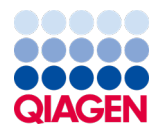

Juillet 2022

# Mode d'emploi du *ipsogen*® JAK2 RGQ PCR Kit

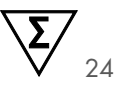

Version 2

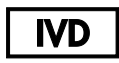

Pour utilisation diagnostique in vitro

Pour utilisation avec l'appareil Rotor-Gene® Q MDx 5plex HRM

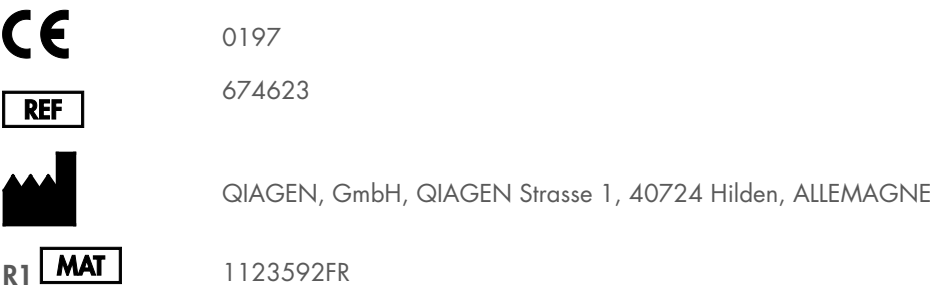

Sample to Insight

## Table des matières

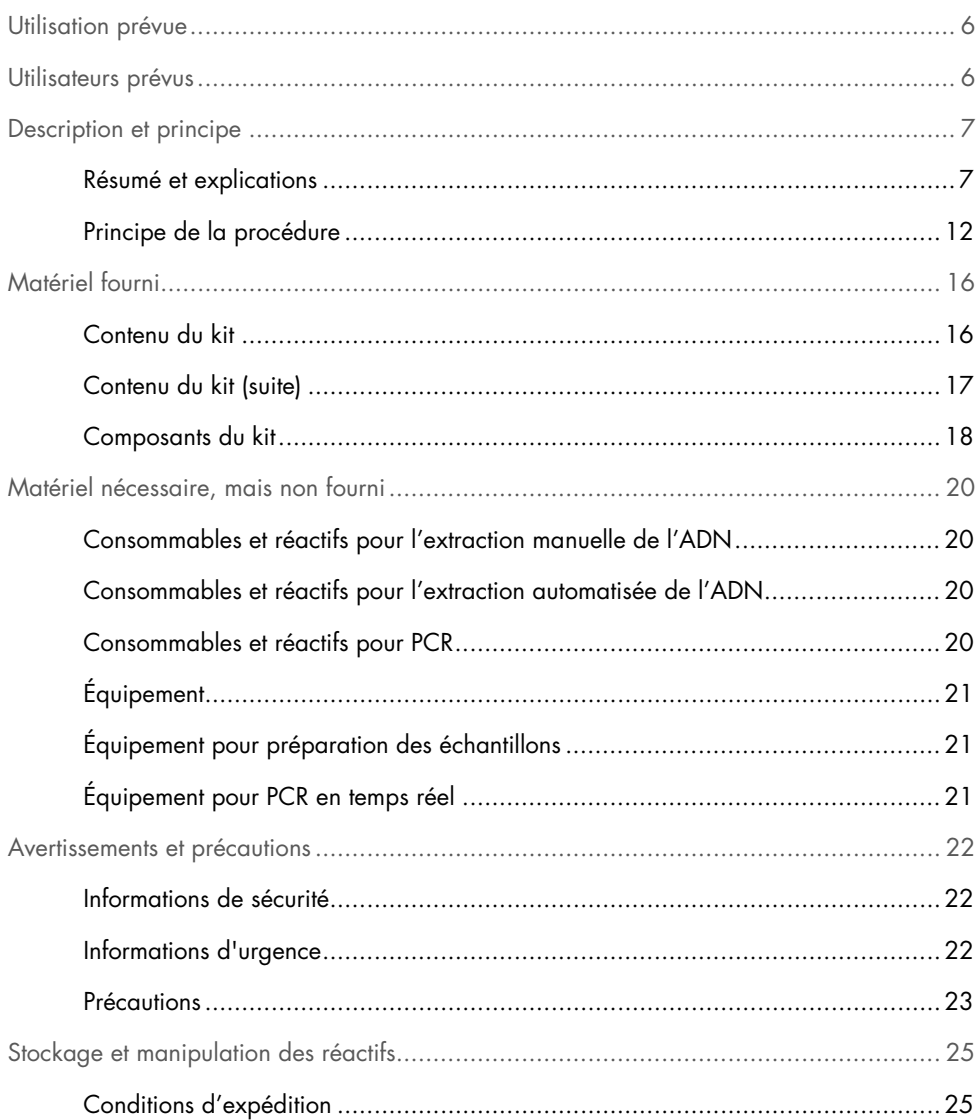

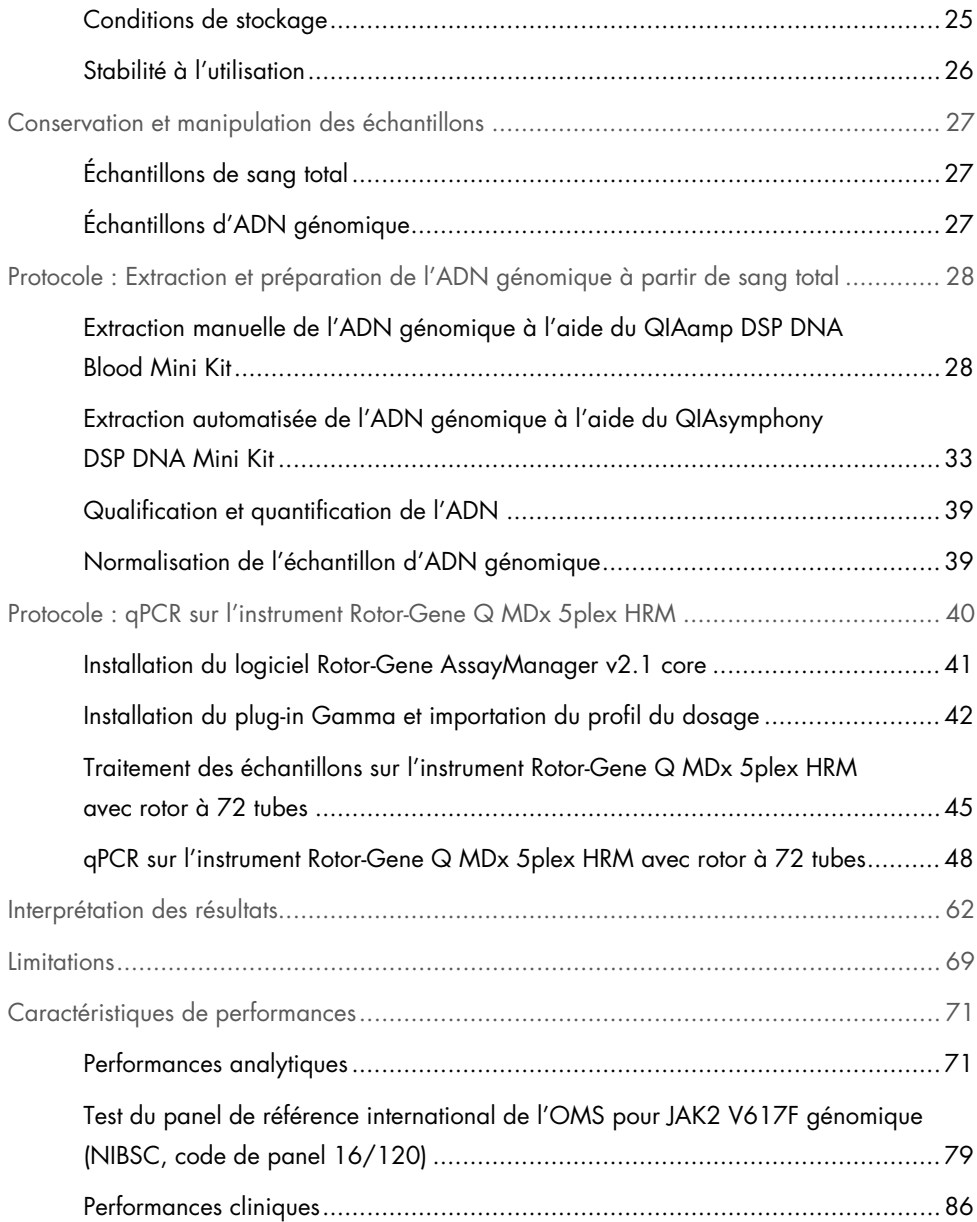

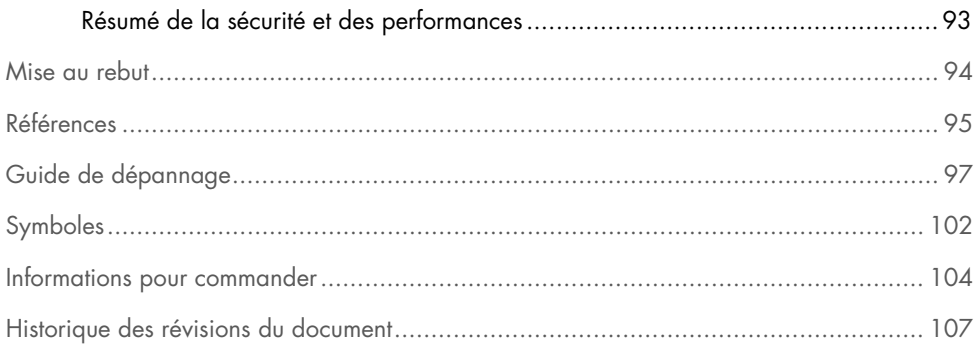

## <span id="page-5-0"></span>Utilisation prévue

Le *ipsogen®* JAK2 RGQ PCR Kit est un dosage PCR quantitatif in vitro permettant de détecter et de quantifier la mutation JAK2 V617F/G1849T à partir d'ADN génomique extrait de sang total périphérique humain anticoagulé avec 2K-EDTA. Les résultats obtenus avec l'*ipsogen* JAK2 RGQ PCR Kit sont prévus pour compléter l'évaluation d'un néoplasme myéloprolifératif (NMP) sans chromosome Philadelphie (Ph) suspecté et surveiller la pathologie moléculaire chez les patients atteints de NMP. Tous les résultats de diagnostic générés doivent être interprétés en tenant compte d'autres résultats pathologiques cliniques.

Le *ipsogen* JAK2 RGQ PCR Kit est conçu pour être utilisé uniquement avec l'instrument QIAGEN Rotor-Gene® Q MDx 5plex HRM et d'autres composants de flux de travail validés, comme décrit dans le mode d'emploi. Le *ipsogen* JAK2 RGQ PCR Kit n'est pas un appareil automatique ; cependant, l'analyse est soutenue par un logiciel spécialisé.

Le *ipsogen* JAK2 RGQ PCR Kit est destiné à une utilisation pour le diagnostic in vitro.

## <span id="page-5-1"></span>Utilisateurs prévus

Ce kit est réservé à un usage professionnel.

Le produit est destiné à être utilisé uniquement par des professionnels ayant reçu les instructions et la formation spécialement liées aux techniques de biologie moléculaire et étant familiarisé avec cette technologie. La procédure de l'appareil doit être exécutée dans un environnement de laboratoire de biologie moléculaire.

## <span id="page-6-0"></span>Description et principe

### <span id="page-6-1"></span>Résumé et explications

Une mutation somatique récurrente, *V617F*, affectant le gène de tyrosine kinase Janus 2 (*JAK2*), a été identifiée en 2005 (1–4), ce qui a permis une avancée majeure dans la compréhension, la classification et le diagnostic du NMP. Le JAK2 est une molécule de signalement intracellulaire critique pour un certain nombre de cytokines dont l'érythropoïétine.

La mutation *JAK2 V617F* est détectée chez > 95 % des patients atteints de la maladie de Vaquez (MV), et approximativement 60 % des patients atteints de thrombocytémie essentielle (TE) et de myélofibrose primaire (MPF) (5). (Le *JAK2 V617F* a également été détecté dans quelques rares cas de leucémie myélomonocytaire chronique, de syndrome myélodysplasique, de mastocytose systémique et de leucémie neutrophile chronique, mais dans 0 % des cas de leucémie myéloïde chronique (LMC) (6).

La mutation *JAK2 V617F* correspond au changement d'un seul nucléotide en position 1849 de la séquence JAK2, situé dans l'exon 14, entraînant la substitution d'une valine (V) par une phénylalanine (F) en position 617 de la protéine (domaine JH2). Le gène JAK2 encode une tyrosine kinase impliquée dans le signalement du récepteur de cytokine par la voie STAT. Quand il est activé constitutivement, le plus souvent par le biais de la mutation *JAK2 V617F*, le résultat est la transformation de progéniteurs érythroïdes, une hypersensibilité à l'érythropoïétine et l'activation de voies de signalisation en aval. De même, on suppose que le JAK2 déréglé promeut l'expression oncogène, la recombinaison mitotique et l'instabilité génétique (7).

Le diagnostic du NMP est généralement fondé sur des critères cliniques des critères histologiques de la moelle osseuse et cytogénétiques. La découverte d'un marqueur moléculaire spécifique à une maladie permet de simplifier le processus de en diagnostic et d'améliorer sa justesse. La détection de la mutation *JAK2 V617F* fait partie du critère de référence de l'Organisation mondiale de la Santé (OMS) (classification de 2016) pour le diagnostic des NMP BCR-ABL négatifs (8) [\(tableau](#page-7-0) 1) et la présence de cette mutation est un critère majeur pour la confirmation du diagnostic.

#### <span id="page-7-0"></span>Tableau 1. Critères de l'OMS pour le diagnostic d'un NMP

#### Critères pour le diagnostic de la maladie de Vaquez (MV)

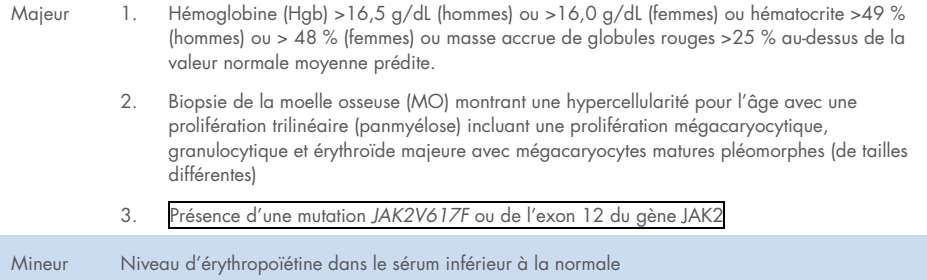

Le diagnostic de la MV nécessite de réunir les 3 critères majeurs ou les 2 premiers critères majeurs et le critère mineur†.

† Le critère numéro 2 (biopsie de MO) peut ne pas être requis dans les cas avec une érythrocytose absolue soutenue : niveaux d'hémoglobine >18,5 g/dL chez les hommes (hématocrite, 55,5 %) ou >16,5 g/dL chez les femmes (hématocrite, 49,5 %) si le critère majeur 3 et le critère mineur sont présents. Cependant, une myélofibrose initiale (présente chez jusqu'à 20 % des patients) peut être détectée uniquement en effectuant une biopsie de MO ; ce résultat peut prédire une progression plus rapide en myélofibrose manifeste (MF post-MV).

#### Critères pour le diagnostic de la TE

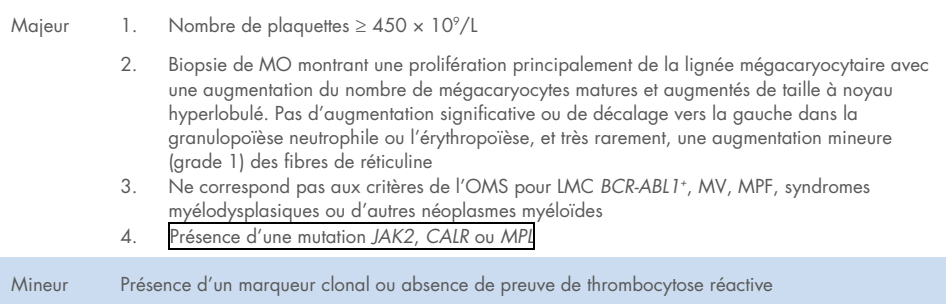

Le diagnostic de TE doit répondre aux 4 critères majeurs, ou aux 3 premiers critères majeurs et au critère mineur.

#### Critères pour le diagnostic de pré-MFP

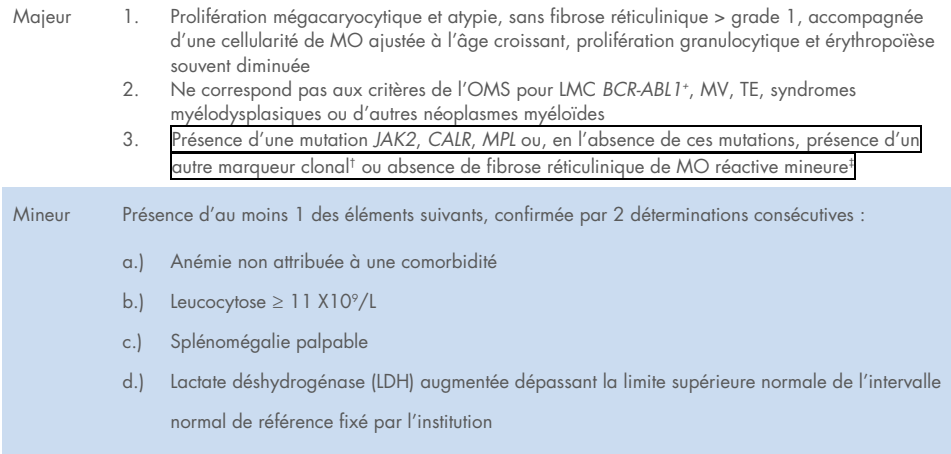

Le diagnostic de pré-MFP nécessite de réunir les 3 critères majeurs et au moins 1 critère mineur.

- † En l'absence de l'une des 3 mutations clonales majeures, la recherche des mutations connexes les plus fréquentes (par ex. *ASXL1, EZH2, TET2, IDH1/IDH2, SRSF2, SF3B1*) facilitent la détermination de la nature clonale de la maladie.
- ‡ Fibrose réticulinique mineure (grade 1) suite à une infection, maladie auto-immune ou d'autres maladies inflammatoires chroniques, leucémie à tricholeucocytes ou autre néoplasie lymphoïde, affection maligne métastatique ou myélopathies toxiques (chroniques).

#### Critères pour le diagnostic de la MFP manifeste

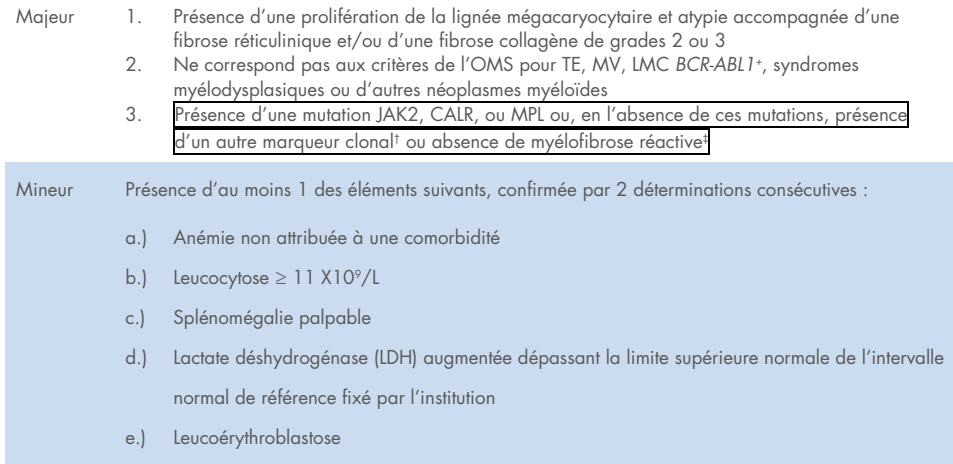

Le diagnostic de MFP manifeste requiert de réunir les 3 critères majeurs et au moins 1 critère mineur

- † En l'absence de l'une des 3 mutations clonales majeures, la recherche des mutations connexes les plus fréquentes (par ex. ASXL1, EZH2, TET2, IDH1/IDH2, SRSF2, SF3B1) facilitent la détermination de la nature clonale de la maladie.
- ‡ Fibrose de MO suite à une infection, maladie auto-immune ou d'autres maladies inflammatoires chroniques, leucémie à tricholeucocytes ou autre néoplasie lymphoïde, affection maligne métastatique ou myélopathies toxiques (chroniques).

Remarque : LMC : leucémie myéloïde chronique ; TE : thrombocythémie essentielle ; MFP : myélofibrose primaire ; MV : maladie de Vaquez ; OMS : Organisation mondiale de la Santé

En outre, la découverte de la mutation *JAK2 V617F* chez les patients ayant un NMP a révélé une nouvelle cible pour les traitements. La surveillance des maladies moléculaires mesurant la mutation *JAK2 V617F* s'est avérée utile pour évaluer la réponse au traitement et prédire la rechute chez les patients subissant une transplantation de cellules souches allogéniques (9). Les concepts de la réponse moléculaire sont clairement déterminés par les dernières recommandations de l'organisme European LeukemiaNet (ELN) et du groupe de travail international – Recherche et traitement des néoplasmes myéloprolifératifs (IWG-MRT) (10, 11) et sont consignés dans les directives du National Comprehensive Cancer Network (NCCN) (12) et de la Société Européenne d'Oncologie Médicale (ESMO) (5). La réponse moléculaire complète a été définie comme l'éradication d'une anomalie moléculaire pré-existante et la réponse moléculaire partielle comme une diminution ≥ 50 % de l'incidence de l'allèle mutant *JAK2 V617F* (la réponse partielle s'applique uniquement aux patients ayant au moins 20 % d'incidence de l'allèle mutant *JAK2 V617F* à la base) (10,11).

Depuis 2006, plusieurs méthodes reposant essentiellement sur les techniques de PCR ou de séquençage sont disponibles, sous forme de tests de laboratoire développés afin de détecter la présence et de potentiellement quantifier la mutation *JAK2 V617F*. Ces tests présentent des performances analytiques différentes, en particulier en ce qui concerne la précision et le niveau de sensibilité. Cette différence risque d'avoir une incidence sur la nécessité d'effectuer une analyse de moelle osseuse, sur le temps requis pour établir un diagnostic final et, potentiellement, sur le résultat du diagnostic et de la surveillance de la pathologie moléculaire.

Étant donnée la vaste plage de fractions d'allèle mutant de *JAK2 V617F* potentielles pouvant se trouver dans les NMP (avec des niveaux de seulement 1 %), les laboratoires sont encouragés à offrir un test de la mutation JAK2 V617F avec une sensibilité analytique élevée. Des techniques adaptées doivent posséder une basse limite de détection (au moins 1 % pour le diagnostic et au moins 0,1 % pour le suivi de la pathologie moléculaire) et une reproductibilité élevée (5,13).

### <span id="page-11-0"></span>Principe de la procédure

Différentes techniques ont été proposées pour déterminer quantitativement la proportion de polymorphismes nucléotidiques (Single Nucleotide Polymorphisms, SNP) dans des échantillons d'ADN. Certaines de ces techniques, comme les courbes de fusion et le séquençage, sont seulement semi-quantitatives. Les méthodes reposant sur la réaction d'amplification en chaîne par polymérase quantitative (qPCR) en temps réel sont privilégiées en raison de leur sensibilité plus élevée. L'utilisation d'une amorce SNP spécifique permet l'amplification sélective de l'allèle muté (MT) ou sauvage (WT), facilement détectable sur un instrument de qPCR en temps réel. Ceci permet une sensibilité <0,1 %, ce qui est conforme à la valeur seuil de JAK2 actuellement acceptée de 1 % qui est utilisée pour la positivité clinique, pour le diagnostic et la limite de détection recommandée de 'incidence de l'allèle *JAK2 V617F* ≤0,1 % à des fins de suivi de la pathologie moléculaire (5,13). Cependant, il faut noter que certains experts cliniques considèrent la présence d'une charge de *JAK2 V617F* comme étant cliniquement significative au moment du diagnostic, d'où l'importance d'une méthode sensible telle que la qPCR (14). Le *ipsogen* JAK2 RGQ PCR Kit repose sur cette technique.

L'utilisation de la qPCR permet la quantification précise des produits de la PCR lors de la phase exponentielle du processus d'amplification par PCR. Les données quantitatives de PCR peuvent être rapidement obtenues sans procédure post-PCR par détection en temps réel de signaux fluorescents pendant et/ou immédiatement après le cycle de PCR, ce qui réduit considérablement le risque de contamination des produits de la PCR. Actuellement, trois principaux types de techniques de qPCR sont disponibles : l'analyse qPCR utilisant le marqueur SYBR® Green I, l'analyse qPCR utilisant des sondes d'hydrolyse et l'analyse qPCR utilisant des sondes d'hybridation.

Le dosage QIAGEN exploite le principe de qPCR par hydrolyse des oligonucléotides. Pendant la PCR, des amorces sens et anti-sens s'hybrident à une séquence spécifique. Un autre oligonucléotide lié à un marqueur est contenu dans le même mélange. Cette sonde, constituée d'un oligonucléotide marqué à l'aide d'un colorant rapporteur 5' et d'un quencher 3' non marqué en aval, s'hybride à une séquence cible à l'intérieur du produit de la PCR. L'analyse qPCR par sondes d'hydrolyse exploite l'activité exonucléase 5'3' de l'ADN polymérase *Thermus aquaticus* (*Taq*). Quand la sonde est intacte, la proximité du colorant rapporteur et du quencher entraîne la suppression de la fluorescence du reporter par transfert d'énergie de type Förster.

Durant la PCR, si la cible d'intérêt est présente, les amorces sens et anti-sens se fixent spécifiquement et cernent la sonde. L'activité exonucléase 5'->3' de l'ADN polymérase clive la sonde entre le rapporteur et le quencher, seulement si les trois oligonucléotides sont hybridés à la cible. Les fragments de la sonde sont alors déplacés de la cible, puis la polymérisation du brin se poursuit. L'extrémité 3' de la sonde est bloquée afin d'éviter l'extension de la sonde lors de la PCR [\(figure](#page-13-0) 1). Ce processus intervient à chaque cycle et n'interfère pas avec l'accumulation exponentielle du produit.

L'augmentation du signal fluorescent n'est détectée que si la séquence cible est complémentaire des amorces et de la sonde et donc amplifiée durant la PCR. Du fait de ces exigences, l'amplification non spécifique n'est pas détectée. Ainsi, l'augmentation de la fluorescence est directement proportionnelle à l'amplification de la cible durant la PCR.

Dans la qPCR, le nombre de cycles de PCR nécessaire à la détection d'un signal au-dessus du seuil, appelé le « Crossing Point » (Cp) ou « Cycle threshold » (CT), est directement proportionnel à la quantité de cible présente au début de la réaction.

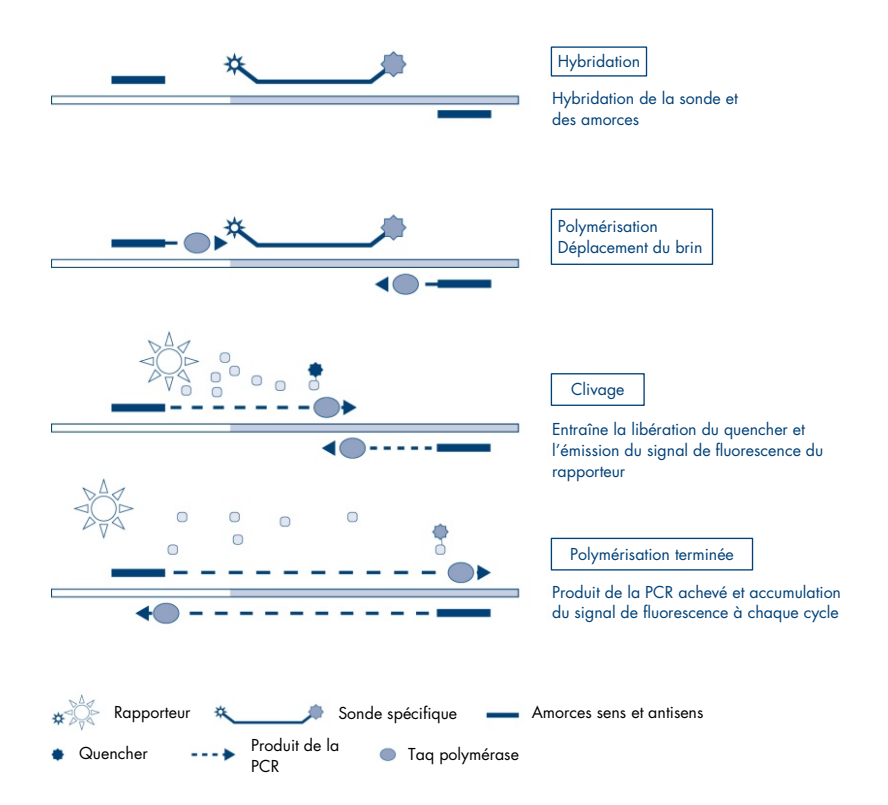

<span id="page-13-0"></span>Figure 1. Principe de la réaction. La technologie PCR quantitative spécifique d'un allèle, utilisée dans ce kit de test, permet la détection sensible, précise et hautement reproductible des SNP. Cette technique repose sur l'utilisation d'amorces antisens spécifiques de l'allèle sauvage et de l'allèle V617F, respectivement (15). Seul un appariement exact entre l'amorce et l'ADN cible permet une extension et une amplification dans la réaction de PCR [\(figure 2\).](#page-14-0)

#### Mélange réactionnel WT

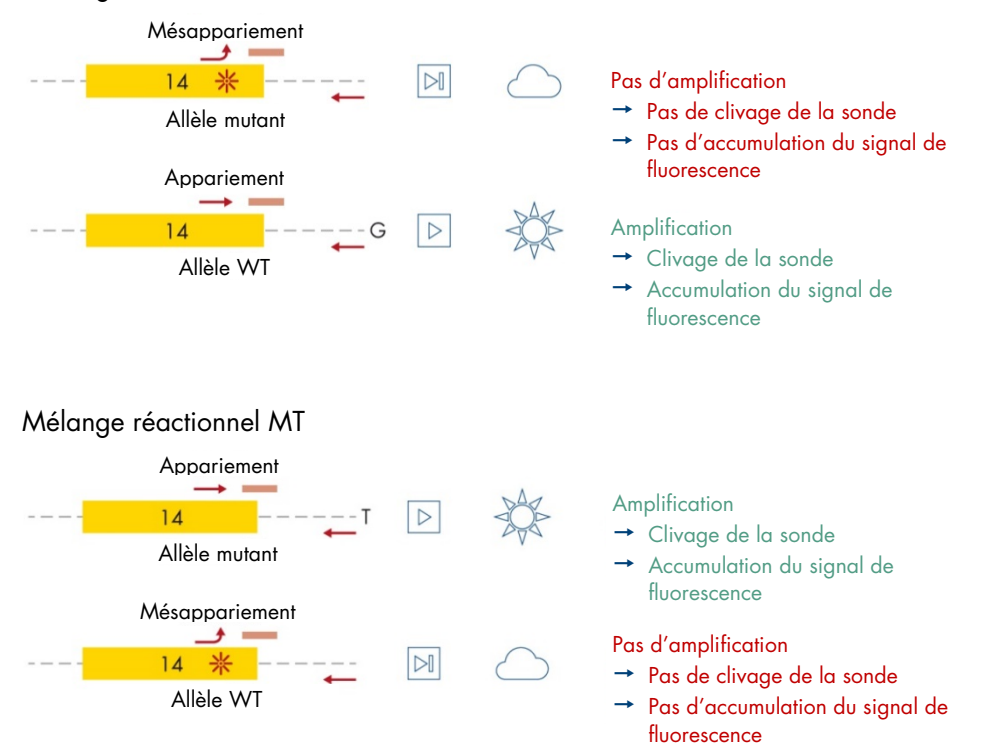

<span id="page-14-0"></span>Figure 2. PCR spécifique d'un allèle. L'utilisation d'un mélange de sondes et d'amorces sauvage ou V617F permet la détection spécifique de l'allèle sauvage ou de l'allèle muté en deux réactions distinctes sur le même échantillon. Les résultats peuvent être exprimés en pourcentage de copies mutantes par rapport à l'ensemble des copies JAK2. MT : mutant ; WT: type sauvage.

## <span id="page-15-0"></span>Matériel fourni

### <span id="page-15-1"></span>Contenu du kit

#### *ipsogen* JAK2 RGQ PCR Kit

N° réf.

#### 24 674623

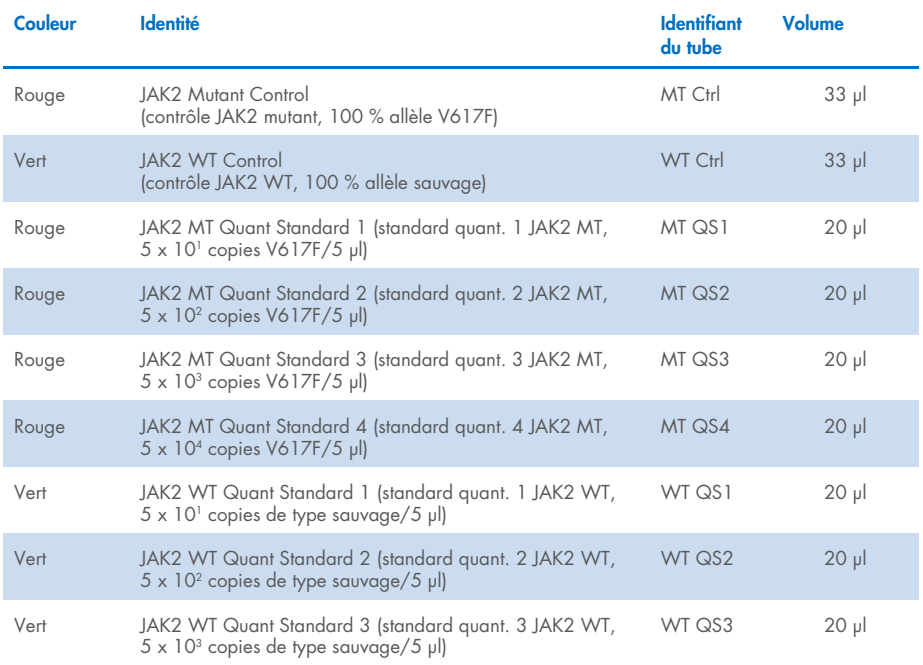

### <span id="page-16-0"></span>Contenu du kit (suite)

#### ipsogen JAK2 RGQ PCR Kit

N° réf.

```
24
674623
```
Couleur Identité Identifiant du tube Volume Vert JAK2 WT Quant Standard 4 (standard quant. 4 JAK2 WT,  $5 \times 10^4$  copies de type sauvage/5 ull WT QS4 20 µ

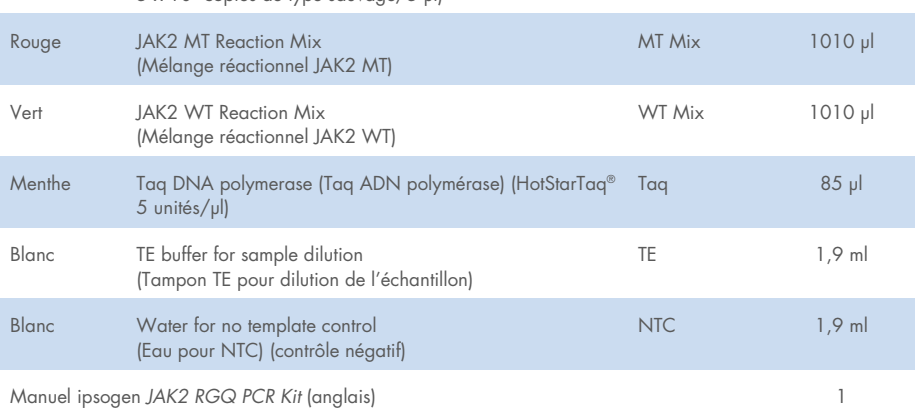

### <span id="page-17-0"></span>Composants du kit

Les principaux composants du kit sont détaillés ci-dessous.

#### <span id="page-17-1"></span>Tableau 2. Réactifs fournis

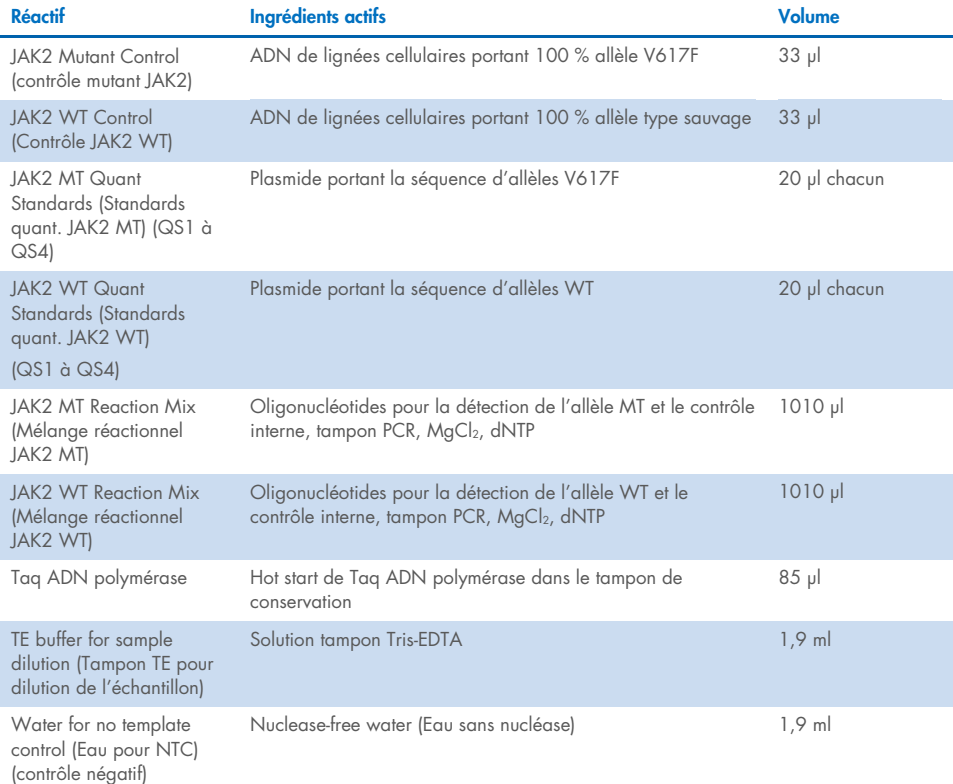

#### Réactifs

Les réactifs fournis dans ces kits, répertoriés dans l[e tableau 2](#page-17-1) ci-dessus, sont ceux nécessaires pour diluer les échantillons de test à la valeur requise et pour effectuer les réactions de qPCR pour la détection et la quantification du mutant *JAK2* et des allèles de type sauvage, afin de déterminer le pourcentage de mutation. Le contrôle d'amplification interne inclus dans les mélanges réactionnels est utilisé pour surveiller l'inhibition de la qPCR et pour exclure un échec de la réaction de PCR en cas de résultats négatifs.

#### Contrôles et standards

Deux contrôles sont inclus dans le kit : un contrôle mutant JAK2 utilisé comme contrôle positif pour le mélange réactionnel du mutant (MT) JAK2 et un contrôle de JAK2 de type sauvage (WT) utilisé comme contrôle positif pour le mélange réactionnel du JAK2 de type sauvage (WT). De l'eau exempte de nucléase est fournie pour effectuer un contrôle négatif pour les deux mélanges réactionnels.

Quatre normes de quantification (QS) pour mutant JAK2 (MT) et quatre pour JAK2 de type sauvage (WT) sont inclus dans le kit. Elles sont utilisées pour calculer le nombre de copies de JAK2 MT et WT, puis le pourcentage de mutation *JAK2 V617F* pour les échantillons de test.

## <span id="page-19-0"></span>Matériel nécessaire, mais non fourni

### <span id="page-19-1"></span>Consommables et réactifs pour l'extraction manuelle de l'ADN

- QIAamp® DSP DNA Blood Mini Kit (n° réf. 61104)
- Éthanol (96-100%)
- Remarque : ne pas utiliser d'alcool dénaturé, qui contient d'autres substances, telles que le méthanol ou la méthyléthylcétone.

### <span id="page-19-2"></span>Consommables et réactifs pour l'extraction automatisée de l'ADN

- QIAsymphony® DSP DNA Mini Kit (n° réf. 937236)
- Sample Prep Cartridges, 8-well (n° réf. 997002)
- 8-Rod Covers (n° réf. 997004)
- $\bullet$  Filter-Tips, 1500 µl (n° réf. 997024)
- Filter-Tips, 200 µl (n° réf. 990332)
- Elution Microtubes CL (n° réf. 19588)
- Tip disposal bags (n° réf. 9013395)
- Micro tubes 2.0 ml Type H (Sarstedt®, n° réf. 72.694, [www.sarstedt.com](https://www.sarstedt.com/))

### <span id="page-19-3"></span>Consommables et réactifs pour PCR

- Pointes de pipette pour PCR avec filtre hydrophobe, stériles, exemptes de nucléase et aérosol-résistantes
- Tubes de PCR sans nucléase de 1,5 ml ou 2,0 ml
- Strip Tubes and Caps, 0.1 ml (tubes en barrettes avec bouchon de 0,1 ml) pour l'instrument Rotor-Gene Q (n° réf. 981103 ou 981106)
- Glace

### <span id="page-20-0"></span>Équipement

- Pipettes réglables[\\*](#page-20-3) spécialement conçues pour la PCR (1– 10 µl ; 10– 100 µl ; 100– 1000 µl)
- **•** Gants jetables
- **•** Agitateur Vortex
- Bloc chauffant pour la lyse des échantillons à 56 °C
- Centrifugeuse de paillasse\* avec rotor pour tubes de réaction de 0,5/1,5/2,0 ml (capable d'atteindre 13 000 à 14 000 tr/min)
- Spectrophotomètre\*

### <span id="page-20-1"></span>Équipement pour préparation des échantillons

- Instrument QIAsymphony SP\* (n° réf. 9001297), version logicielle 4.0 ou supérieure, accessoires fournis et protocole Blood\_200\_V7\_DSP (ou version ultérieure)
- Tube Insert 3B (insert, 2,0 ml v2, portoir d'échantillons (24), Qsym, n° réf. 9242083)

### <span id="page-20-2"></span>Équipement pour PCR en temps réel

- Instrument de PCR en temps réel\* : Rotor-Gene Q MDx 5plex HRM Platform (n° réf. 9002032) ou Rotor-Gene Q MDx 5plex HRM System (n° réf. 9002033) et accessoires fournis
- Logiciel Rotor-Gene AssayManager® version 2.1.x (x ≥ 0) installé
- Rotor-Gene AssayManager Gamma Plug-in version 1.0.x (x ≥ 0) installé
- Profil du dosage ipsogen\_JAK2\_blood\_CE\_IVDR importé (AP\_ipsogen\_JAK2\_blood\_CE\_IVDR\_V2\_0\_x.iap (x  $\ge$  1))

<span id="page-20-3"></span><sup>\*</sup> Avant utilisation, s'assurer que les instruments ont été vérifiés et calibrés conformément aux recommandations du fabricant.

## <span id="page-21-0"></span>Avertissements et précautions

Notez qu'il peut être nécessaire de consulter la réglementation locale avant de signaler tout incident grave survenant en lien avec le produit au fabricant et/ou son représentant autorisé et à l'organisme de régulation du pays de l'utilisateur et/ou du patient.

### <span id="page-21-1"></span>Informations de sécurité

Lors de la manipulation de produits chimiques, porter systématiquement une blouse de laboratoire, des gants jetables et des lunettes de protection adéquats. Pour plus d'informations, consulter les fiches de données de sécurité (FDS) appropriées. Celles-ci sont disponibles en ligne dans un format PDF pratique et compact sur le site [www.qiagen.com/safety](https://www.qiagen.com/gb/support/qa-qc-safety-data/safety-data-sheets/) répertoriant les FDS imprimables pour chaque kit QIAGEN et chaque composant.

 Les prélèvements et les échantillons sont potentiellement infectieux. Jeter les échantillons et les dosages usagés conformément aux procédures de sécurité locales.

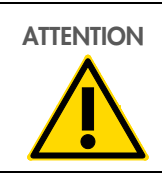

ATTENTION NE PAS ajouter d'eau de Javel ou de solutions acides directement aux déchets des échantillons ou de préparation.

#### <span id="page-21-2"></span>Informations d'urgence

CHEMTREC En dehors des États-Unis et du Canada +1 703-527-3887

### <span id="page-22-0"></span>**Précautions**

L'utilisation des tests de qPCR nécessite de bonnes pratiques de laboratoire, incluant la maintenance de l'équipement, spécifiques à la biologie moléculaire et en accord avec les réglementations applicables et les normes pertinentes.

L'utilisation de ce kit est destinée au diagnostic *in vitro*. Les réactifs et les instructions fournis dans ce kit ont été validés pour obtenir des performances optimales.

- Le test est destiné à une utilisation avec des échantillons de sang total anti-coagulés avec du potassium EDTA (K<sub>2</sub>-EDTA) et conservés entre 2 et 8 °C pendant au maximum 96 heures avant l'extraction de l'ADN.
- Tous les produits chimiques et biologiques sont potentiellement dangereux. Les prélèvements et échantillons sont potentiellement infectieux et doivent être traités comme du matériel présentant un risque biologique.
- Jeter les échantillons et les dosages usagés conformément aux procédures de sécurité locales.
- Les réactifs du *ipsogen* JAK2 RGQ PCR Kit sont dilués de manière optimale. Ne pas effectuer de dilution supplémentaire des réactifs, car cela peut entraîner une baisse des performances.
- Ne pas utiliser de volumes réactionnels (mélange réactionnel + échantillon) inférieurs à 25 µl.
- Tous les réactifs fournis dans le *ipsogen* JAK2 RGQ PCR Kit sont destinés à être utilisés uniquement avec les autres réactifs fournis dans le même kit. Ne pas interchanger les réactifs d'un kit avec les mêmes réactifs d'un autre *ipsogen* JAK2 RGQ PCR Kit, même du même lot, car cela risquerait d'en affecter les performances.
- Consulter le manuel d'utilisation de l'instrument Rotor-Gene Q MDx 5plex HRM, le manuel d'utilisation du logiciel Rotor-Gene AssayManager v2.1 Core Application, le manuel d'utilisation du Gamma Plug-In et le manuel d'utilisation de l'instrument QIAsymphony SP pour des avertissements, précautions et procédures supplémentaires.
- La modification des temps et des températures d'incubation peut entraîner l'obtention de données erronées ou discordantes.
- Ne pas utiliser de composants périmés ou stockés dans de mauvaises conditions.
- Les mélanges réactionnels peuvent être altérés s'ils sont exposés à la lumière.
- Faire preuve d'une extrême vigilance pour éviter la contamination des mélanges avec le matériel synthétique contenu dans les réactifs Standard Quant JAK2 MT et JAK2 WT avec les contrôles JAK2 Mutant et JAK2 WT.
- Faire preuve d'une extrême vigilance pour éviter le transfert de contamination de l'ADN ou des produits de PCR par effet mémoire, qui peuvent générer des signaux faux positifs.
- Faire preuve d'une extrême vigilance pour éviter la contamination par la DNase, qui peut provoquer la dégradation d'ADN matriciel.
- Utiliser des pipettes individuelles dédiées pour préparer les mélanges réactionnels et ajouter les matrices.
- Ne pas ouvrir l'instrument Rotor-Gene Q MDx avant la fin de l'analyse.
- Ne pas ouvrir les tubes Rotor-Gene Q une fois l'analyse terminée.
- Rester concentré pour garantir un test correct des échantillons. Une attention toute particulière doit être accordée aux mauvaises entrées d'échantillons ainsi qu'aux erreurs de chargement ou de pipetage.
- S'assurer à tout moment de manipuler les échantillons de manière systématique afin d'assurer une identification correcte permettant de garantir leur traçabilité.
- Il est par conséquent recommandé :
	- D'utiliser des consommables exempts de nucléase (par ex. pipettes, cônes, tubes) et de porter des gants lors de l'expérience.
	- D'utiliser de nouvelles pointes de pipettes résistantes aux aérosols à toutes les étapes de pipetage pour éviter les contaminations croisées des échantillons et des réactifs.
	- De préparer le pré-mélange pour PCR avec du matériel dédié (pipettes, pointes, etc.) dans une zone spéciale où aucune matrice d'ADN (ADN, plasmides ou produits de PCR) n'est introduite. Ajouter les échantillons dans une zone séparée (de préférence dans une autre pièce) avec du matériel spécifique (pipettes, pointes, etc.).

Pour des informations de sécurité concernant les kits d'extraction QIAamp DSP DNA Blood Mini Kit (réf. 61104) et QIAsymphony DSP DNA Mini Kit (réf. 937236), consulter les manuels correspondants.

## <span id="page-24-0"></span>Stockage et manipulation des réactifs

Prêter attention aux dates de péremption et aux conditions de stockage imprimées sur l'emballage et les étiquettes des composants. Ne pas utiliser de composants périmés ou stockés dans de mauvaises conditions.

### <span id="page-24-1"></span>Conditions d'expédition

Le *ipsogen* JAK2 RGQ PCR Kit est expédié sur un lit de glace sèche. Si un des composants du *ipsogen* JAK2 RGQ PCR Kit (à l'exception de l'enzyme) n'est pas congelé dès l'arrivée, que l'emballage extérieur a été ouvert au cours du transport, que le colis ne contient pas de notice d'emballage, de manuel ou de réactifs, prière de contacter l'un des départements de support technique ou l'un des distributeurs locaux de QIAGEN (voir quatrième de couverture ou visiter le site [www.qiagen.com](http://www.qiagen.com/)).

### <span id="page-24-2"></span>Conditions de stockage

Le *ipsogen* JAK2 RGQ PCR Kit doit être stocké immédiatement entre -30 et -15 °C dans un congélateur à température constante et protégé de la lumière.

Pour des informations de conservation concernant les kits d'extraction QIAamp DSP DNA Blood Mini Kit (n° réf. 61104) et QIAsymphony DSP DNA Mini Kit (n° réf. 937236), consulter les manuels correspondants.

### <span id="page-25-0"></span>Stabilité à l'utilisation

Lorsqu'il est stocké dans les conditions de conservation spécifiées, le *ipsogen* JAK2 RGQ PCR Kit est stable jusqu'à la date de péremption indiquée sur l'étiquette de la boîte.

Une fois ouverts, les réactifs peuvent être conservés dans leur emballage d'origine à une température comprise entre –30 et –15 °C pendant un maximum de 12 mois. Éviter les congélation et décongélation à répétition. Ne pas dépasser un maximum de cinq cycles de congélation/décongélation.

Pour des informations sur la stabilité des kits d'extraction QIAamp DSP DNA Blood Mini Kit (n° réf. 61104) et QIAsymphony DSP DNA Mini Kit (n° réf. 937236), consulter les manuels correspondants.

- Mélanger doucement le tube en le retournant 10 fois et centrifuger tous les tubes à l'exception de celui de l'enzyme avant ouverture.
- Les dates d'expiration de chaque réactif sont mentionnées sur les étiquettes individuelles de chaque composant. Dans des conditions de stockage adéquates, le produit conservera ses performances pendant la durée de stabilité indiquée sur le tube et l'étiquette de la boîte.
- Remarque : les tubes de différents lots ne doivent pas être mélangés. Tous les composants du *ipsogen* JAK2 RGQ PCR Kit utilisés pour un test doivent être du même lot. Chez QIAGEN, les procédures de contrôle qualité intègrent des tests fonctionnels de validation des kits pour chaque lot de kit donné. Par conséquent, il ne faut pas mélanger les réactifs de différents kits, même s'ils sont du même lot.

## <span id="page-26-0"></span>Conservation et manipulation des échantillons

### <span id="page-26-1"></span>Échantillons de sang total

Le *ipsogen* JAK2 RGQ PCR Kit est destiné à une utilisation avec des échantillons d'ADN génomique extraits à partir d'échantillons de sang total anti-coagulés à l'aide de potassium EDTA (K2-EDTA) et conservés selon l'une des méthodes suivantes :

- Entre 2 °C et 8 °C pendant au maximum 96 heures
- Entre 15 °C et 25 °C pendant au maximum 96 heures
- Congelé entre -30 et -15 °C pendant au maximum 1 mois

Remarque : les changements de températures entre le stockage au site de prélèvement et l'expédition doivent être évités. Les conditions de stockage au lieu de réalisation du test doivent être identiques à l'expédition ou inférieures.

Tous les échantillons doivent être considérés comme potentiellement infectieux. Jeter les échantillons et les dosages usagés conformément aux procédures de sécurité locales.

### <span id="page-26-2"></span>Échantillons d'ADN génomique

Une fois l'ADN génomique extrait, les échantillons d'ADN peuvent être stockés et expédiés entre -30 et –15 °C pendant un maximum de 24 mois. Les cycles de congélation et décongélation doivent être évités. Ne pas dépasser un maximum de quatre cycles de congélation-décongélation.

## <span id="page-27-0"></span>Protocole : Extraction et préparation de l'ADN génomique à partir de sang total

#### Points importants avant de commencer

- L'ADN génomique doit être extrait avec le QIAamp DSP DNA Blood Mini Kit (n° réf. 61104) ou l'instrument QIAsymphony SP en combinaison avec le QIAsymphony DSP DNA Mini Kit (n° réf. 937236).
- Vérifier que les réactifs à utiliser ne sont pas périmés et qu'ils ont été transportés et stockés dans les conditions correctes.
- Remarque : le *ipsogen* JAK2 RGQ PCR Kit n'a été validé que pour une utilisation conjointe avec le QIAamp DSP DNA Blood Mini Kit (n° réf. 61104) ou le QIAsymphony DSP DNA Mini Kit (n° réf. 937236). Ne pas utiliser d'autre produit d'extraction de l'ADN.

### <span id="page-27-1"></span>Extraction manuelle de l'ADN génomique à l'aide du QIAamp DSP DNA Blood Mini Kit

L'extraction manuelle de l'ADN génomique doit être effectuée à l'aide du QIAamp DSP DNA Blood Mini Kit (n° réf. 61104) conformément au Manuel du QIAamp DSP DNA Blood Kit (*QIAamp DSP DNA Blood Mini Kit Handbook*) correspondant.

#### Manipulation des réactifs

- Lors de la préparation des tampons de lavage pour ce protocole, mélanger toujours le tampon de lavage reconstitué en retournant plusieurs fois le flacon avant de démarrer la procédure.
- Utiliser des pointes de pipettes avec dispositif anti-aérosols lors du pipetage du tampon d'élution dans le flacon et remettre immédiatement le bouchon pour éviter la contamination.
- Lors de la manipulation de liquides visqueux, faire particulièrement attention et utiliser une pipette adaptée pour garantir le pipetage de volumes corrects.
- Éviter de toucher la membrane de la colonne de centrifugation QIAamp Mini avec la pointe de la pipette.
- Ne pas ajouter QIAGEN Protease (QP) directement dans le tampon de lyse (AL).

### Étapes préliminaires

- Équilibrer les échantillons sanguins à température ambiante (entre 15 et 25 °C) et s'assurer qu'ils sont bien homogénéisés.
- Préparation du tampon de lyse Si un précipité s'est formé dans le tampon de lyse (AL), le dissoudre par une incubation à 56 °C.
- Préparation de protéase QIAGEN Ajouter 1,2 ml de solvant pour protéase (PS) au flacon de QIAGEN Protease (QP) lyophilisé et mélanger soigneusement. Afin d'éviter la formation de mousse, mélanger en retournant le flacon plusieurs fois. Vérifier que QIAGEN Protease (QP) est entièrement dissoute.

Remarque : ne pas ajouter directement la QP au tampon de lyse (AL).

Préparer le tampon de lavage 1

À l'aide d'une éprouvette graduée, ajouter 25 ml d'éthanol (96–100 %) au flacon contenant 19 ml de concentré de tampon de lavage 1 (AW1). Conserver le tampon de lavage 1 (AW1) reconstitué à température ambiante (15–25 °C).

Remarque : avant de commencer la procédure, toujours mélanger le tampon de lavage 1 (AW1) reconstitué en retournant plusieurs fois le flacon.

 Préparer le tampon de lavage 2 À l'aide d'une éprouvette graduée, ajouter 30 ml d'éthanol (96–100 %) au flacon contenant 13 ml de concentré de tampon de lavage 2 (AW2). Conserver le tampon de lavage 2 (AW2) reconstitué à température ambiante (15–25 °C).

Remarque : avant de commencer la procédure, toujours mélanger le tampon de lavage 2 (AW2) reconstitué en retournant plusieurs fois le flacon.

Préparer le tampon d'élution

Un flacon de tampon d'élution (AE) est fourni dans le kit. Afin d'éviter toute contamination du tampon d'élution (AE), il est fortement recommandé non seulement d'utiliser des pointes de pipettes à filtre de protection contre les aérosols pour le pipetage du tampon d'élution, mais également de refermer immédiatement le flacon.

- Équilibrer le tampon d'élution (AE) à température ambiante (entre 15 et 25 °C).
- Préchauffer un bloc chauffant à 56 °C pour l'étape 4 de la procédure.

#### Procédure

- 1. Transférer à la pipette 20 µl de QIAGEN Protease (QP) dans un tube de lyse (LT). Remarque : Vérifier la date de péremption de la protéase reconstituée avant utilisation.
- 2. Ajouter 200 μl d'échantillon de sang dans le tube de lyse (LT).
- 3. Ajouter 200 µl de tampon de lyse (AL) au tube de lyse (LT), fermer le couvercle, puis mélanger à l'aide d'un agitateur vortex pendant 15 secondes.

Remarque : afin de garantir la lyse, il est essentiel que l'échantillon et le tampon de lyse (AL) soient bien mélangés pour former une solution homogène.

Remarque : le tampon de lyse (AL) présentant une viscosité élevée, s'assurer d'ajouter le volume adéquat de tampon de lyse (AL) en pipetant avec le plus grand soin à l'aide d'une pipette appropriée.

Ne pas ajouter QIAGEN Protease (QP) directement dans le tampon de lyse (AL).

- 4. Incuber à 56 °C (±1 °C) pendant 10 minutes (±1 minute).
- 5. Centrifuger le tube de lyse (LT) pendant environ 5 secondes à pleine vitesse afin d'éliminer les gouttes à l'intérieur du couvercle.
- 6. Ajouter 200 µl d'éthanol (96–100 %) au tube de lyse (LT), fermer le couvercle, puis bien mélanger à l'aide d'un agitateur vortex pendant ≥ 15 secondes.
- 7. Centrifuger le tube de lyse (LT) pendant ≥ 5 secondes à pleine vitesse afin d'éliminer les gouttes éventuelles à l'intérieur du couvercle.
- 8. Déposer avec précaution la totalité du lysat de l'étape 7 dans la colonne de centrifugation QIAamp Mini sans en mouiller le bord. Éviter de toucher la membrane de la colonne de centrifugation QIAamp Mini avec la pointe de la pipette.

Remarque : en cas de traitement de plusieurs échantillons, n'ouvrir qu'un tube de lyse (LT) à la fois.

9. Fermer le capuchon de la colonne de centrifugation QIAamp Mini et centrifuger à environ 6 000 x *g* pendant 1 minute. Placer la colonne de centrifugation QIAamp Mini dans un nouveau tube de lavage (WT) et mettre le tube contenant le filtrat au rebut.

Remarque : si le lysat n'est pas complètement passé à travers la membrane après une centrifugation à 6 000 × *g* (8 000 tr/min), centrifuger à nouveau à pleine vitesse (jusqu'à 20 800 × *g*) pendant 1 minute.

Remarque : si le lysat n'est toujours pas passé à travers la membrane lors de la centrifugation, jeter l'échantillon et répéter l'isolation et la purification avec de nouvelles substances d'échantillon.

- 10. Ouvrir la colonne de centrifugation QIAamp Mini avec précaution et ajouter 500 μl de tampon de lavage 1 (AW1) sans en mouiller le bord. Éviter de toucher la membrane de la colonne QIAamp Mini Spin avec la pointe de la pipette.
- 11. Fermer le couvercle de la colonne de centrifugation QIAamp Mini, puis centrifuger à environ 6 000 × *g* (8 000 tr/min) pendant 1 minute. Placer la colonne de centrifugation QIAamp Mini dans un nouveau tube de lavage (WT) et mettre le tube contenant le filtrat au rebut.
- 12. Ouvrir la colonne de centrifugation QIAamp Mini avec précaution et ajouter 500 μl de tampon de lavage 2 (AW2) sans en mouiller le bord. Éviter de toucher la membrane de la colonne de centrifugation QIAamp Mini avec la pointe de la pipette.
- 13. Fermer le couvercle de la colonne de centrifugation QIAamp Mini puis centrifuger à pleine vitesse (environ 20 000 × *g* ou 14 000 tr/min) pendant 1 minute. Placer la colonne de centrifugation QIAamp Mini dans un nouveau tube de lavage (WT) et mettre le tube contenant le filtrat au rebut.
- 14. Centrifuger à pleine vitesse (environ 20 000 × *g* ou 14 000 tr/min) pendant 3 minutes afin de sécher entièrement la membrane.
- 15. Placer la colonne de centrifugation QIAamp Mini dans un tube d'élution (ET) propre et jeter le tube de lavage (WT) contenant le filtrat. Ouvrir le bouchon de la colonne de centrifugation QIAamp Mini avec précaution et déposer 50 à 200 μl de tampon d'élution (AE) au centre de la membrane. Fermer le capuchon et incuber à température ambiante (15 à 25 °C) pendant 1 minute. Centrifuger à environ 6 000 × *g* (8 000 tr/min) pendant 1 minute afin d'éluer l'ADN.
- 16. Jeter les déchets ainsi que les tubes d'échantillon et les microplaques usagés conformément aux réglementations de sécurité locales.

### <span id="page-32-0"></span>Extraction automatisée de l'ADN génomique à l'aide du QIAsymphony DSP DNA Mini Kit

L'extraction automatisée de l'ADN génomique doit être effectuée avec l'instrument QIAsymphony et à l'aide du (SP) module de préparation des échantillons, combiné au QIAsymphony DSP DNA Mini Kit (n° réf. 937236) et en suivant les instructions du Manuel du QIAsymphony DSP DNA Kit (*QIAsymphony DSP DNA Kit Handbook*). Les caractéristiques du protocole spécifiques à une utilisation avec le *ipsogen* JAK2 RGQ PCR Kit sont mises en évidence avec le signe  $\triangle$  dans la procédure ci-dessous.

Avec le système QIAsymphony SP, le QIAsymphony DSP DNA Mini Kit permet une purification automatisée de l'ADN à partir de sang total humain (à l'aide du protocole Blood 200 V7 DSP (ou version ultérieure) du QIAsymphony SP).

- Aucun pré-traitement n'est requis.
- Les tubes sont transférés directement sur le QIAsymphony SP.
- La purification de l'ADN est effectuée à l'aide de particules magnétiques.

#### Points importants avant de commencer

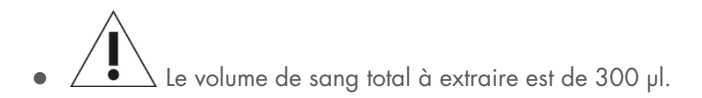

#### **Préparation**

 Veiller à bien savoir utiliser le QIAsymphony SP. Consulter les manuels d'utilisation fournis avec l'appareil pour les instructions d'utilisation.

#### Manipulation des réactifs

- Avant d'utiliser une cartouche de réactif pour la première fois, vérifier que les tampons Buffer QSL1 et Buffer QSB1 ne contiennent aucun précipité. Si nécessaire, retirer les cuves contenant les tampons Buffer QSL1 et Buffer QSB1 de la cartouche de réactif et incuber pendant 30 minutes à 37 °C en agitant de temps en temps pour dissoudre le précipité. Veiller à remettre les bacs à la bonne position. Si la cartouche de réactif est déjà percée, s'assurer que les cuves sont scellées à l'aide des bandelettes de scellage réutilisables et incuber la cartouche de réactif complète pendant 30 minutes à 37 °C dans un bain-marie en agitant de temps en temps.
- Éviter d'agiter vigoureusement la cartouche de réactifs (Reagent Cartridge, RC) afin de ne pas former de mousse, source potentielle de problèmes de détection du niveau de liquide.

#### **Maintenance**

 Bien que les opérations de maintenance du QIAsymphony SP ne soient pas obligatoires, elles sont fortement recommandées pour réduire le risque de contamination.

#### Étapes préliminaires

- Avant de commencer la procédure, veiller à ce que les particules magnétiques soient complètement remises en suspension. Avant la première utilisation, passer vigoureusement à l'agitateur les particules magnétiques pendant au moins 3 minutes.
- S'assurer que l'opercule est positionné sur la cartouche de réactif et que le couvercle de la cuve des particules magnétiques a bien été retiré ou, si une cartouche de réactif entamée est utilisée, s'assurer que les bandelettes de scellage réutilisables ont bien été retirées.
- Veiller à ouvrir les tubes contenant l'enzyme.
- Si les échantillons portent un code-barres, les orienter dans le porte-tubes de manière à ce que les codes-barres se trouvent face au lecteur, à gauche du QIAsymphony SP.

#### Procédure

- 1. Fermer tous les tiroirs et le capot.
- 2. Mettre le QIAsymphony SP en marche et attendre l'affichage de l'écran « Sample Preparation » (Préparation des échantillons) puis la fin de l'initialisation.

Remarque : l'interrupteur d'alimentation est situé dans le coin inférieur gauche du QIAsymphony SP.

- 3. Se connecter à l'instrument.
- 4. S'assurer que le tiroir Waste (déchets) est préparé correctement et effectuer un scan des stocks du tiroir des déchets, y compris le réservoir des bouchons usagés et des déchets liquides. Au besoin, remplacer le sachet de bouchons usagés.
- 5. Charger le portoir d'élution requis dans le tiroir « Eluate » (éluat).

Important : ne pas utiliser de plaque de 96 puits dans la fente « Elution slot 4 » (fente d'élution 4).

Utiliser uniquement la fente « Elution slot 1 » (fente d'élution 1) avec le support réfrigérant correspondant.

Remarque : en cas d'utilisation d'une plaque de 96 puits, veiller à bien orienter la plaque pour éviter le mélange des échantillons lors des analyses en aval.

6. Charger la ou les cartouches de réactifs et les consommables nécessaires dans le tiroir « Reagents and Consumables » (réactifs et consommables).

Remarque : veiller à ce que les pointes de pipette soient correctement fixées.

7. Lancer la vérification de l'inventaire du tiroir « Reagents and Consumables » (Réactifs et consommables).

8.  $\angle$   $\bullet$   $\angle$  Transférer 300 µl de l'échantillon de sang total à extraire dans un microtube sans nucléase (2,0 ml Type H) et placer le tube dans l'adaptateur 3b 2 ml sur le portoir de tubes d'échantillons. Charger les tubes d'échantillons dans le tiroir « Samples » (échantillon).

- 9. À l'aide de l'écran tactile, saisir les informations requises pour chaque lot d'échantillons à traiter :
	- Informations sur l'échantillon : Modifier le format de tube par défaut. Pour cela, cliquer sur Select All (Sélectionner tout). Puis sélectionner la référence Sarstedt 72.694 de la feuille Tube Insert.
	- Protocole à exécuter : Cliquer sur Select All (Sélectionner tout). Puis, dans la catégorie, cliquer sur DNA Blood > Blood 200 V7 DSP (ou version ultérieure) pour l'échantillon de sang total.
	- $\circ$   $\overline{\phantom{a}}$   $\overline{\phantom{a}}$  Volume d'élution et position de sortie : 100 µl pour le protocole sur sang total.

Remarque : après l'insertion des informations sur le lot, l'état passe de LOADED à QUEUED. Dès qu'un lot est mis en attente, le bouton Run (Cycle) est activé.

10. Démarrer le cycle d'exécution.

10a. Pour démarrer l'analyse, cliquer sur Run (Cycle).

10b. Lire et confirmer le message qui s'affiche.

Remarque : il est recommandé d'attendre près de l'instrument jusqu'à ce qu'il ait effectué la détection du niveau de liquide des tubes de contrôle interne et que le statut du portoir du QIAsymphony SP passe à RUNNING (analyse en cours).

Important : ne pas mettre en pause ni arrêter l'analyse lors du traitement (à moins qu'une situation d'urgence se produise), car les échantillons seraient alors marqués comme « unclear » (incertains).

Remarque : il est possible de charger des échantillons de manière continue et de les ajouter à l'analyse en cours (jusqu'au chargement des réactifs).

- 11. Cliquer sur Run (Cycle) pour lancer la procédure de purification.
- 12. À la fin du protocole, l'état du lot passe de RUNNING (Analyse en cours) à COMPLETED (Terminé). Récupérer le portoir d'élution contenant les acides nucléiques purifiés dans le tiroir « Eluate » (éluat).
Il est recommandé de retirer la plaque d'éluats du tiroir « Eluate » (éluat) immédiatement après la fin de l'analyse. Selon la température et le degré d'humidité, les plaques d'éluats laissées sur le QIAsymphony SP après un cycle peuvent subir une condensation ou une évaporation.

Remarque : les particules magnétiques ne sont généralement pas transférées dans les éluats. Si des particules noires se trouvent dans un éluat, il est possible d'éliminer les particules magnétiques de la façon suivante :

- 12a. Appliquer au tube contenant l'ADN un séparateur magnétique approprié (par ex. QIAGEN 12-Tube Magnet, magnet à 12 tubes QIAGEN, n° réf. 36912) jusqu'à ce que les particules magnétiques soient séparées.
- 12b. Si l'ADN est dans des microplaques, appliquer la microplaque à un séparateur magnétique approprié (par exemple, le QIAGEN 96-Well Magnet Type A, référence 36915) jusqu'à séparation des particules magnétiques. Si aucun séparateur magnétique n'est disponible, centrifuger le tube contenant l'ADN pendant 1 minute à pleine vitesse dans une microcentrifugeuse afin que les particules magnétiques forment un culot.
- 13. Exporter le fichier de résultats du QIAsymphony SP : ce rapport est généré pour chaque plaque d'élution.

13a. Insérer la clé USB dans l'un des ports USB situés à l'avant du QIAsymphony SP.

- 13b. Cliquer sur Tools (outils).
- 13c. Sélectionner File Transfer (transfert de fichier).
- 13d. Dans l'onglet In-/Output Files (fichiers entrants/sortants), cliquer sur Results Files (fichiers de résultats) > Transfer (transfert).

Le nom du fichier exporté doit avoir le format suivant :

### aaaa-mm-jjhh:mm:ss\_ID du portoir d'élution

- 14. Vérifier la colonne « Validity of result » (Validité du résultat) pour chaque échantillon du fichier de résultats du QIAsymphony SP.
	- État valide et indéfini : Passer à [Qualification et quantification de l'ADN.](#page-38-0)
	- État non valide : L'échantillon est rejeté. Répéter l'étape d'extraction.
- 15. Si la cartouche de réactifs n'est pas vide, la sceller avec les bandelettes d'étanchéité fournies et fermer les tubes de protéinase K avec des bouchons à vis immédiatement après la fin du cycle pour éviter l'évaporation.
- 16. Jeter les déchets ainsi que les tubes d'échantillon et les microplaques usagés conformément aux réglementations de sécurité locales.
- 17. Nettoyer le QIAsymphony SP.

Suivre les instructions de maintenance des manuels d'utilisation fournis avec votre appareil. S'assurer de nettoyer régulièrement les embouts protecteurs afin de minimiser le risque de contamination croisée.

18. Fermer les tiroirs de l'appareil et mettre le QIAsymphony SP hors tension.

# <span id="page-38-0"></span>Qualification et quantification de l'ADN

Un blanc de tampon AE ou ATE doit être utilisé pour étalonner le spectrophotomètre. Il est nécessaire d'utiliser ces tampons car les tampons d'élution des kits d'extraction de l'ADN génomique contiennent de l'azoture de sodium comme conservateur, qui absorbe à 260 nm.

- Le rapport *A*260/*A*<sup>280</sup> doit être ≥ 1,7 car un rapport inférieur indique généralement une contamination par des protéines ou la présence de produits chimiques organiques et affecte l'étape de PCR.
- La quantité d'ADN est déterminée par mesure de la densité optique à 260 nm.
- Quantité totale d'ADN purifié = concentration x volume d'échantillon en µl.
- Si le rapport *A*260/*A*<sup>280</sup> est inférieur à 1,7 et que la concentration en ADN génomique est inférieure à 10 ng/µl, l'échantillon ne doit pas subir d'autre traitement.

# Normalisation de l'échantillon d'ADN génomique

L'ADN doit être dilué à 10ng/µl dans du tampon TE fourni dans le *ipsogen* JAK2 RGQ PCR Kit.

Chaque réaction de PCR sur le Rotor-Gene Q MDx 5plex HRM est optimisée pour 50 ng d'ADN génomique purifié dilué dans un volume d'échantillon final de 5 µl. Un total de 100 ng par échantillon de test est requis pour effectuer les réactions de mutant et de type sauvage.

# Protocole : qPCR sur l'instrument Rotor-Gene Q MDx 5plex HRM

### Points importants avant de commencer

- Le *ipsogen* JAK2 RGQ PCR Kit doit être traité sur l'instrument Rotor-Gene Q MDx 5plex HRM à l'aide du logiciel Rotor-Gene AssayManager v2.1.
- Le *ipsogen* JAK2 RGQ PCR Kit requiert le plug-in Gamma spécifique. Ce plug-in peut être téléchargé sur le site Web de QIAGEN : [resources.qiagen.com/674623](https://resources.qiagen.com/674623). Il doit être installé sur un ordinateur sur lequel est déjà installé le logiciel Rotor-Gene AssayManager v2.1.
- Le *ipsogen* JAK2 RGQ PCR Kit requiert également un profil de test. Ce profil du dosage (fichier .iap) contient tous les paramètres nécessaires pour la réalisation du cycle et de l'analyse du dosage de qPCR. Il peut être téléchargé sur la page Web dédiée au *ipsogen* JAK2 RGQ PCR Kit sur le site Web QIAGEN : [resources.qiagen.com/674623](https://resources.qiagen.com/674623). Le profil du dosage doit être importé dans le logiciel Rotor-Gene AssayManager v2.1.
- Prendre le temps de se familiariser avec l'instrument Rotor-Gene Q MDx avant de commencer le protocole. Consulter les manuels d'utilisation de l'instrument, de Rotor-Gene AssayManager v2.1 et du plug-in Gamma pour plus d'informations.
- Rotor-Gene AssayManager v2.1 permet une interprétation automatisée des résultats de la PCR. Les paramètres du cycle sont verrouillés pour l'analyse.

### Préparation

- Télécharger et installer le Rotor-Gene AssayManager v2.1. Consulter « [Installation du](#page-40-0)  [logiciel Rotor-Gene AssayManager](#page-40-0) v2.1 core », page [41,](#page-40-0) pour les informations détaillées.
- Télécharger et installer le plug-in Gamma. Voir « [Installation du plug-in Gamma et](#page-41-0)  importation [du profil du dosage](#page-41-0) », page [42](#page-41-0) pour les informations détaillées.

 Il est recommandé de tester au moins huit échantillons d'ADN génomique au cours de la même expérience pour optimiser l'utilisation des contrôles, des standards et des mélanges réactionnels. Consulter « [Traitement des échantillons sur l'instrument Rotor-](#page-44-0)Gene [Q MDx 5plex HRM avec rotor à](#page-44-0) 72 tubes », page [45,](#page-44-0) pour les informations détaillées.

# <span id="page-40-0"></span>Installation du logiciel Rotor-Gene AssayManager v2.1 core

Le logiciel Rotor-Gene AssayManager v2.1 doit être installé sur l'ordinateur connecté à l'instrument Rotor-Gene Q MDx 5plex HRM et peut être téléchargé à partir du site Web de QIAGEN : [resources.qiagen.com/674623](https://resources.qiagen.com/674623). Pour plus d'informations sur l'installation du logiciel principal Rotor-Gene AssayManager v2.1, y compris la configuration minimale requise, consulter le *Manuel d'utilisation du logiciel Rotor-Gene AssayManager v2.1 Core Application*.

Remarque : le *ipsogen* JAK2 RGQ PCR Kit ne peut être exécuté que si certains paramètres de configuration sont programmés dans le logiciel Rotor-Gene AssayManager v2.1.

Pour garantir la sécurité des processus de l'ensemble du système, les paramètres de configuration suivants doivent être définis pour le mode fermé :

- Material number required (référence produit requise)
- Valid expiry date required (date d'expiration valide requise)
- Lot number required (numéro de lot requis)

# <span id="page-41-0"></span>Installation du plug-in Gamma et importation du profil du dosage

L'installation et l'importation du plug-in Gamma et du profil du dosage sont détaillées dans le *manuel d'utilisation du logiciel Rotor-Gene AssayManager v2.1 Core Application* et dans le *manuel d'utilisation du plug-in Gamma*.

### Pour installer le plug-in Gamma

- 1. Télécharger le plug-in Gamma et la dernière version du profil du dosage *ipsogen* JAK2 CE IVDR sur le site Web de QIAGEN.
- 2. Double-cliquer sur le fichier RGAM\_V2\_1\_Gamma\_Plug-in.Installation.V1\_0\_x.msi (où x ≥0). Suivre les consignes d'installation.

Pour obtenir une description détaillée de ce processus, se reporter à la section sur l'installation des plug-in du *manuel d'utilisation du logiciel Rotor-Gene AssayManager v2.1 Core Application*.

Remarque : pour garantir la sécurité des processus de l'ensemble du système, cliquer sur l'onglet Settings (paramètres) et cocher les cases pour Material number required (référence produit requise), Valid expiry date required (date d'expiration valide requise) et Lot number required (numéro de lot requis) pour le mode fermé (section Work list [liste de tâches]). Si les cases ne sont pas activées (cochées), cliquer pour les activer.

3. Une fois l'installation du plug-in effectuée avec succès, un utilisateur disposant des droits d'administrateur pour le logiciel Rotor-Gene AssayManager v2.1 devra importer le profil du dosage ipsogen\_JAK2\_blood\_CE\_IVDR.

### Pour importer le profil du dosage ipsogen\_JAK2\_blood\_CE\_IVDR

- 1. Cliquer sur l'icône  $\mathbb{Z}$  de Rotor-Gene AssayManager v2.1 pour ouvrir le logiciel.
- 2. Se connecter en tant qu'utilisateur avec des droits d'administrateur en mode Closed (fermé) [\(Figure 3\).](#page-42-0)

La fenêtre de connexion s'ouvre [\(Figure](#page-42-1) 4).

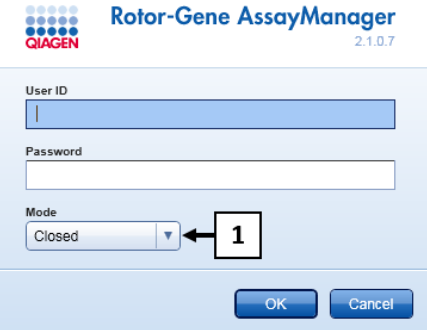

<span id="page-42-0"></span>Figure 3. Fenêtre de connexion au logiciel Rotor-Gene AssayManager. 1 : Mode Closed (fermé).

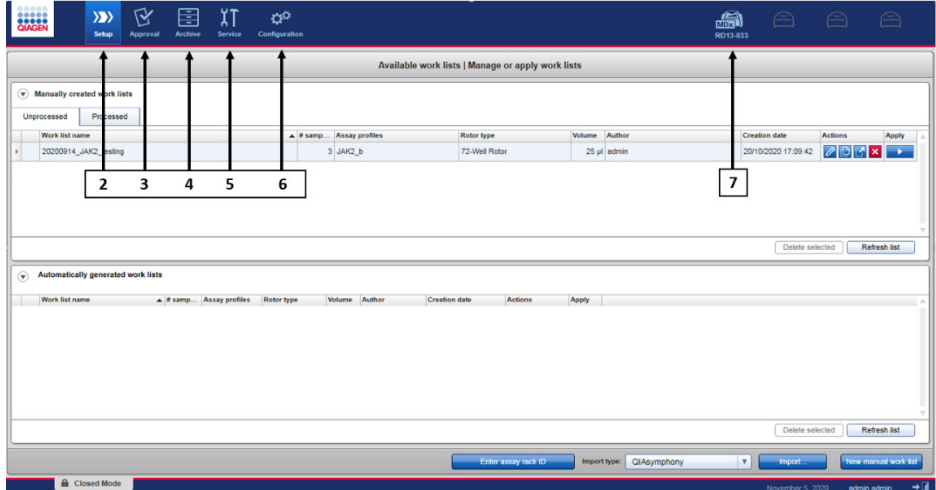

<span id="page-42-1"></span>Figure 4. Rotor-Gene AssayManager v.2.1. 2 : Environnement Setup (configuration). Environnement utilisé pour la création, la gestion et l'application de listes de tâches. 3 : Environnement Approval (approbation). Environnement utilisé pour rechercher des expériences non libérées ou partiellement libérées et pour l'approbation d'échantillons dédiés. Des rapports d'expérience sont créés lors de la libération d'un échantillon. 4 : Environnement Archive. Environnement utilisé pour rechercher des expériences totalement et partiellement libérées et pour générer des rapports d'expérience en utilisant des profils de rapport prédéfinis. 5 : Environnement Service. Contient les onglets Audit Trail (piste d'audit) et Re-Usable Data (données réutilisables). 6 : Configuration. Environnement utilisé pour ajuster les paramètres du logiciel Rotor-Gene AssayManager. 7 : Icône Rotor-Gene Q. Environnement utilisé pour arrêter ou terminer un cycle et pour libérer un cycleur une fois un cycle terminé (et pour vérifier la connexion de l'instrument).

- 3. Cliquer sur l'environnement Configuration [\(Figure 4,](#page-42-1) case 6) [\(Figure 5,](#page-43-0) case 8).
- 4. Cliquer sur l'onglet Assay Profiles (profils du dosage) [\(Figure 5,](#page-43-0) case 9).
- 5. Cliquer sur Import (importer) [\(Figure 5,](#page-43-0) case 10).
- 6. Dans la boîte de dialogue Select assay profile to import (sélectionner le profil du dosage à importer), sélectionner le profil du dosage ipsogen\_JAK2\_blood\_CE\_IVDR. Cliquer sur Open (ouvrir) [\(Figure 5,](#page-43-0) case 11).

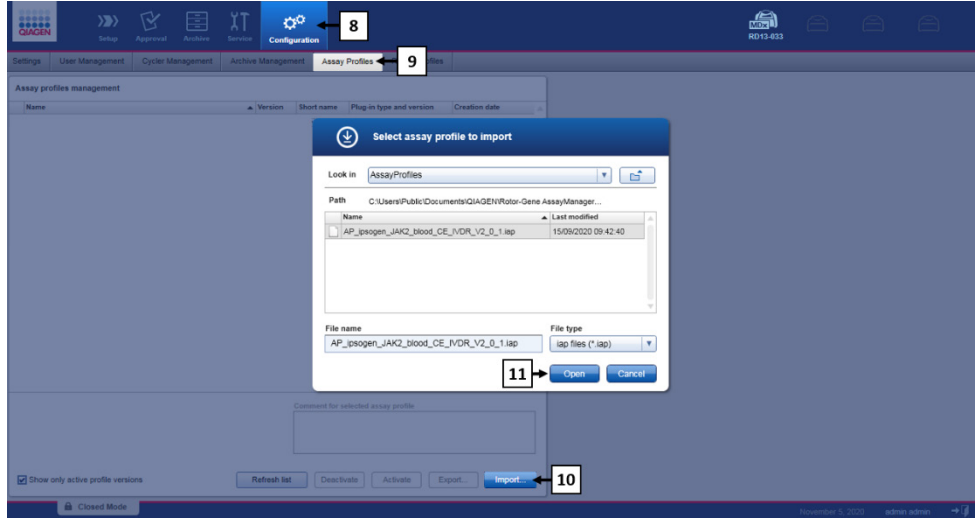

<span id="page-43-0"></span>Figure 5. Importation du profil de test. 8 : Environnement Configuration, 9 : onglet Assay Profile (profil du dosage), 10 : bouton Import (importation), 11 : bouton Open (ouvrir).

7. Une fois le profil du dosage importé avec succès, il peut être utilisé dans l'environnement Setup (configuration) [\(Figure 4,](#page-42-1) case 2).

Remarque : il n'est pas possible d'importer deux fois la même version d'un profil d'essai.

# <span id="page-44-0"></span>Traitement des échantillons sur l'instrument Rotor-Gene Q MDx 5plex HRM avec rotor à 72 tubes

Il est recommandé de tester au moins huit échantillons d'ADN génomique au cours de la même expérience pour optimiser l'utilisation des contrôles, des standards et des mélanges réactionnels.

Le [tableau 3](#page-44-1) fournit le nombre de réactions pouvant être exécutées avec le rotor à 72 tubes.

Le schéma indiqué à la [figure](#page-45-0) 6 fournit un exemple de configuration du bloc de chargement et du rotor pour un test avec le *ipsogen* JAK2 RGQ PCR Kit.

Les numéros indiquent les positions dans le bloc de chargement et la position finale dans le rotor.

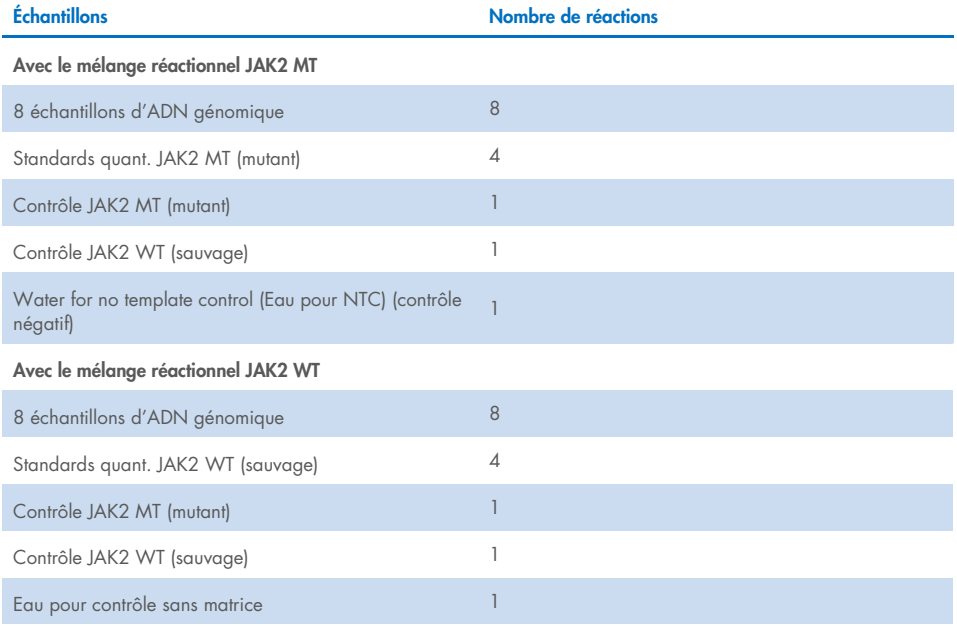

<span id="page-44-1"></span>Tableau 3. Nombre de réactions pour l'instrument Rotor-Gene Q MDx 5plex HRM avec rotor à 72 tubes

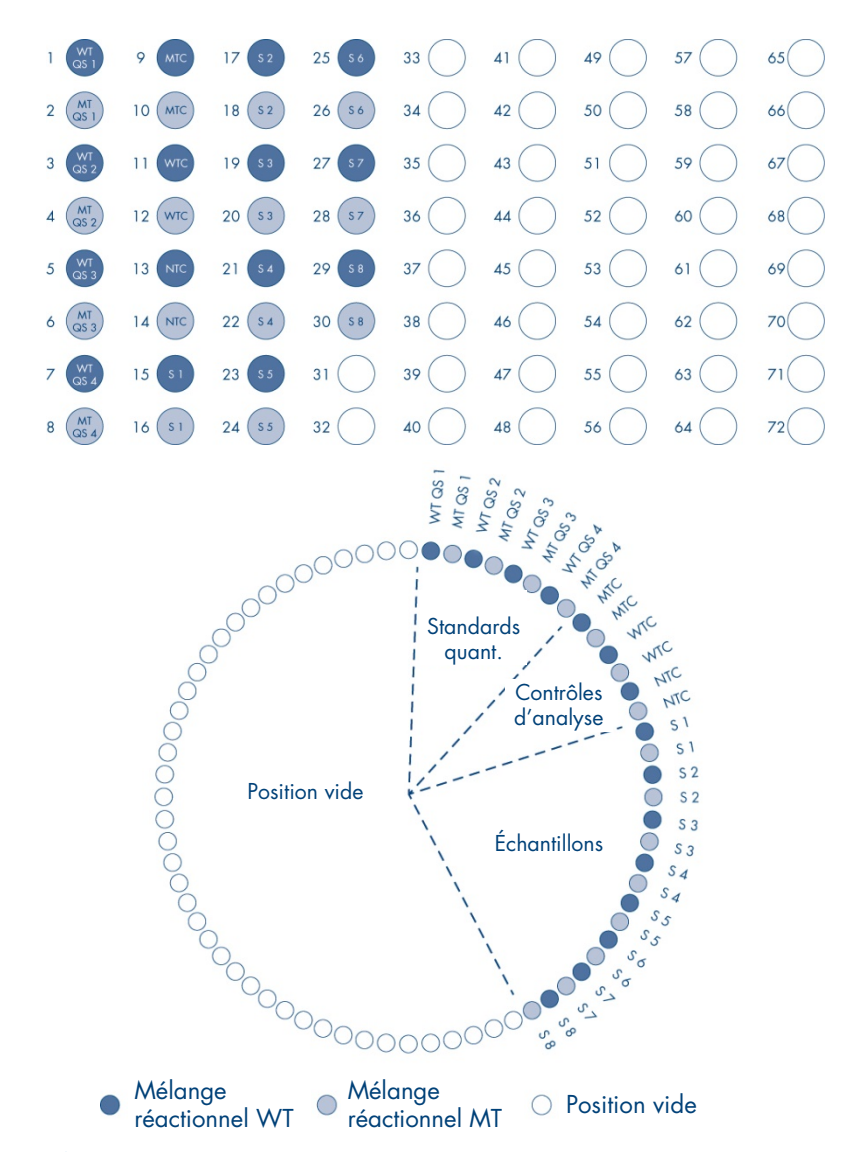

<span id="page-45-0"></span>Figure 6. Configuration de plaque et de rotor pour une expérience avec le ipsogen JAK2 RGQ PCR Kit. WTC : contrôle JAK2 WT ; MTC : contrôle JAK2 mutant (MT) ; WT-QS : standards quant. JAK2 WT ; MT-QS: standards quant. JAK2 MT ; S : échantillon d'ADN génomique ; NTC : contrôle sans matrice (eau).

 $\Delta$  Les tubes doivent être insérés dans le rotor comme indiqué à la [figure](#page-45-0) 6 étant donné que l'analyse automatisée configurée dans le profil du dosage repose sur cette organisation. Une disposition différente risque d'entraîner des résultats aberrants.

Remarque : toutes les positions inutilisées doivent être remplies avec des strip tubes bouchés vides.

# qPCR sur l'instrument Rotor-Gene Q MDx 5plex HRM avec rotor à 72 tubes

## Étapes préliminaires :

Créer une liste de tâches pour les échantillons à traiter.

### <span id="page-47-2"></span>Pour créer une liste de tâches

- 1. Mettre sous tension l'instrument Rotor-Gene Q MDx 5plex HRM.
- 2. Ouvrir le logiciel Rotor-Gene AssayManager v2.1 et se connecter en tant qu'utilisateur avec un rôle d'opérateur en mode Closed (fermé) [\(figure](#page-42-0) 3, case 1).
- 3. Vérifier que l'instrument Rotor-Gene Q MDx 5plex HRM est correctement détecté par le logiciel avant de lancer l'analyse [\(figure 7\)](#page-47-0).

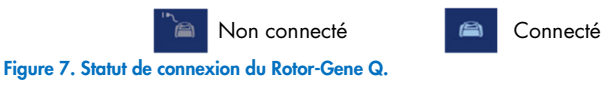

<span id="page-47-0"></span>4. Cliquer sur « New manual work list » (Nouvelle liste de tâches manuelle) dans

l'environnement Setup (configuration) [\(figure 8,](#page-47-1) case 1).

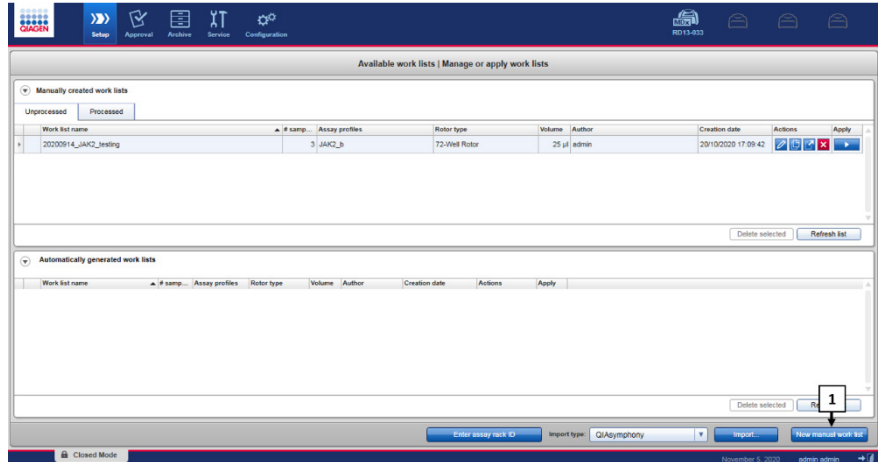

<span id="page-47-1"></span>Figure 8. Création de la liste de tâches. 1 : Bouton de création d'une nouvelle liste de tâches.

5. Sélectionner le profil du dosage « ipsogen\_JAK2\_blood\_CE\_IVDR » dans la liste des profils de dosage disponibles dans l'étape « Assay » [\(figure 9,](#page-48-0) case 2).

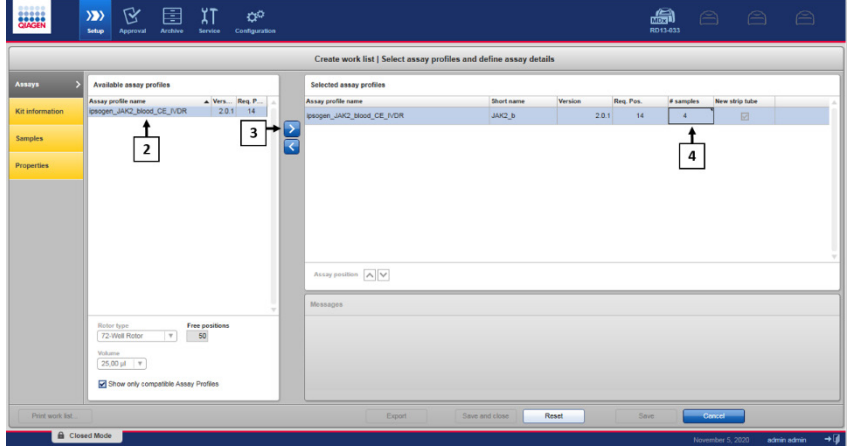

<span id="page-48-0"></span>Figure 9. Création de liste de tâches – Sélection du profil du dosage. 2 : Profils de dosage disponibles. 3 : Transfert du profil de dosage dans la liste de travail. 4 : Saisir le nombre d'échantillons.

- 6. Cliquer sur « > » pour transférer le profil de dosage sélectionné vers la liste « Selected assay profiles » (profils d'essai sélectionnés) [\(figure 9,](#page-48-0) case 3). Le profil du dosage doit maintenant s'afficher dans la liste « Selected assay profiles » (profils de dosage sélectionnés).
- 7. Saisir le nombre d'échantillons dans le champ correspondant [\(figure 9,](#page-48-0) case 4).
- 8. Cliquer sur l'étape « Kit information » (Informations du kit) et saisir manuellement les informations suivantes concernant le kit JAK2, imprimées sur le couvercle de la boîte :
	- Référence produit 1120216 [\(figure 10,](#page-49-0) case 6)
	- O Date de péremption valide [\(figure 10,](#page-49-0) case 7)
	- Numéro de lot [\(figure 10,](#page-49-0) case 8)

Remarque : le code-barres du kit [\(figure 10,](#page-49-0) case 5) peut aussi être saisi ou lu. Remarque : tous les champs doivent être complétés. Les champs deviennent bleus quand des informations valides sont saisies (c.-à-d. kit non expiré, matériel valide et numéros de lots saisis).

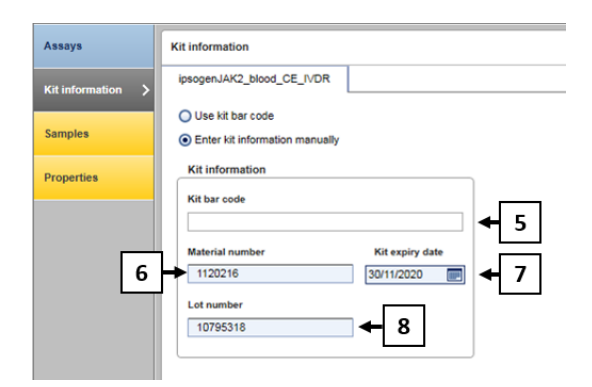

<span id="page-49-0"></span>Figure 10. Création de la liste de tâches – Saisir des informations du kit. 5 : Code-barres du lot (peut-être lu ou saisi manuellement ; si le code-barres est saisi, les autres champs sont complétés automatiquement). 6 : Référence produit. 7 : Date d'expiration du kit. 8 : Numéro de lot. Cette information figure sur la boîte du kit.

9. Cliquer sur l'étape « Samples » (échantillons).

Une liste contenant les détails des échantillons apparaît. Cette liste représente la disposition attendue du rotor.

10. Saisir les numéros d'identification (ID) des échantillons [\(figure 11,](#page-49-1) case 9) dans cette liste ainsi que les éventuelles informations optionnelles sur les échantillons [\(figure 11,](#page-49-1) case 10) sous la forme d'un commentaire pour chaque échantillon.

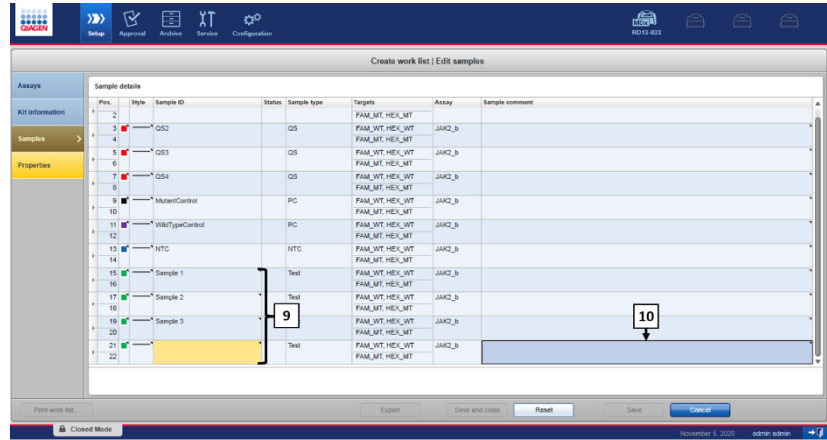

<span id="page-49-1"></span>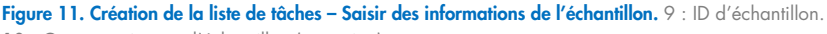

10 : Commentaires sur l'échantillon (en option)

- 11. Cliquer sur l'étape « Properties » (propriétés). Saisir un nom de la liste de tâches [\(figure 12,](#page-50-0) case 11).
- 12. Cocher la case « work list is complete (can be applied) » (la liste de tâches est complète [Peut être appliquée]) [\(figure 12,](#page-50-0) case 12).

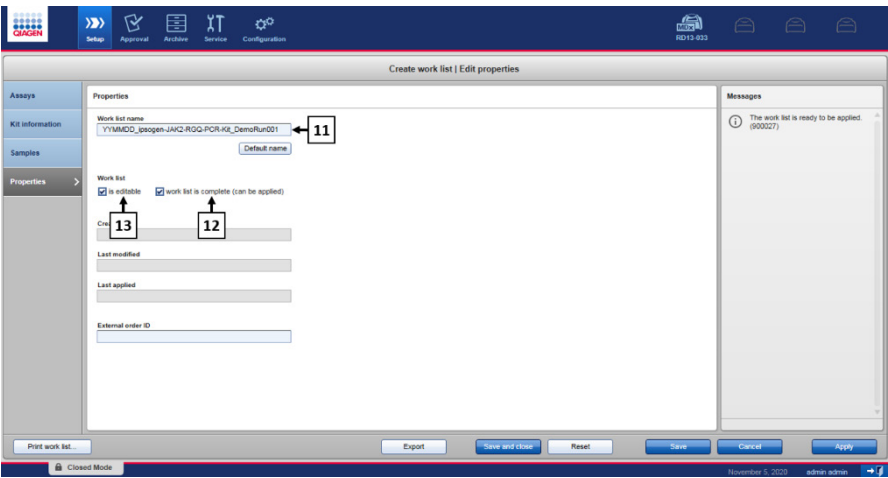

<span id="page-50-0"></span>Figure 12. Création de la liste de tâches – Propriétés. 11 : Nom de la liste de tâches. 12 : Cocher l'option « Work list is complete » (La liste de tâches est complète). 13 : Décocher la case « is editable » (est modifiable) uniquement si la liste de tâches ne doit pas être modifiée.

Remarque : la case « is editable » (est modifiable) [\(figure 12,](#page-50-0) case 13) définit si la liste de tâches est toujours modifiable ou non. Si la liste de tâches est applicable et ne doit pas être modifiée ensuite, décocher la case is editable (est modifiable).

- 13. Enregistrer la liste de tâches.
- 14. Il est possible d'imprimer la liste de tâches. Ceci pourra s'avérer utile lors de la préparation et de la configuration de la qPCR. Pour imprimer la liste de tâches, cliquer sur « Print work list » (imprimer la liste de tâches). Les informations d'échantillon sont incluses dans cette liste de tâches.

Remarque : la liste de tâches peut être enregistrée et exécutée ultérieurement, ou peut être créée au chargement du test sur l'instrument et appliquée directement.

## Procédure

## Configurer le test de qPCR

1. Décongeler tous les composants nécessaires à l'exception de la *Taq* ADN polymérase, qui doit être maintenue au congélateur lorsqu'elle n'est pas utilisée. Placer les tubes contenant les composants à décongeler sur de la glace.

Important : l'étape de décongélation ne doit pas dépasser 30 minutes afin d'éviter toute dégradation des produits.

- 2. Nettoyer la zone de la paillasse dédiée à la préparation du mélange pour PCR afin d'éviter toute contamination de matrice ou de nucléase.
- 3. Mélanger doucement les tubes contenant les standards, les contrôles et les mélanges réactionnels en retournant 10 fois et centrifuger brièvement avant l'utilisation.
- 4. Préparer les mélanges principaux de qPCR suivants selon le nombre d'échantillons à tester.

Remarque : toutes les concentrations correspondent au volume final de la réaction.

Le [tableau 4](#page-51-0) et le [tableau 5](#page-52-0) décrivent le schéma de pipetage pour la préparation d'un mélange de réactifs MT et d'un mélange de réactifs WT calculés pour obtenir un volume réactionnel final de 25 µl. Un volume supplémentaire est inclus afin de compenser toute erreur de pipetage et permettre de tester 8 échantillons en plus des contrôles.

<span id="page-51-0"></span>Tableau 4. Préparation des mélanges principaux de qPCR pour la détection de la séquence JAK2 MT

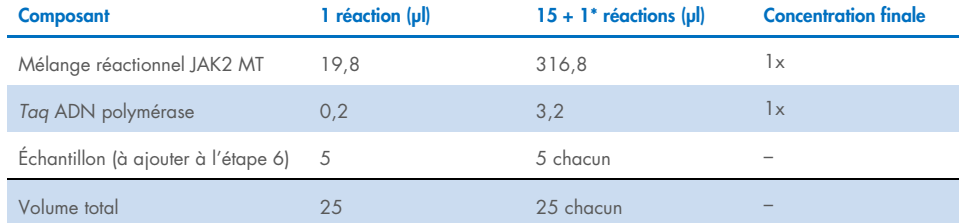

\* Un volume réactionnel supplémentaire est inclus en tant que volume mort.

|  | <b>Composant</b>                           | 1 réaction $(\mu\mathsf{I})$ | $15 + 1^*$ réactions (pl) | <b>Concentration finale</b> |
|--|--------------------------------------------|------------------------------|---------------------------|-----------------------------|
|  | Mélange réactionnel JAK2 19.8<br><b>WT</b> |                              | 316,8                     | lх                          |
|  | Tag ADN polymérase                         | 0.2                          | 3,2                       | $\mathsf{I}\mathsf{X}$      |
|  | Échantillon (à ajouter à<br>l'étape 6)     | 5                            | 5 chacun                  |                             |
|  | Volume total                               | 25                           | 25 chacun                 |                             |

<span id="page-52-0"></span>Tableau 5. Préparation des mélanges principaux de qPCR pour la détection de la séquence JAK2 WT

\* Un volume réactionnel supplémentaire est inclus en tant que volume mort.

Important : passer à l'agitateur vortex et centrifuger brièvement le mélange principal qPCR avant de dispenser 20 µl dans chaque strip tube.

- 5. Ajouter l'eau de contrôle sans matrice (NTC) dans les tubes correspondants et les fermer.
- 6. Important : passer à l'agitateur vortex et centrifuger brièvement l'ADN (échantillons d'ADN génomique plus les QS et contrôles). Ajouter ensuite 5 µl de matériel à quantifier dans la barrette de tubes correspondant afin d'obtenir un volume total de 25 µl. Mélanger délicatement par aspiration-refoulement avec la pipette.

Remarque : veiller à changer de pointe entre chaque tube afin d'éviter toute contamination avec une matrice non spécifique ou un mélange réactionnel, ce qui entraînerait des résultats faux positifs. Commencer par ajouter les échantillons de test, puis les standards et contrôles.

7. Remettre tous les composants du *ipsogen* JAK2 RGQ PCR Kit au congélateur afin d'éviter toute dégradation des matériels.

### Démarrage du cycle

- 1. Préparer le Rotor-Gene Q MDx et démarrer le test comme suit.
	- 1a. Placer un rotor à 72 puits sur le support de rotor Rotor-Gene Q MDx.
	- 1b. Remplir le rotor avec les barrettes de tubes conformément aux positions attribuées, en commençant par la position 1, comme indiqué sur la [figure](#page-45-0) 6 (page [46\)](#page-45-0), une barrette de tubes vides et bouchés positionnée à toutes les positions non utilisées. Remarque : veiller à ce que le premier tube soit inséré en position 1 et que l'orientation et les positions des barrettes de tubes soient correctes, comme indiqué sur la [figure](#page-45-0) 6.
	- 1c. Fixer la bague de verrouillage.
	- 1d. Charger le rotor avec la bague de verrouillage sur l'appareil Rotor-Gene Q MDx, puis fermer le couvercle de l'appareil.
	- 1e. Dans le logiciel Rotor-Gene AssayManager v2.1, sélectionner la liste de tâches correspondante dans le gestionnaire de listes de tâches et cliquer sur « Apply » (appliquer) ([figure 13,](#page-53-0) case 14) ou, si la liste de tâches est encore ouverte, cliquer sur « Apply » (appliquer).

| <b>ENNISER</b>                                                                  | $\mathbf{D}$<br>Setup                      | ۲Ý<br><b>Approval</b> | E<br><b>Archive</b> | χT<br><b>Service</b> | ∞<br>Configuration |  |                         |               |               |             | a<br>RD13-033 | $\Rightarrow$       | $\curvearrowright$ | A   |
|---------------------------------------------------------------------------------|--------------------------------------------|-----------------------|---------------------|----------------------|--------------------|--|-------------------------|---------------|---------------|-------------|---------------|---------------------|--------------------|-----|
| Available work lists   Manage or apply work lists                               |                                            |                       |                     |                      |                    |  |                         |               |               |             |               |                     |                    |     |
| Manually created work lists<br>$(\mathbf{v})$<br>14<br>Processed<br>Unprocessed |                                            |                       |                     |                      |                    |  |                         |               |               |             |               |                     |                    |     |
|                                                                                 | Work list name                             |                       |                     |                      |                    |  | A # samp Assay profiles | Rotor type    | Volume Author |             |               | Creation date       | <b>Astions</b>     | App |
| $\ $                                                                            | YYMMDD_ipsogen-JAK2-RGQ-PCR-Kit_DemoRun001 |                       |                     |                      |                    |  | 4 JAK2 b                | 72-Well Rotor |               | 25 µl admin |               | 05/11/2020 15:51:46 | 007x               |     |

<span id="page-53-0"></span>Figure 13. Configuration du cycle – Sélection de la liste de tâches. 14 : bouton « Apply » (appliquer).

Remarque : si la liste de tâches dédiée au test n'a pas encore été créée, se connecter au logiciel Rotor-Gene AssayManager v2.1 et suivre le processus dans « [Pour créer une liste](#page-47-2)  [de tâches](#page-47-2) », page [48,](#page-47-2) avant de poursuivre comme suit.

- Saisir le nom du test [\(figure 14,](#page-54-0) case 15).
- Sélectionner le thermocycleur à utiliser dans la liste « Cycler selection » (sélection du thermocycleur) [\(figure 14,](#page-54-0) case 16). »
- Vérifier que la bague de verrouillage est bien fixée et le confirmer à l'écran [\(figure](#page-54-0) 14, case 17).
- Cliquer sur « Start run » (démarrer le cycle) [\(figure 14,](#page-54-0) case 18).

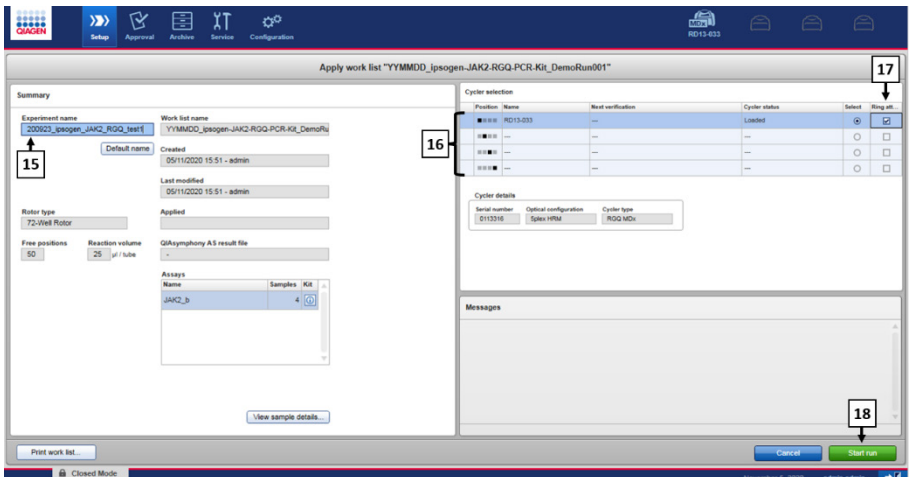

<span id="page-54-0"></span>Figure 14. Configuration du cycle – Paramètres du cycle. 15 : Nom de l'expérience. 16 : Sélection du thermocycleur. 17 : Vérifier et confirmer que la bague de verrouillage est bien attachée. 18 : Bouton Start Run (démarrer le cycle).

1f. Le test JAK2 RGQ PCR doit démarrer.

### Terminer, valider et approuver le cycle

1. Une fois le cycle terminé, cliquer sur « Finish run » (terminer le cycle).

Remarque : tant que cette étape n'est pas terminée, l'expérience n'est pas sauvegardée dans la base de données interne.

Remarque : l'analyse des données acquises s'effectue automatiquement en fonction du module d'extension correspondant au profil du dosage et des règles et valeurs de paramètre définies dans ce profil.

- 2. Valider et approuver le cycle.
	- Pour les utilisateurs connectés avec un rôle « Approver » (approbateur), cliquer sur « Release and go to approval » (valider et passer à l'approbation).
	- Pour les utilisateurs connectés avec un rôle « Operator » (opérateur), cliquer sur Release (valider).

Remarque : la fonctionnalité générale de l'environnement Approval (Approbation) est décrite dans le manuel d'utilisation du plug-in Gamma du Rotor-Gene AssayManager v2.1.

- 3. Valider les résultats.
	- O Si l'opérateur a cliqué sur « Release and go to approval » (valider et passer à l'approbation), les résultats du test s'affichent dans l'environnement « Approval » (approbation).
	- O Si « Release » (valider) a été actionné, un utilisateur avec un rôle « Approver » (approbateur) devra se connecter et sélectionner l'environnement « Approval » (approbation).
		- Appliquer les options de filtre [\(figure 15,](#page-55-0) case 19) pour sélectionner le test à approuver [\(figure 15,](#page-55-0) case 20). Puis cliquer sur « Apply » (appliquer) ([figure 15,](#page-55-0)  $cos 211$

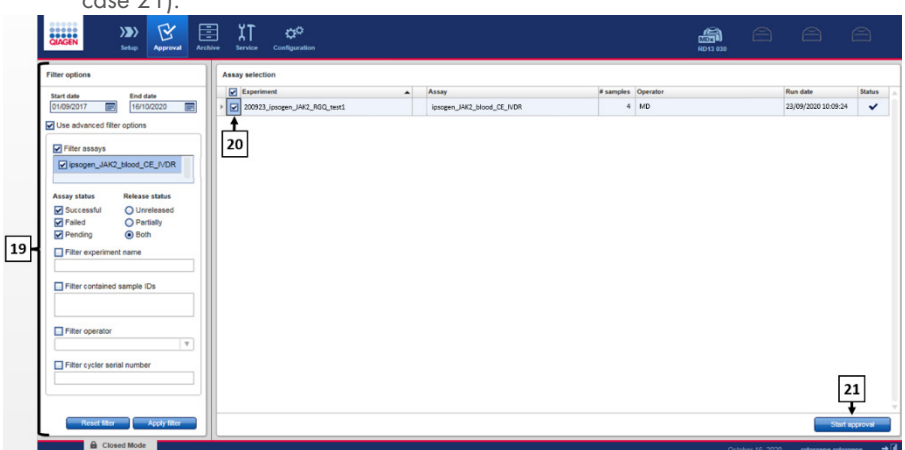

<span id="page-55-0"></span>Figure 15. Approbation du cycle – Sélection du test. 19 : Options de filtre. 20 : Sélection du dosage. 21 : Bouton Start approval (Démarrer l'approbation).

 L'alerte AUDAS (Lecture de données automatique) suivante apparaît [\(figure 16\)](#page-56-0). Dans la section « Plots and Information » (graphiques et informations), vérifier manuellement si les courbes de fluorescence des cibles HEX présentent des anomalies (par ex. pics causés par des erreurs matérielles).

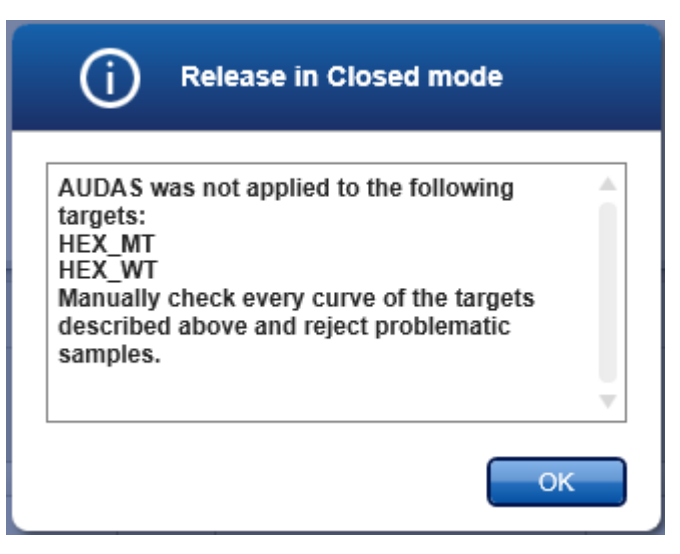

#### <span id="page-56-0"></span>Figure 16. Alerte AUDAS.

Remarque : les courbes des cibles HEX de contrôle interne ne présentent généralement pas de formes sigmoïdes (comme dans les exemples de courbes dans la [figure 17\)](#page-56-1) et doivent être considérées comme des courbes valides. Noter que tous les autres critères de validité du contrôle interne (comme les seuils CT) sont automatiquement vérifiés par le logiciel.

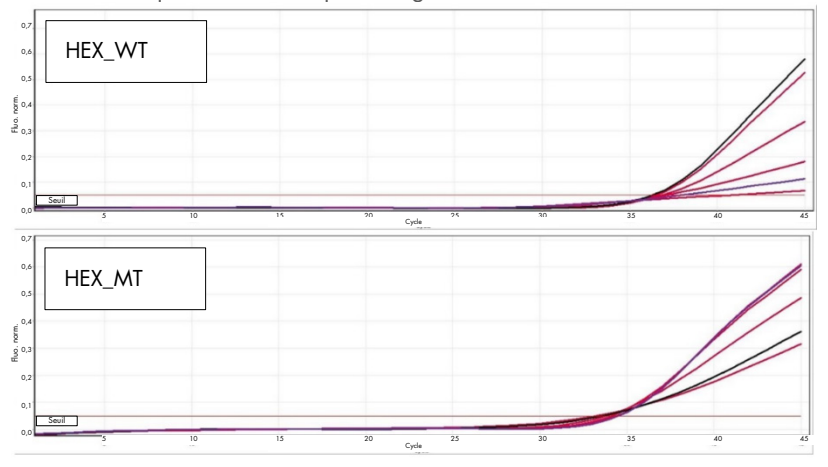

<span id="page-56-1"></span>Figure 17. Courbes HEX de contrôle interne.

Les résultats des échantillons de test sont analysés automatiquement par le logiciel Rotor-Gene AssayManager v2.1, mais ils doivent être approuvés et validés par l'utilisateur connecté avec le rôle « Approver » (approbateur). Initialement, tous les échantillons de test d'un test terminé ont le statut « Undefined » (indéfini). La présence de trois boutons d'approbation à la fin de la ligne dédiée à un échantillon indique que les résultats de cet échantillon doivent être approuvés. Ces boutons servent à accepter ou à rejeter de manière interactive les résultats des échantillons [\(figure 18](#page-57-0) et [figure](#page-58-0) 19).

Remarque : un échantillon signalé comme « INVALID » (INVALIDE) par Rotor-Gene AssayManager v2.1 ne peut pas être réattribué comme « VALID » (VALIDE) même si le résultat de l'échantillon est rejeté.

Remarque : un échantillon doit être rejeté si l'utilisateur n'est pas d'accord avec le résultat et souhaite répéter le test (par ex. si une anomalie est observée sur les courbes des cibles HEX de contrôle interne).

• Vérifier le résultat [\(figure](#page-58-0) 19, case 22) et cliquer sur « Release/Report data » (Libérer/rapporter les données) [\(figure](#page-58-0) 19, case 23).

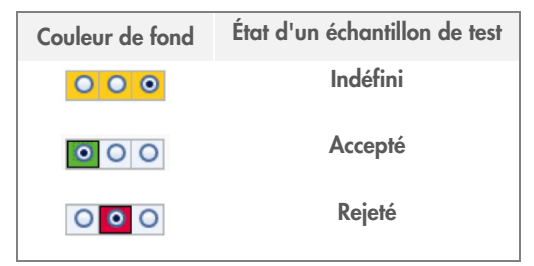

<span id="page-57-0"></span>Figure 18. Définition du statut d'approbation de l'échantillon.

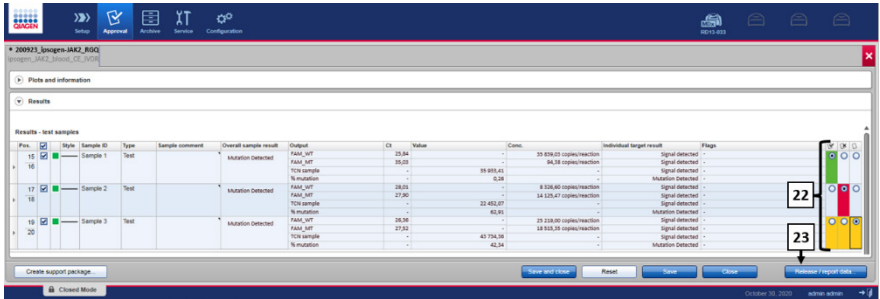

<span id="page-58-0"></span>Figure 19. Libérer et rapporter les données. 22 : Boutons d'approbation des échantillons (pour approuver  $(\checkmark)$  ou rejeter (\*) les résultats pour chaque échantillon). 23 : Bouton pour libérer et rapporter les données.

 Saisir le mot de passe si requis, cocher la case « Create report » (Créer rapport) et cliquer sur « OK » [\(figure](#page-59-0) 20, cases 24 et 25). Le rapport sera généré au format .pdf et sera enregistré automatiquement dans le dossier prédéfini. Par défaut, le chemin d'accès au dossier est le suivant :

## C : > Utilisateurs > Public > Documents > QIAGEN > Rotor-Gene AssayManager > Export > Reports

Remarque : il est possible de modifier ce chemin d'accès ainsi que le dossier dans l'environnement Configuration.

 En parallèle, un fichier LIMS est créé automatiquement et stocké dans le dossier prédéfini. Par défaut, le chemin d'accès au dossier est le suivant : C : >

Utilisateurs > Public > Documents > QIAGEN > Rotor-Gene AssayManager > Export > LIMS.

Remarque : il est possible de modifier ce chemin d'accès ainsi que le dossier dans l'environnement « Configuration ».

● Fermer le fichier pdf et revenir au Rotor-Gene AssayManager. Cliquer sur « OK » à l'invite [\(figure](#page-59-0) 20, case 26).

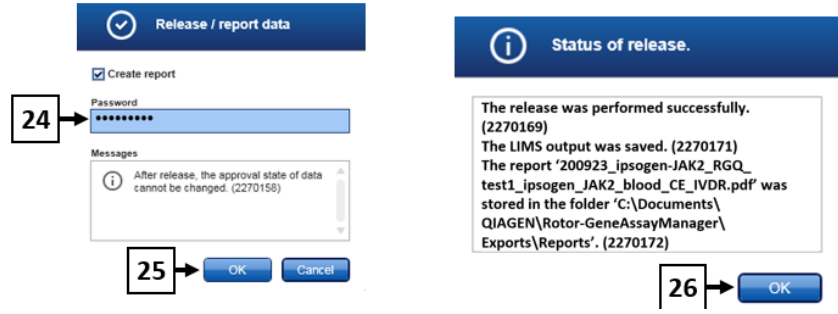

<span id="page-59-0"></span>Figure 20. Libérer et rapporter les données. 24 : Mot de passe utilisateur. 25-26 : Bouton OK pour sélectionner.

- À la saisie du mot de passe utilisateur, un rapport PDF est créé et s'ouvre. Fermer le rapport PDF. Un fichier LIMS est créé automatiquement et une déclaration de libération s'affiche. Cliquer sur « OK ». Le dosage est à présent complètement libéré. Cliquer sur « OK » pour aller à l'environnement « Archive ».
- Cliquer sur l'onglet « Archive » pour exporter le fichier .rex correspondant aux données brutes. Trouver votre test avec les options de filtre [\(figure 21,](#page-59-1) cases 27 et 28) et cliquer sur « Show assays » (Afficher les dosages) [\(figure 21,](#page-59-1) case 29).

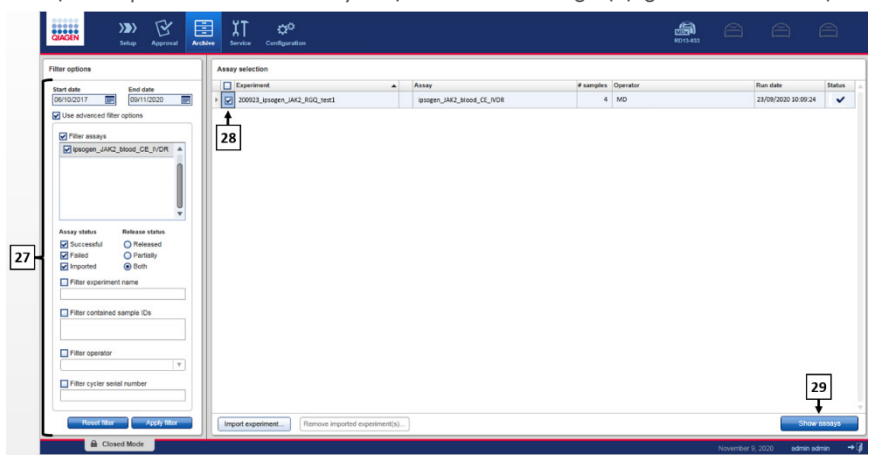

<span id="page-59-1"></span>Figure 21. Environnement Archive. 27 : Options de filtre. 28 : Sélection du dosage. 29 : Bouton Afficher les dosages.

 Les résultats du test s'affichent. Dans le coin inférieur droit de l'écran, sélectionner « .rex-file » comme type de fichier à exporter. Cliquer sur « Export » (exporter). Cliquer sur « OK » pour enregistrer. Le logiciel enregistre automatiquement le fichier .rex dans le dossier prédéfini suivant : C : > Utilisateurs > Public > Documents > QIAGEN > Rotor-Gene AssayManager > Export > Experiments. Remarque : il est possible de modifier ce chemin d'accès et ce dossier dans l'onglet « Specify the .rex file export destination » (spécifier la destination d'exportation du fichier .rex).

Remarque : pour le dépannage, il est nécessaire de disposer d'un package de support pour l'analyse. Il est possible de générer les solutions de support technique dans l'environnement « Approval » (Approbation) ou « Archive » (*Rotor-Gene AssayManager v2.1 Core Application User Manual* [Manuel d'utilisation de l'application principale Rotor-Gene AssayManager v2.1], section « Troubleshooting » [Dépannage] > « Creating a support package » [Création d'un support technique]). En outre, il pourra être utile de disposer de la piste d'audit à partir de l'incident ±1 jour. La piste d'audit peut être récupérée dans l'environnement « Service » (*Rotor-Gene AssayManager v2.1 Core Application User Manual* [Manuel d'utilisation de l'application principale Rotor-Gene AssayManager v2.1], section 1.5.5.5).

4. Décharger l'instrument Rotor-Gene Q MDx et jeter les tubes en barrettes conformément aux réglementations de sécurité locales.

# Interprétation des résultats

L'analyse est entièrement automatisée.

Rotor-Gene AssayManager v2.1 analyse[\\*](#page-61-0) d'abord les courbes d'amplification et peut invalider des courbes non conformes en fonction de leur forme et de l'amplitude du bruit. Si tel est le cas, un indicateur est associé à la courbe invalidée.

Rotor-Gene AssayManager v2.1 analyse ensuite les contrôles d'analyse :

- NTC : le NTC permet de vérifier l'absence d'amplification spécifique (JAK2 WT et JAK2 MT).
- WT QS et MT QS : la validation des étalons de quantification est basée sur les valeurs de R² et de la pente pour chaque courbe étalon.
- WTC : le nombre total de copies JAK2 (TCN) doit être suffisamment élevé pour que ce contrôle puisse être interprété. Si tel est le cas, le pourcentage de mutation JAK2 sera calculé. Ce contrôle d'analyse est validé si son statut est WT d'après le test.
- MTC : le nombre total de copies JAK2 doit être suffisamment élevé pour que ce contrôle puisse être interprété. Si tel est le cas, le pourcentage de mutation JAK2 sera calculé. Ce contrôle d'analyse est validé si son statut est hautement positif pour la mutation JAK2.

Le contrôle interne (Internal Control, IC) doit être amplifié dans tous les puits contenant des contrôles et des étalons de quantification et doit être dans la plage prédéfinie pour les contrôles.

Remarque : le rapport généré à la fin de chaque analyse indique les résultats obtenus pour les contrôles d'analyse. Toutes les données non valides seront associées à un avertissement invalidant [\(tableau](#page-63-0) 6).

<span id="page-61-0"></span><sup>\*</sup> Activation pour les cibles FAM uniquement.

Si l'un de ces contrôles d'analyse n'est pas conforme, l'avertissement « ASSAY INVALID » sera indiqué. Si cet avertissement est en surbrillance, l'analyse doit être considérée comme non valide et le test devra être refait.

Si tous les contrôles de l'analyse sont conformes, Rotor-Gene AssayManager v2.1 analysera les échantillons de test.

- Le contrôle interne (Internal Control, IC) doit être amplifié dans tous les puits contenant des échantillons et doit être dans la plage prédéfinie.
- Le nombre total de copies doit être suffisamment élevé dans un échantillon donné pour que les résultats puissent être interprétés.
- Le pourcentage de mutation JAK2 sera alors calculé et le résultat sera affiché. Une valeur CT doit être observée dans chaque tube (WT et MT) pour qu'un échantillon puisse être validé par Rotor-Gene AssayManager v2.1 et pour que le résultat correspondant soit valide.

Remarque : si les contrôles d'analyse et les résultats des échantillons sont valides, le rapport indiquera le nombre de copies et le pourcentage de mutation pour chaque échantillon.

- Le [tableau](#page-63-0) 6 affiche les avertissements invalidants pour les échantillons qui peuvent être attribués à un tube donné lors de l'analyse par Rotor-Gene AssayManager v2.1, ainsi qu'une explication de leur signification.
- Le [tableau 7](#page-67-0) (page [68\)](#page-67-0) fournit les avertissements pour les échantillons et la description des termes.

### <span id="page-63-0"></span>Tableau 6. Avertissements invalidants pour les échantillons et description des termes

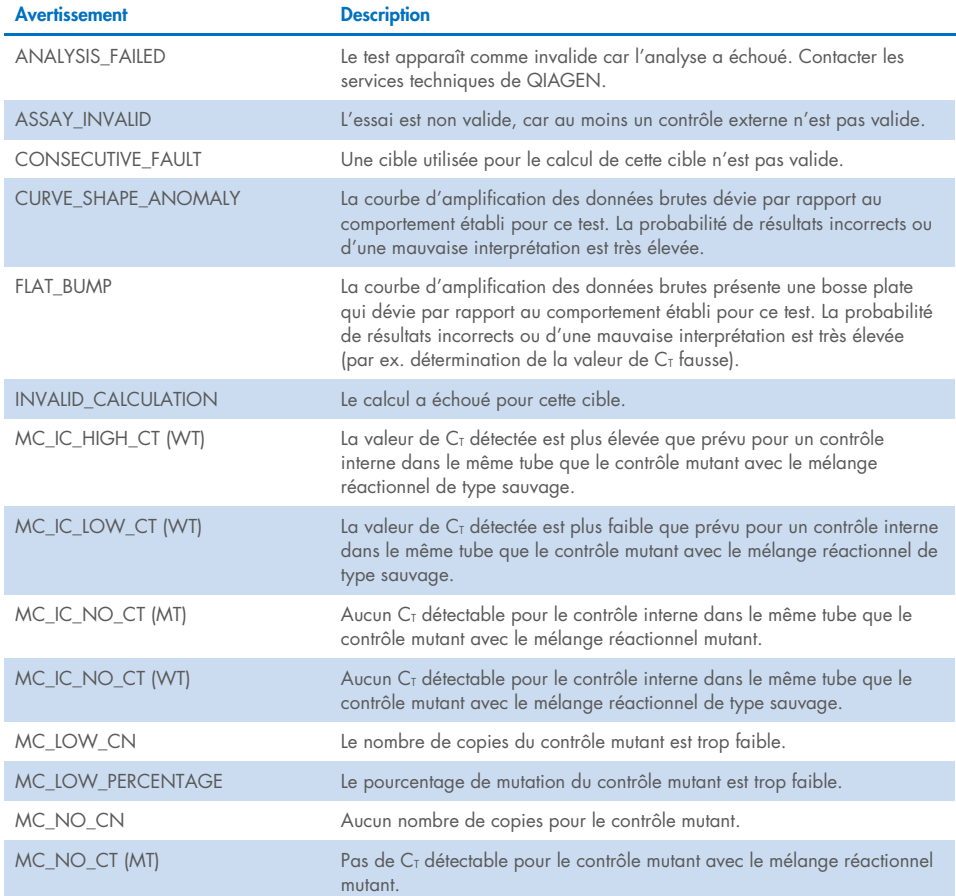

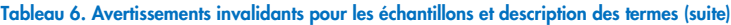

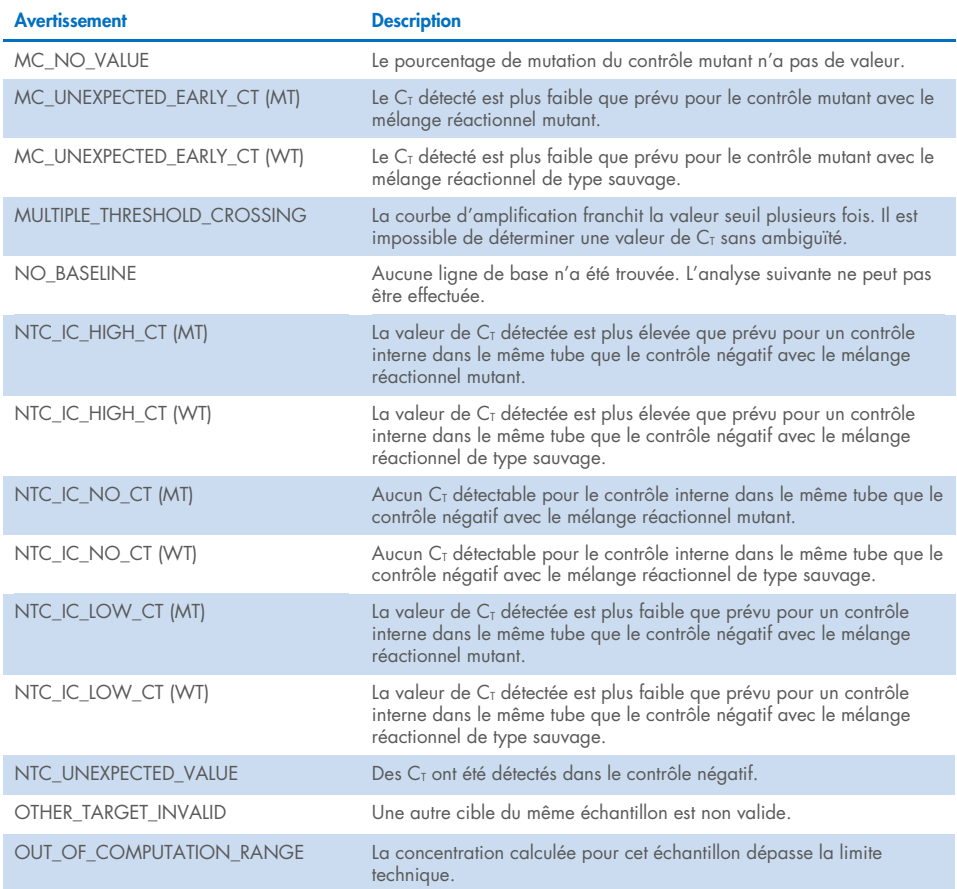

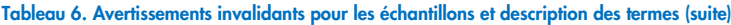

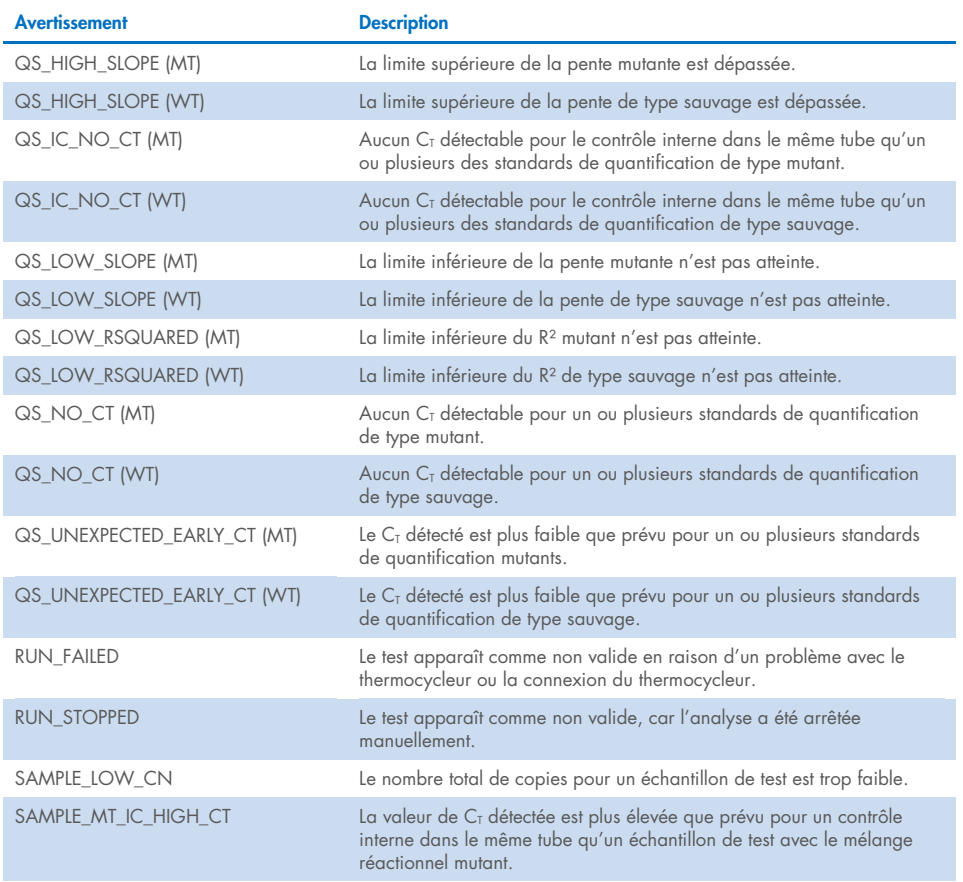

#### Tableau 6. Avertissements invalidants pour les échantillons et description des termes (suite)

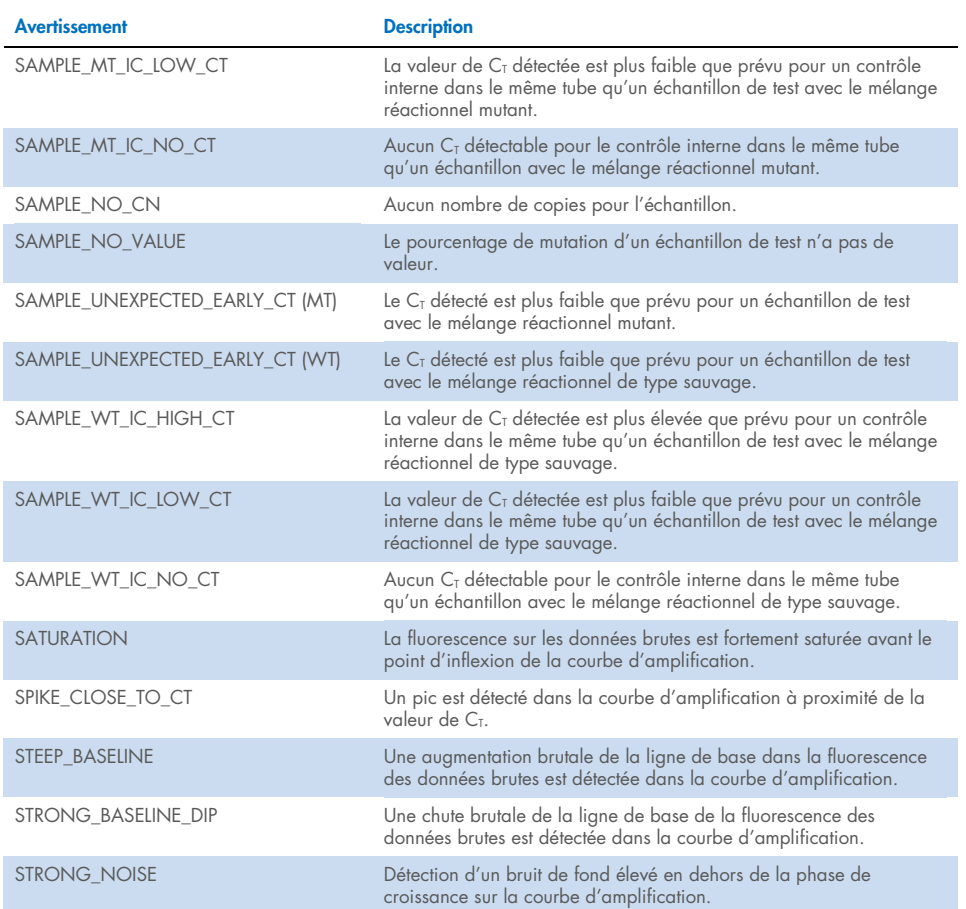

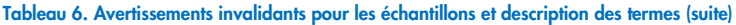

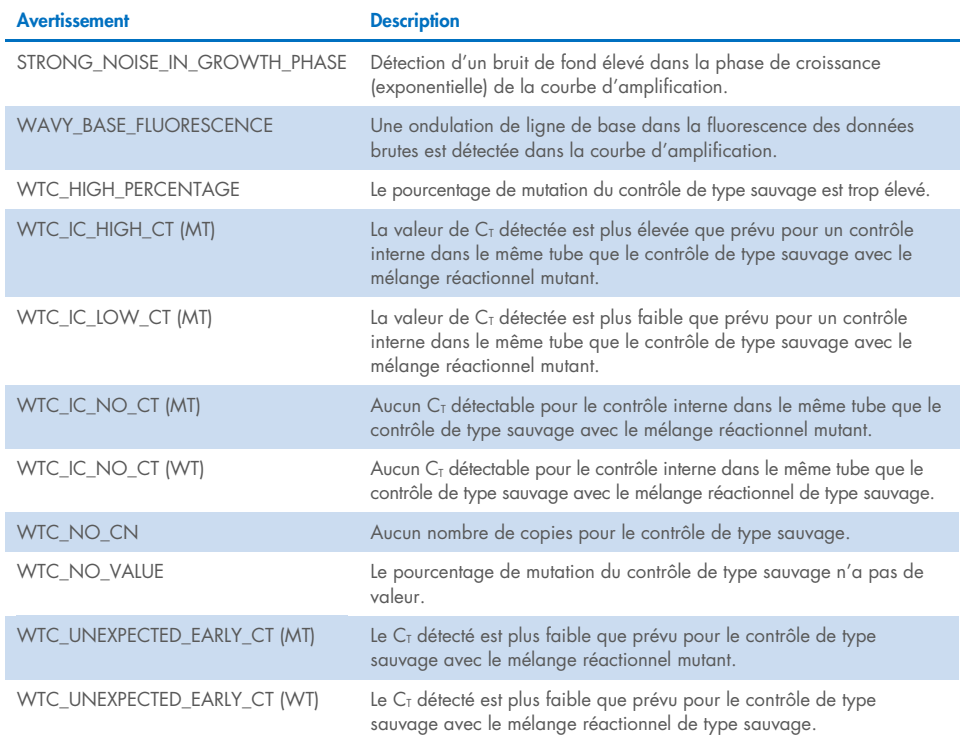

### <span id="page-67-0"></span>Tableau 7. Avertissements pour les échantillons et description des termes

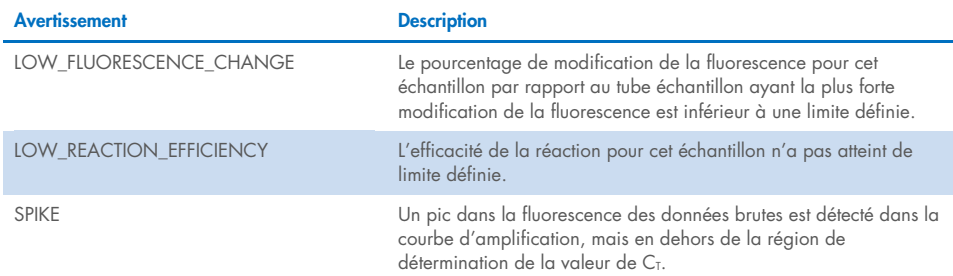

# **Limitations**

Ce kit est réservé à un usage professionnel.

Le produit est destiné à être utilisé uniquement par les professionnels ayant reçu les instructions et la formation spécialement liées aux techniques de biologie moléculaires et étant familiarisé avec la technologie de l'appareil. La procédure de l'appareil doit être exécutée dans un environnement de laboratoire de biologie moléculaire.

Le *ipsogen* JAK2 RGQ PCR Kit n'est pas un dispositif automatique ; cependant, l'analyse est assistée par un logiciel dédié pour la quantification automatique des mutations.

Ce kit doit être utilisé selon les instructions données dans ce manuel, en combinaison avec les appareils validés mentionnés dans la section « [Matériel nécessaire, mais non fourni](#page-19-0) » page [20.](#page-19-0)

Il est important de respecter les dates de péremption imprimées sur l'étiquette de la boîte et les étiquettes des tubes. Ne pas utiliser de composants périmés.

Tous les réactifs fournis dans le *ipsogen* JAK2 RGQ PCR Kit sont destinés à être utilisés uniquement avec les autres réactifs fournis dans le même kit. Le non-respect de cette consigne risque d'affecter les performances.

Le *ipsogen* JAK2 RGQ PCR Kit est validé uniquement pour du sang total périphérique humain anti-coagulé avec du 2K-EDTA et collecté sur des patients présentant une suspicion ou un diagnostic de NMP.

Le *ipsogen* JAK2 RGQ PCR Kit n'a été validé que pour une utilisation avec le QIAsymphony DSP DNA Mini Kit (n° réf. 937236) ou le QIAamp DSP DNA Blood Mini Kit (n° réf. 61104).

Le *ipsogen* JAK2 RGQ PCR Kit n'a été validé que pour une utilisation avec les instruments Rotor-Gene Q MDx 5plex HRM (pour la PCR) et QIAsymphony SP (pour la préparation des échantillons).

Toute utilisation non conforme de ce produit et/ou modification quelconque de l'un de ses composants décharge QIAGEN de toute responsabilité.

Tous les résultats de diagnostic générés doivent être interprétés en tenant compte d'autres résultats pathologiques cliniques. L'absence de la mutation JAK2 V617F/G1849T n'exclut pas la présence d'autres mutations JAK2. Le test peut produire des résultats faux négatifs en cas de mutations additionnelles sur les nucléotides 88504 à 88622 (16).

L'utilisateur est responsable de la validation des performances du système pour toutes les procédures utilisées dans son laboratoire qui ne sont pas couvertes par les études de performances de QIAGEN.

# Caractéristiques de performances

# Performances analytiques

### Limite du blanc

La limite du blanc (LoB) a été déterminée d'après la norme CLSI/NCCLS EP17-A2 sur 30 échantillons de sang total sains, ayant un statut (WT) JAK2 de type sauvage, avec trois lots de réactifs (120 mesures/lot).

Les résultats de la LoB sont résumés dans le [tableau](#page-70-0) 8. Cela correspond à la valeur attendue dans une population normale avec le *ipsogen* JAK2 RGQ PCR Kit.

#### <span id="page-70-0"></span>Tableau 8. Résumé des résultats pour la LoB

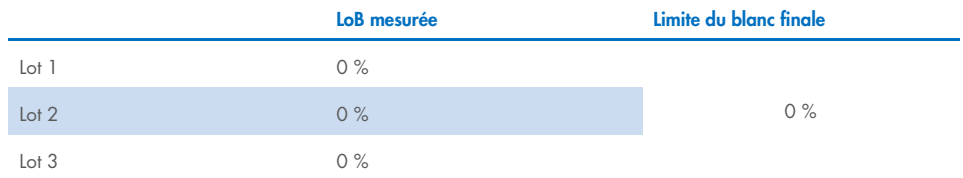

### Limite de détection

La limite de détection (LoD ou sensibilité analytique) a été déterminée à partir de la « méthode probit » décrite dans la norme CLSI/NCCLS EP17-A2. Dans cette étude, 6 niveaux faibles de mutation ont été analysés pour 3 échantillons indépendants (ADN de sang total présentant le NMP inoculé dans de l'ADN de sang total de type sauvage [WT]), à raison de 3 lots et 60 mesures par échantillon et par mutation. Les résultats obtenus indiquaient une sensibilité analytique de 0,042 % pour la mutation JAK2 V617F.

Les résultats de la LoD sont résumés dans le [tableau](#page-71-0) 9.

#### <span id="page-71-0"></span>Tableau 9. Résumé des résultats pour la LoD

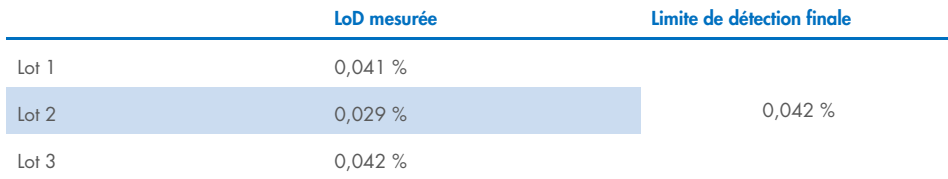

### Limite de quantification

La définition de la limite de quantification (LoQ) et la détermination se basent sur la directive CLSI/NCCLS EP17-A2. La LoQ a été définie comme le pourcentage de mutation JAK2 V617F le plus bas pouvant être distingué avec précision de la LoD du *ipsogen* JAK2 RGQ PCR Kit avec un intervalle de confiance de 95 % (risque d'erreur α = 0,05). Les données de l'étude de répétabilité sur un seul site ont été utilisées pour calculer la LoQ du *ipsogen* JAK2 RGQ PCR Kit. Les résultats obtenus indiquent que la LoQ est de 0,233 % pour la mutation JAK2 V617F.

Dans le contexte du suivi de la pathologie moléculaire, cela implique que si le pourcentage de mutation JAK2 V617F mesuré est inférieur à 0,233 % à un moment donné, une réduction de l'incidence de l'allèle JAK2 V617F ne peut pas être quantifiée de manière fiable au moment suivant.

### Linéarité

La linéarité de la quantification de la mutation JAK2 chez des patients atteints de NMP a été évaluée conformément à la norme CLSI/NCCLS EP06AE, avec un lot du *ipsogen* JAK2 RGQ PCR Kit et en testant 11 niveaux de mutation pour cinq entrées d'ADN différentes. La quantification de la charge mutationnelle JAK2 dans les échantillons de NMP est linéaire, c.-à-d. que le *ipsogen* JAK2 RGQ PCR Kit est capable de quantifier des échantillons de la valeur de la LoD jusqu'à 100 %, ce qui correspond aux valeurs attendues dans la population concernée, pourvu que la concentration de l'échantillon d'ADN quantifié soit proche de 10 ng/µl (entre 5 et 20 ng/µl).
## Répétabilité et reproductibilité

La conception de l'étude de précision sur un seul site répond aux exigences de la norme CLSI/NCCLS EP5-A3. Le test a été effectué sur 11 niveaux de mutation, de 0,007 % à 72,67 % avec des dilutions en série d'un échantillon clinique d'un patient atteint de NMP. Pour chaque niveau de mutation, 108 mesures ont été obtenues par trois opérateurs sur 27 jours (deux réplicats par cycle et deux cycles par jour) avec trois lots de *ipsogen* JAK2 RGQ PCR Kit et trois instruments Rotor-Gene Q MDx 5plex HRM. La précision pour le niveau de 100 % est exprimée par comparaison avec la précision déterminée pour le niveau 72,67 %, sur la base d'analyses des tendances étayées par les données supplémentaires obtenues avec un échantillon JAK2 V617F à 100 % constitué d'ADN de la lignée cellulaire MUTZ-8 (38 mesures).

Les résultats sont résumés dans le [tableau](#page-72-0) 10.

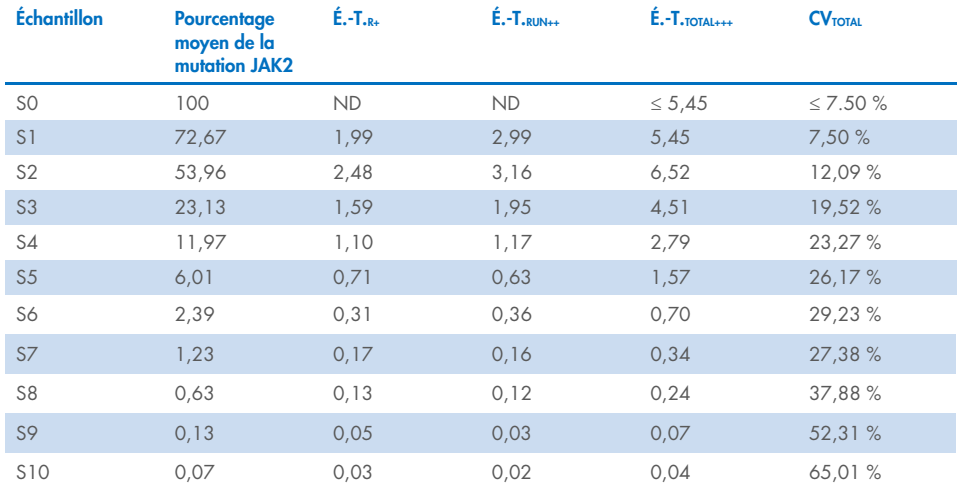

#### <span id="page-72-0"></span>Tableau 10. Résultats de l'étude de précision : répétabilité (étude sur un seul site)

É-T : Écart-type

R+ : Répétabilité

RUN++ : précision entre les cycles

TOTAL+++ : précision totale (dont la précision interappareils, interopérateurs et interlots)

CV<sub>TOTAL</sub> : coefficient de variation de la précision totale en pourcentage

ND : non déterminé

La conception de l'étude de précision interlaboratoires répond aux exigences de la norme EP5-A3 CLSI/NCCLS. L'étude incluait quatre sites (France, Allemagne et deux sites aux États-Unis). Le test a été effectué sur sept niveaux de mutation, de 1,21 % à 67,64 %, avec des dilutions de la lignée cellulaire MUTZ-8 dans le sang total de donneurs sains (c.-à-d. échantillons artificiels). Chaque site a effectué trois cycles d'extraction de l'ADN avec l'instrument QIAsymphony SP et un lot unique du QIAsymphony DSP DNA Mini Kit. Chaque extrait d'ADN a été testé dans huit cycles de qPCR (deux cycles par jour et par site sur quatre jours non consécutifs) avec un lot unique de *ipsogen* JAK2 RGQ PCR Kit, donnant 96 mesures attendues par échantillon sur tous les sites.

L'échantillon L2 était non valide dans un cycle d'extraction, donnant un nombre total de 88 tests de qPCR au lieu de 96. De plus, un cycle de qPCR n'était pas valide, donnant trois tests non valides pour tous les échantillons (sauf L2, c.-à-d. 2 résultats non valides). En outre, l'échantillon L7 n'était pas valide dans un cycle qPCR et L4 n'était pas valide dans deux cycles de qPCR, donnant deux tests non valides supplémentaires [\(tableau 11\)](#page-74-0).

La précision pour le niveau de 100 % est exprimée par comparaison avec la précision déterminée pour le niveau 67,64%, sur la base d'analyses des tendances étayées par les données supplémentaires obtenues avec un échantillon JAK2 V617F à 100 % constitué d'ADN de la lignée cellulaire MUTZ-8 (38 mesures).

| Échantillon Total de | tests | <b>Total de</b><br>tests non<br>valides | <b>Moyenne</b><br>JAK2%MT | ET au sein<br>d'un cycle,<br>%CV | <b>ET</b> entre<br>les cycles<br>le jour,<br>%CV | <b>ET</b> entre<br>les jours,<br>%CV | <b>ET</b> entre<br>les sites,<br>%CV | ET total,<br>%CV       |
|----------------------|-------|-----------------------------------------|---------------------------|----------------------------------|--------------------------------------------------|--------------------------------------|--------------------------------------|------------------------|
| LO                   | S.o.  | S.o.                                    | 100                       | S.o.                             | S.o.                                             | S.o.                                 | S.o.                                 | ≤4,074,<br>$\leq 6.02$ |
| L1                   | 96    | 3                                       | 67,64                     | 2,616;<br>3,87                   | 2,060;<br>3,05                                   | 1,999:<br>2,96                       | 1,530;<br>2,26                       | 4,074;<br>6,02         |
| L2                   | 88    | $\overline{2}$                          | 40,03                     | 3,482;<br>8,70                   | 1,011;<br>2,53                                   | 2,389:<br>5,97                       | 0,986;<br>2,46                       | 4,387;<br>10,96        |
| L3                   | 96    | 3                                       | 22,26                     | 3,318;<br>14,90                  | 1,256;<br>5,64                                   | $1,257$ ;<br>5,64                    | 0,803;<br>3,61                       | 3,807;<br>17,10        |
| L4                   | 96    | 5                                       | 8,02                      | 1,770;<br>22,06                  | 0,516;<br>6,44                                   | 0,000;<br>0,00                       | 0,000;<br>0,00                       | 1,841;<br>22,95        |
| L5                   | 96    | 3                                       | 4,35                      | 0.706:<br>6,23                   | 0,547;<br>12,57                                  | 0,000;<br>0,00                       | 0,197;<br>4,53                       | 0,906;<br>20,82        |
| L6                   | 96    | 3                                       | 2,03                      | 0,246;<br>12,15                  | 0,365;<br>18,00                                  | 0,063;<br>3,11                       | 0,000;<br>0,00                       | 0,441;<br>21,76        |
| L7                   | 96    | $\overline{4}$                          | 1,21                      | 0,104;<br>8,62                   | 0,057;<br>4,72                                   | 0,211;<br>17,43                      | 0,000;<br>0,00                       | 0,189;<br>15,64        |

<span id="page-74-0"></span>Tableau 11. Résultats de l'étude de précision : reproductabilité (étude interlaboratoire)

JAK2%MT : pourcentage de mutation JAK2 ; ET : écart-type ; CV : coefficient de variation en pourcentage ; S.o. : sans objet

Une étude interlaboratoires supplémentaire a été réalisée sur trois sites de test (un en Europe et deux aux États-Unis), sur quatre échantillons de sang total de patients atteints d'un NMP. Chaque site a effectué trois cycles d'extraction d'ADN. Chaque extrait d'ADN a été testé dans 12 cycles de qPCR (un réplicat par cycle par échantillon, deux cycles par jour et par opérateur dans chaque site – deux opérateurs étaient impliqués par site – sur trois jours non consécutifs) sur un instrument Rotor-Gene Q MDx avec un seul lot de *ipsogen* JAK2 RGQ PCR Kit. 36 mesures ont été obtenues pour chaque échantillon [\(tableau 12\)](#page-75-0).

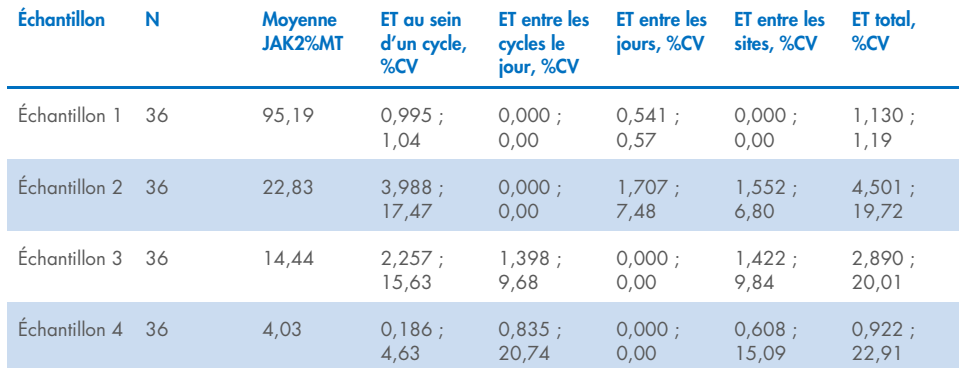

### <span id="page-75-0"></span>Tableau 12. Résultats d'études interlaboratoires supplémentaires

JAK2%MT : pourcentage de mutation JAK2 ; N : nombre de mesures ; ET : écart-type ; CV : coefficient de variation en pourcentage

## Substances interférentes (spécificité analytique)

Le plan de l'étude répond aux exigences de la norme EP7-A3 du NCCLS « Interference Testing in clinical Chemistry » (Tests d'interférence en chimie clinique). Un total de 19 substances potentiellement présentes dans des échantillons de sang ont été choisies pour leurs effets potentiels sur la PCR (busulfan, bromhydrate de citalopram, chlorhydrate de paroxétine semihydraté, chlorhydrate de sertraline, chlorhydrate de fluoxétine, acétaminophène [paracétamol], bilirubine non conjuguée, potassium 2K EDTA et 3K EDTA, sodium EDTA, Hgb [humaine], triglycérides, lisinopril dihydraté, hydroxyurée, acide acétylsalicylique, acide salicylique, thiotepa, anagrélide, interféron alpha 2b).

Les substances du processus d'extraction d'ADN ont également été évaluées (QSL1, QSB1, QSW1, QSW2 et PK du QIAsymphony DSP DNA Blood Mini Kit ; QIAGEN Protease, éthanol, AW1 et AW2 du QIAamp DSP DNA Blood Mini Kit).

Les résultats obtenus n'ont montré aucun effet perturbateur pour ces substances.

### Tableau 13. Substances interférentes

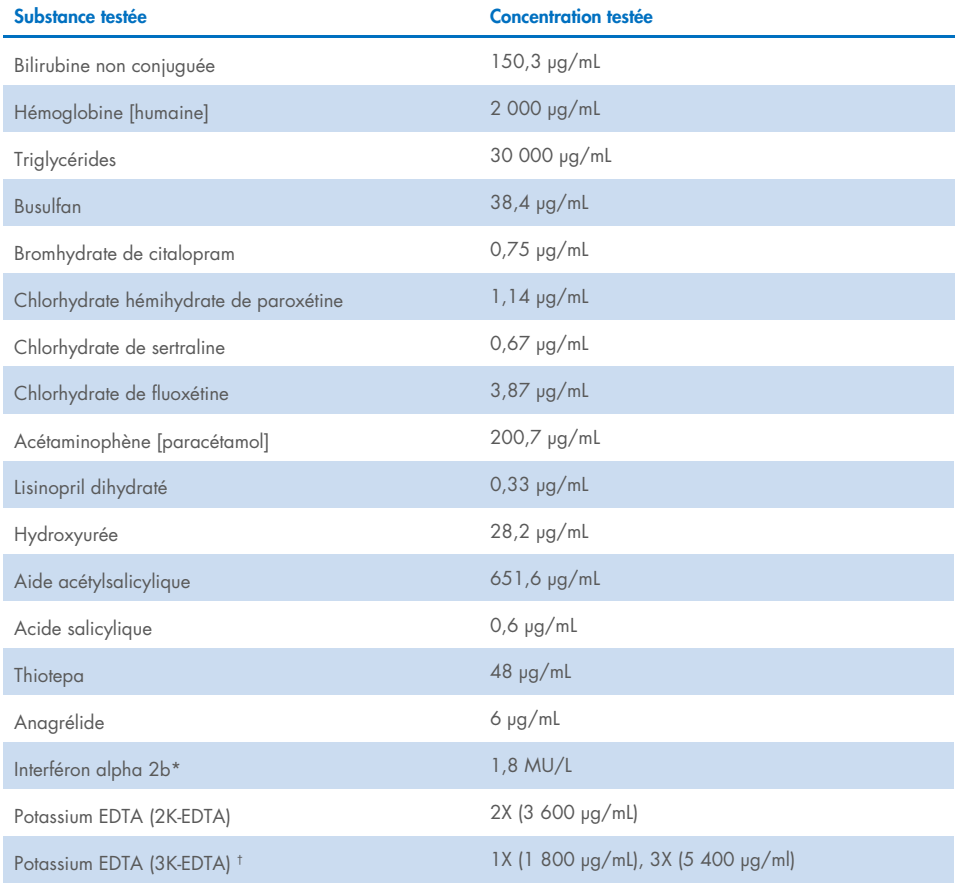

Suite du tableau page suivante

### Suite du tableau de la page précédente

### Tableau 13. Substances interférentes (suite)

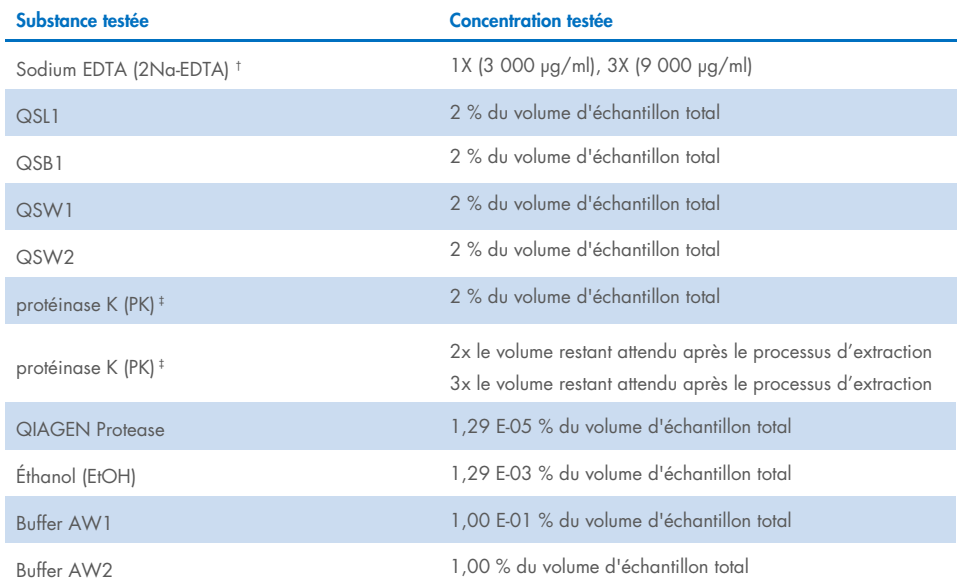

\* Le dosage recommandé pour les patients atteints de MV est de 3 MU, qui devrait être distribué dans 5L de sang (personne de 80 kg), donnant une concentration de 0,6 MU/L. Selon les recommandations de la norme NCCLS EP7- A2, le triple de cette concentration a été testé, c.-à-d. 1,8 MU/L.

† 1x concentration selon le fournisseur

‡ La PK cause une interférence quand elle est testée à 2 % du volume d'échantillon total (improbable) ; les tests supplémentaires confirmant la PK sont supprimés pendant le processus d'extraction : aucune interférence n'est attendue dans des conditions d'utilisation normales.

## Test du panel de référence international de l'OMS pour JAK2 V617F génomique (NIBSC, code de panel 16/120)

Le 1er panel de référence international de l'OMS pour JAK2 V617F génomique conçu par le National Institute for Biological Standards and Control (NIBSC, code de panel 16/120) a été testé avec trois lots du *ipsogen* JAK2 RGQ PCR Kit (trois répliques par niveau du panel de référence et par lot de réactif). Les expériences ont été réalisées sur trois jours par un opérateur avec un instrument Rotor-Gene Q 5plex HRM. La concordance entre les résultats du *ipsogen* JAK2 RGQ PCR Kit et les valeurs de consensus publiées dans le mode d'emploi du panel de référence a été évaluée à l'aide d'une régression linéaire ordinaire (pente : 1,003, IC 95 % [0,997 ; 1,010] – interception : 0,677, IC 95 % [0,212 ; 1,289]) et une régression de Passing-Bablok (pente : 1,01, IC 95 % [1,00 ; 1,021] – interception : 0,00, IC 95 % [-0,02 ; 0,010]) [\(figure 22\)](#page-79-0). La concordance est confirmée, ce qui démontre l'aptitude du kit à fournir des données de JAK2 V617F en accord avec les autres techniques de diagnostic courantes.

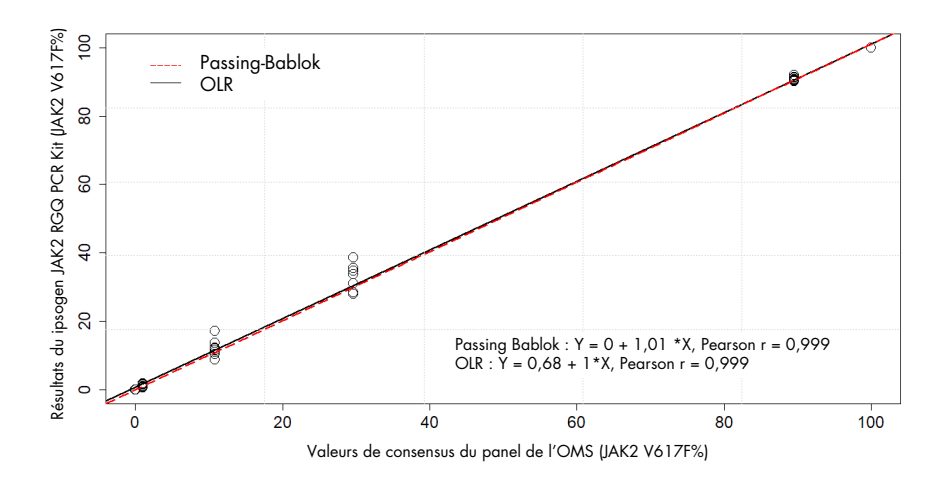

<span id="page-79-0"></span>Figure 22. Concordance entre les résultats du ipsogen JAK2 RGQ PCR Kit et les valeurs de consensus du panel de référence international de l'OMS pour JAK2 V617F génomique (NIBSC, code de panel 16/120). La concordance a été évaluée avec une régression linéaire ordinaire (OLR) et une régression de Passing-Bablok. Le panel comporte sept niveaux de *JAK2* V617F : 100 %, 89,5 %, 29,6 %, 10,8 %, 1,00 %, 0,03 % et 0 %. Les valeurs de consensus de l'OMS ont été déterminées avec diverses techniques courantes dans le cadre d'une étude collaborative internationale ; les valeurs de référence attribuées à chaque niveau de JAK2 V617F% sont des valeurs médianes (plus d'informations sur [https://www.nibsc.org\).](https://www.nibsc.org/)

## Véracité et justesse

La véracité de la mesure est inversement proportionnelle à l'erreur de mesure systématique (ES ou biais). Le biais a été calculé selon les instructions de la directive EP09c NCCLS, pour chaque niveau de JAK2 V617F% du panel de référence, pour chaque lot de réactifs ainsi que pour tous les lots de réactifs [\(tableau 14\)](#page-81-0), avec les données de l'étude susmentionnée. Les valeurs de biais les plus élevées ont été obtenues avec le *ipsogen* JAK2 RGQ PCR Kit lot 2.

La justesse indique le degré de correspondance entre un résultat de test et la valeur de référence acceptée (dans ce cas, la valeur attribuée à chaque niveau de JAK2 V617F% du panel de l'OMS). La justesse tient compte de l'exactitude et de la précision et est inversement proportionnelle à l'erreur totale, calculée comme indiqué dans le [tableau 14.](#page-81-0)

### <span id="page-81-0"></span>Tableau 14. Biais et erreur de mesure

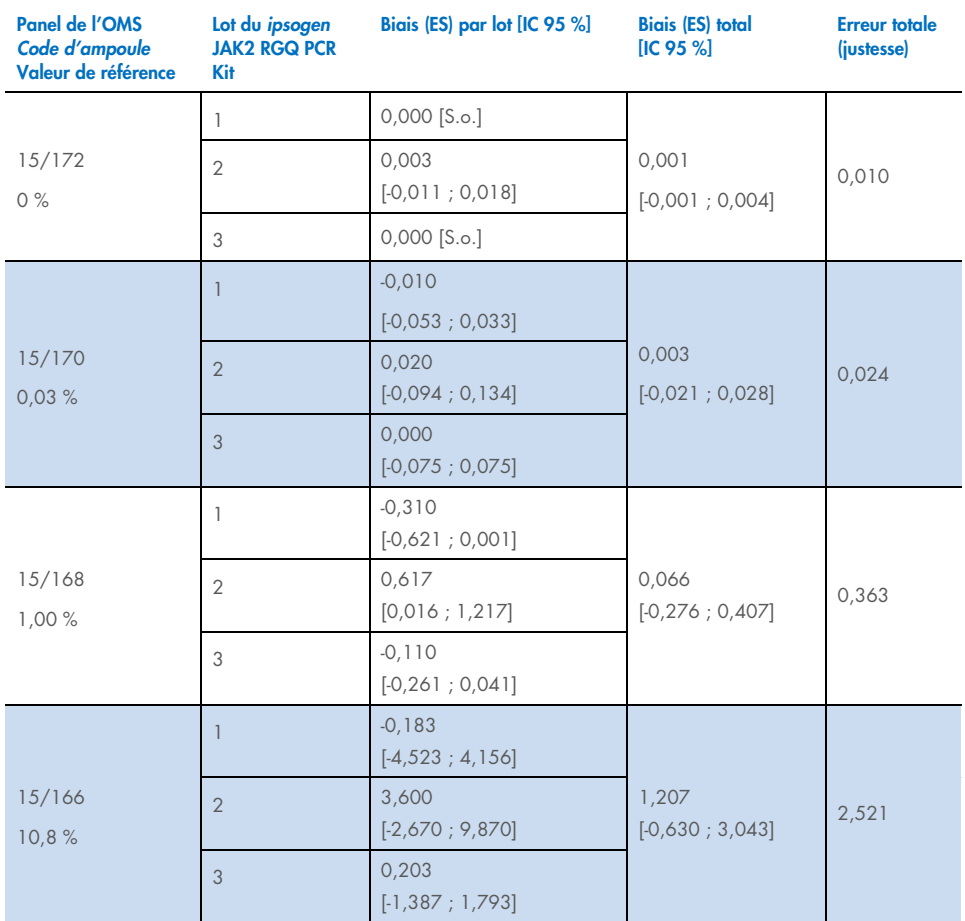

Suite du tableau page suivante

## Suite du tableau de la page précédente

### Tableau 14. Biais et erreur de mesure (suite)

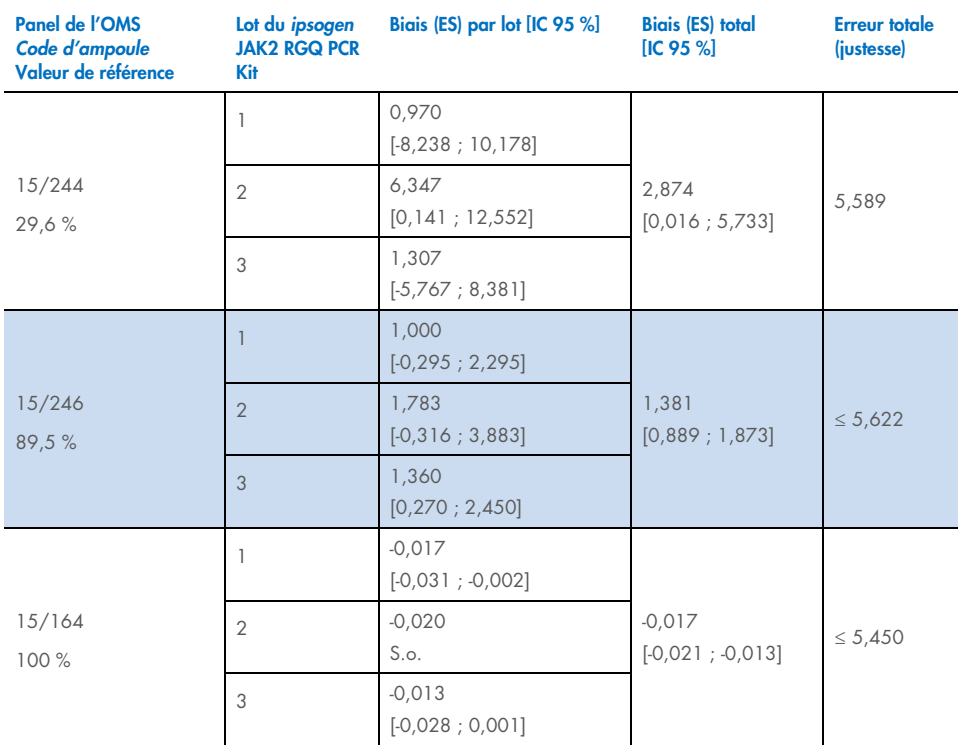

ES : erreur systématique ou biais, c.-à-d. la différence entre la moyenne des mesures individuelles obtenues avec le ipsogen JAK2 RGQ PCR Kit  $[\bar{V}_{IAK2 Kit}]$  et la valeur de consensus du panel de référence de l'OMS  $[V_{Ref}]$ .

$$
SE(%) = \frac{\overline{V}_{JAK2 Kit} - V_{Ref}}{V_{Ref}} \times 100
$$

L'erreur totale (Total, Error, TE) est calculée selon  $TE = \sqrt{s^2 + SE^2}$ , où s est l'écart-type (erreur aléatoire).

IC à 95 % : Intervalle de confiance de 95 %

S.o. : sans objet

### Justesse analytique

L'objectif de cette étude était de valider la justesse analytique du *ipsogen* JAK2 RGQ PCR Kit dans des conditions d'utilisation normales avec des échantillons cliniques de sujets suspectés d'avoir des néoplasmes myéloprolifératifs. Cette étude a été réalisée sur des échantillons d'ADNg extraits d'un total de 473 échantillons : 276 avec MV suspectée, 98 avec TE et 99 avec MFP. Le statut JAK2 V617F des échantillons de patients obtenus avec le *ipsogen* JAK2 RGQ PCR Kit a été comparé au statut JAK2 V617F obtenu avec la méthode de référence pour la détermination du statut JAK2, c.-à-d. un séquençage bidirectionnel (BDS) validé de manière indépendante. Comme la LoD du *ipsogen* JAK2 RGQ PCR Kit est de 0,042 % de JAK2 V617F, le statut JAK2 V617F d'un échantillon de patient testé avec le *ipsogen* JAK2 RGQ PCR Kit est positif au-dessus de ou à cette limite et négatif sous cette limite. Sur les 473 échantillons, 22 échantillons étaient positifs à JAK2 avec le *ipsogen* JAK2 RGQ PCR Kit mais négatifs avec le BDS.

La concordance globale est de 95,35 % (451/473 sujets ; IC 95 % : 93,04 %, 97,06 %). La concordance positive était de 100 % (165/165 sujets ; IC 95 % : 97,79 %, 100 %) et la concordance négative était de 92,86 % (286/308 sujets ; IC 95 % : 89,39 % ; 95,47 %). Les résultats figurent dans le [tableau](#page-83-0) 15.

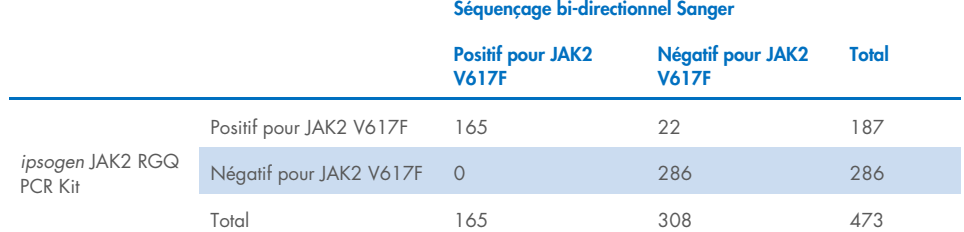

#### <span id="page-83-0"></span>Tableau 15. Concordance entre le *ipsogen* JAK2 RGQ PCR Kit et le séquençage bidirectionnel Sanger dans la population atteinte d'un NMP (populations avec TE, MPF et MV)

### Évaluation des résultats de l'étude de la justesse analytique dans les cohortes avec NMP

Les concordances entre les résultats obtenus pour la mutation JAK2 V617F avec le *ipsogen* JAK2 RGQ PCR Kit et avec le séquençage Sanger (BDS) chez les sujets avec TE, MPF et MV sont fournies séparément :

- Pour la TE, la concordance globale est de 89,8 % (88/98 sujets ; IC 95 % : 82,03– 95,0%), la concordance positive est de 100 % (43/43 sujets ; IC 95 % : 91,78–100 %) et la concordance négative est de 81,82 % (45/55 sujets ; IC 95 % : 69,1-90,92 %).
- Pour la MPF, la concordance globale est de 93,94 % (93/99 sujets ; IC 95 % : 87,27–97,74 %), la concordance positive est de 100 % (51/51 sujets ; IC 95 % : 93,02–100 %) et la concordance négative est de 87,5 % (42/48 sujets ; IC 95 % : 74,75-95,27 %).
- Pour la MV, la concordance globale est de 97,83 % (270/276 sujets ; IC 95 % : 95,33–99,2 %), la concordance positive est de 100 % (71/71 sujets ; IC 95 % : 94,94–100 %) et la concordance négative est de 97,07 % (199/205 sujets ; IC 95 % : 93,74-98,92 %).

Les échantillons donnant des résultats discordants avaient des niveaux de mutation inférieurs à la capacité de détection du BDS (environ 10 %). Comme le séquençage Sanger n'est pas aussi sensible que le *ipsogen* JAK2 RGQ PCR Kit qui peut signaler des valeurs aussi petites que 0,042 % de JAK2 V617F (c.-à-d. la valeur de la LoD), une étude séparée a été menée avec une méthode de séquençage nouvelle génération (NGS) validée pour détecter l'allèle JAK2 V617F dans les 15/22 échantillons discordants (neuf TE, cinq MPF et une MV), ainsi qu'un semble aléatoire de 22 échantillons concordants positifs et négatifs à JAK2 V617F. Le statut JAK2 V617F des échantillons de patients a été déterminé par la méthode de NGS sur la base de sa limite de sensibilité analytique (c.-à-d. entre 1 % et 2 % de JAK2 V617F). Le statut JAK2 V617F d'un échantillon de patient était donc positif si la mutation JAK2 V617F était détectée par la méthode de NGS et réciproquement, le statut JAK2 V617F était négatif si la mutation JAK2 V617F n'était pas détectée.

Les 15 échantillons discordants ont été testés positifs par la NGS, en accord avec le *ipsogen* JAK2 RGQ PCR Kit. Tous les échantillons concordants ont eu le même résultat avec le NGS et en accord avec le *ipsogen* JAK2 RGQ PCR Kit et BDS. Les 7 autres échantillons ont été considérés comme discordants car les données de NGS ne sont pas disponibles pour eux.

## Conclusion de l'étude de justesse analytique

Après la reclassification des cas discordants avec les résultats de NGS, le *ipsogen* JAK2 RGQ PCR Kit a donné une justesse de 98,3 % pour la détection de l'allèle JAK2 V617F dans les échantillons de sujets atteints d'un NMP avec des niveaux de JAK2 V617F ≥ 0,042 % (c.-à-d. la valeur de la LoD).

## Performances cliniques

La performance clinique du *ipsogen* JAK2 RGQ PCR Kit dans le diagnostic de la MV a été évaluée dans le cadre d'une étude interventionnelle, multicentrique, internationale, prospective.

L'objectif de l'étude était de démontrer la justesse du *ipsogen* JAK2 RGQ PCR Kit pour la détection de la mutation V617F chez les sujets avec une MV suspectée. La référence pour la détermination du statut de JAK2 était une méthode de séquençage bidirectionnel (BDS) validée de manière indépendante.

La détection de la mutation JAK2 V617F a été introduite dans le critère de référence de l'OMS (classification de 2008) pour le diagnostic du NMP BCR-ABL négatif et la présence de cette mutation est un critère majeur pour la confirmation du diagnostic (17).

La présence de JAK2 V617F est l'un des deux critères de diagnostic majeurs (MV confirmée si deux critères majeurs et un mineur ou le premier critère majeur et deux mineurs sont présents selon l'OMS 2008\* ; (voir référence 17 pour les détails).

L'objectif était d'évaluer la spécificité, la sensibilité, la valeur prédictive positive (VPP), la valeur prédictive négative (VPN) et le taux de probabilité pour les diagnostics établis par les critères de diagnostic de l'OMS 2008[\\*](#page-86-0) avec la détermination du statut JAK2 V617F à l'aide du *ipsogen* JAK2 RGQ PCR Kit avec un seuil de 0,042 % pour la positivité (c.-à-d. la LoD du kit) ou le BDS.

L'étude a été réalisée dans neuf sites d'étude aux États-Unis (sept sujets inclus), 12 sites d'étude en France (12 sujets inclus) et neuf sites d'étude en Italie (cinq sujets inclus). Les sujets ont été dépistés et sélectionnés sur la base de critères d'inclusion suggérant un diagnostic de MV. Tous les sujets inclus ont effectué des analyses sanguines avec le *ipsogen* JAK2 RGQ PCR Kit et le test de référence, la détermination par séquençage bidirectionnel (BDS) du statut de JAK2 V617F et de l'exon 12 JAK2. Les sujets ayant des caractéristiques cliniques compatibles avec le diagnostic de MV (y compris une hausse des taux d'hémoglobine et une diminution de l'érythropoiétine [EPO]), mais avec une détermination négative de JAK2 V617F et d'exon 12 par BDS, ainsi que les sujets avec une détermination positive de JAK2 V617F et de l'exon 12 par BDS et des taux d'EOP normaux ou élevés, ont subi une biopsie de moelle osseuse avec une analyse histologique et cytogénétique, comme l'exige l'algorithme de diagnostic de l'OMS de 2008 pour les maladies myéloprolifératives. Le diagnostic final (MV ou non-MV) a été établi sur la base des résultats des procédures de l'étude non-investigationnelle (c.-à-d. les critères de l'OMS de 2008 avec la détermination de la mutation JAK2 avec le dosage de BDS de référence).

Un total de 216 sujets définis comme la population évaluable incluait tous les participants réunissant les critères de sélection cliniques et les critères analytiques avec le dosage de BDS de référence. 67 sujets supplémentaires n'ont pas pu être évalués pour les raisons décrites dans le [tableau](#page-87-0) 16 (certains sujets ne pouvaient pas être évalués pour plusieurs raisons).

<span id="page-86-0"></span><sup>\*</sup> Comme l'étude des performances cliniques a débuté avant la mise à jour des critères de diagnostic de l'OMS datant de 2016, les critères de diagnostic de l'OMS de 2008 ont été utilisés pour effectuer l'étude des performances cliniques.

#### <span id="page-87-0"></span>Tableau 16. Raisons d'exclusion dans la population incluse

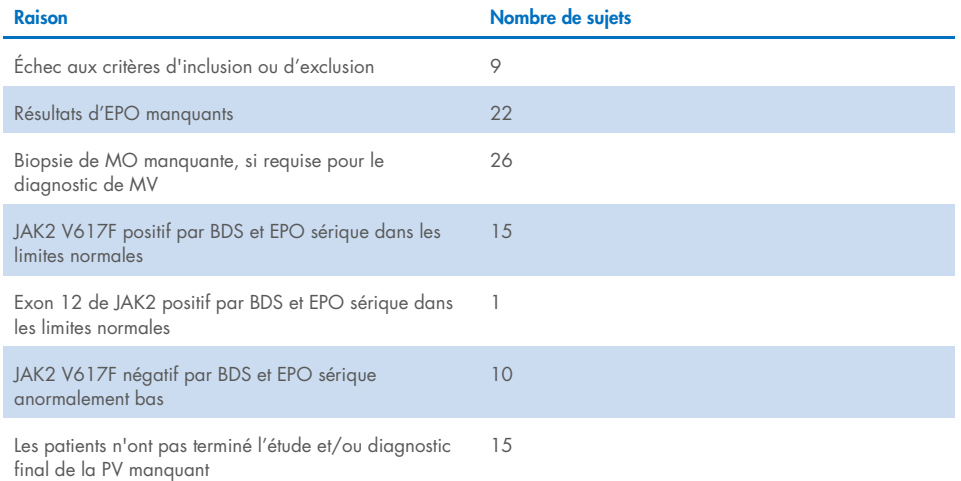

Pour cette étude, un total de 221 évaluations du statut JAK2 V617F (y compris cinq tests de répétition) ont été effectuées avec le *ipsogen* JAK2 RGQ PCR Kit sur l'instrument Rotor-Gene Q MDx [\(tableau](#page-87-1) 17, [tableau](#page-87-2) 18).

### <span id="page-87-1"></span>Tableau 17. Résumé des résultats du test *ipsogen* JAK2 RGQ PCR (population évaluable)

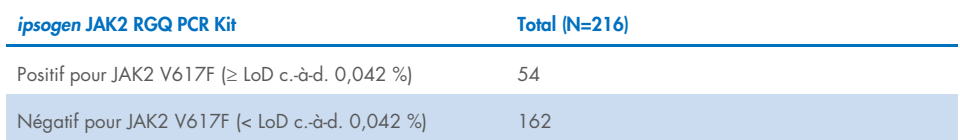

### <span id="page-87-2"></span>Tableau 18. Résumé des résultats du test *ipsogen* JAK2 RGQ PCR – population positive pour JAK2 V617F (parmi la population évaluable)

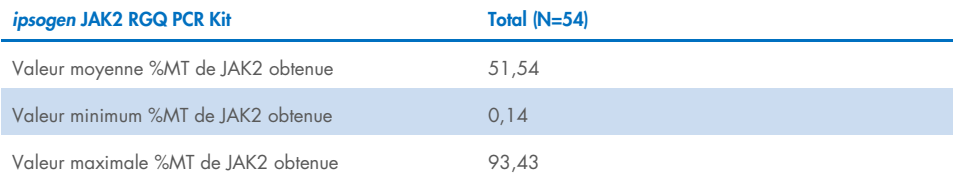

N : nombre d'échantillons ; %MT JAK2 : pourcentage de mutation JAK2

## Évaluation des résultats de l'étude de validation : résultat de performance

La comparaison des diagnostics de MV et non-MV ont démontré que les deux méthodes de diagnostic étaient concordantes : 94,6 % des sujets (53/56 sujets) diagnostiqués avec une MV par l'investigateur ont également eu un diagnostic de MV avec le *ipsogen* JAK2 RGQ PCR Kit et les critères de diagnostic de l'OMS. De même, 95,6 % des sujets (153/160 sujets) diagnostiqués sans MV par l'investigateur ont également eu un diagnostic négatif à la MV avec le *ipsogen* JAK2 RGQ PCR Kit et les critères de diagnostic de l'OMS [\(tableau 19,](#page-88-0) [tableau](#page-89-0) 20).

Les statuts de mutation de JAK2 V617F et de l'exon 12 par BDS, et de JAK2 V617F par le *ipsogen* JAK2 RGQ PCR Kit sont résumés dans le [tableau 19.](#page-88-0) Une comparaison des diagnostics de MV et non-MV établis avec chaque méthode de test est fournie dans le [tableau](#page-88-0) 19.

| <b>Variable</b>                              | $MV (N=56)$ | <b>Non-MV (N=160)</b> | Total $(N=216)$ |  |  |  |  |  |
|----------------------------------------------|-------------|-----------------------|-----------------|--|--|--|--|--|
| Statut de mutation JAK2 V617F par BDS        |             |                       |                 |  |  |  |  |  |
| Positif                                      | 48 (85,7 %) | 1(0,6%)               | 49 (22,7 %)     |  |  |  |  |  |
| Négatif                                      | $8(14.3\%)$ | 159 (99,4 %)          | 167 (77,3 %)    |  |  |  |  |  |
| Statut de mutation de l'exon 12 JAK2 par BDS |             |                       |                 |  |  |  |  |  |
| Positif                                      | 3(5,4%)     | $\circ$               | 3(1,4%          |  |  |  |  |  |
| Négatif                                      | 53 (94,6 %) | 160 (100,0 %)         | 213 (98,6 %)    |  |  |  |  |  |
| Statut du ipsogen JAK2 RGQ PCR Kit           |             |                       |                 |  |  |  |  |  |
| Positif                                      | 48 (85,7 %) | 6(3,8%)               | 54 (25 %)       |  |  |  |  |  |
| Négatif                                      | $8(14,3\%)$ | 154 (96,3 %)          | 162 (75 %)      |  |  |  |  |  |

<span id="page-88-0"></span>Tableau 19. Statut de mutation (JAK2 V617F par séquençage bidirectionnel, exon 12 de JAK2 par séquençage bidirectionnel et *ipsogen* JAK2 RGQ PCR Kit) par statut de MV (population évaluable)

N : nombre de patients diagnostiqués par l'investigateur (population évaluée).

Pour chaque statut de mutation, le nombre de patients est exprimé comme un compte absolu et comme un pourcentage de la population évaluée (entre parenthèses).

<span id="page-89-0"></span>Tableau 20. Diagnostic de MV final de l'avis de l'investigateur informé par le test bidirectionnel et les critères de l'Organisation mondiale de la Santé de 2008 avec le *ipsogen* JAK2 RGQ PCR Kit

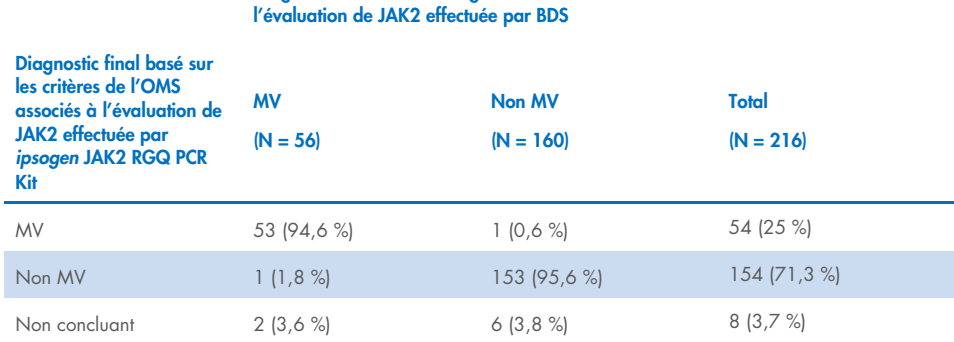

Diagnostic final de l'investigateur basé sur les critères de l'OMS associés à

N : nombre de patients diagnostiqués par l'investigateur (population évaluée)

Les nombres sont exprimés comme un compte absolu et comme un pourcentage de la population évaluée (entre parenthèses).

## Cas non concluants

Trois sujets avaient JAK2 V617F de type sauvage (tous deux avec BDS et le *ipsogen* JAK2 RGQ PCR Kit), en plus d'avoir de faibles concentrations d'EPO sériques et une histologie de moelle osseuse non concluante (deux ont été diagnostiqués comme MV par l'investigateur et un comme non MV). Cinq sujets avaient JAK2 V617F de type sauvage pour BDS et positifs avec le *ipsogen* JAK2 RGQ PCR Kit et aucune analyse de biopsie de moelle osseuse n'a été effectuée (les cinq ont été diagnostiqués non MV par l'investigateur). Malgré l'absence ou l'histologie de moelle osseuse non concluante, ces huit cas ont été inclus dans le calcul de la spécificité et la sensibilité [\(tableau 21\)](#page-90-0) comme étant discordants.

## Cas discordants

Pour deux sujets, le diagnostic de l'investigateur était différent du diagnostic obtenu avec le *ipsogen* JAK2 RGQ PCR Kit selon les critères de diagnostic de l'OMS. Un sujet avait des niveaux d'EPO sérique dans la plage normale (à 16,5 UI/l) et pas de JAK2 V617F ou de mutation de l'exon 12. Cependant, le sujet a été diagnostiqué avec une MV de l'avis de l'investigateur. Un sujet avait des niveaux d'EPO sérique inférieurs à la plage normale et une mutation JAK2 V617F par BDS, mais a eu un diagnostic de non MV de l'avis de l'investigateur. D'après le protocole, le diagnostic de l'investigateur doit avoir strictement suivi les critères de diagnostic de l'OMS 2008. Cependant, dans ces deux cas discordants, les investigateurs ont utilisé leur discrétion clinique pour interpréter l'algorithme.

Globalement, comme résumé dans le [tableau 21,](#page-90-0) la sensibilité du diagnostic de MV avec le *ipsogen* JAK2 RGQ PCR Kit était de 94,64 % (53/56 sujets ; IC 95 % : 85,13 %, 98,88 %), indiquant que ce dosage devrait détecter la MV chez la grande majorité des sujets ayant cette maladie. De même, la spécificité du diagnostic de MV avec ce dosage était de 95,62 % (153/160 sujets ; IC 95 % : 91,19 %, 98,22 %), indiquant que ceci devrait aussi exclure la MV chez la grande majorité des sujets sans MV.

En outre, la valeur prédictive positive (VPP) et la valeur prédictive négative (VPN) ont aussi été calculées, la VPP du kit était de 88,33 % (53/60 sujets ; IC 95 % : 77,27 %, 93,57 %) et la VPN était de 98,08 % (153/156 sujets ; IC 95 % : 94,8 %, 99,4 %).

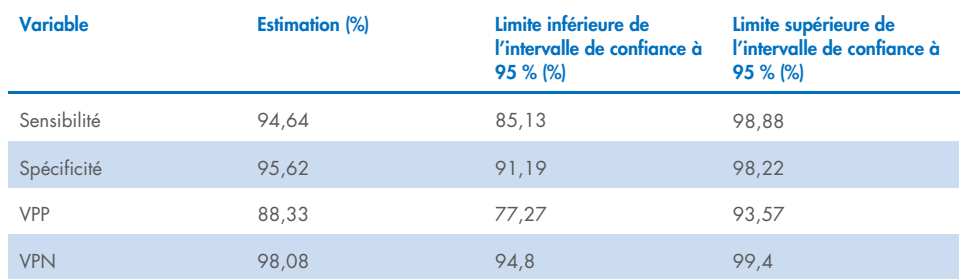

#### <span id="page-90-0"></span>Tableau 21. Sensibilité, spécificité, analyse de VPP et VPN (population évaluable)

Le taux de probabilité d'un test négatif avec le *ipsogen* JAK2 RGQ PCR Kit, pour le diagnostic de MV, dans les critères de diagnostic de l'OMS était de 21,6 (IC 95 % ; 10,44, 44,71), indiquant que le résultat positif de JAK2 V617F surviendra plus probablement chez les sujets ayant une MV que chez ceux sans MV.

Le taux de probabilité d'un test positif avec le *ipsogen* JAK2 RGQ PCR Kit, pour le diagnostic de MV, dans les critères de diagnostic de l'OMS était de 0,06 (IC 95 % ; 0,02, 0,18), indiquant que le résultat négatif de JAK2 V617F surviendra moins probablement chez les sujets ayant une MV que chez ceux sans MV.

## Conclusions de l'étude clinique

Les conclusions suivantes peuvent être tirées des analyses :

- La sensibilité était de 94,64 % (IC 95 % ; 85,13 %, 98,88 %), indiquant que le *ipsogen* JAK2 RGQ PCR Kit selon les critères de diagnostic de l'OMS devait détecter la MV chez la grande majorité des sujets ayant la maladie.
- La spécificité du diagnostic de MV avec le *ipsogen* JAK2 RGQ PCR Kit selon les critères de diagnostic de l'OMS était de 95,62 % (IC 95 % ; 91,19 %, 98,22 %), indiquant que ceci devrait aussi exclure la MV chez la grande majorité des sujets sans MV.
- Avec le *ipsogen* JAK2 RGQ PCR Kit selon les critères de diagnostic de l'OMS, la VPP était de 88,33 % (IC 95 % ; 77,27 %, 93,57 %)[\\*](#page-91-0) et la VPN était de 98,08 % (IC 95 % ; 94,8 %, 99,4 %).
- Le taux de probabilité d'un test négatif avec le *ipsogen* JAK2 RGQ PCR Kit, pour le diagnostic de MV, dans les critères de diagnostic de l'OMS était de 21,61 (IC 95 % ; 10,44, 44,71), indiquant que le résultat positif de JAK2 V617F surviendra plus probablement chez les sujets ayant une MV que chez ceux sans MV.

<span id="page-91-0"></span><sup>\*</sup> La VPP dépend de la prévalence. Comme la prévalence était faible dans la population de l'étude et que la sensibilité et la spécificité ne dépendent pas de la prévalence, la sensibilité et la spécificité sont plus pertinentes.

 Le taux de probabilité d'un test positif avec le *ipsogen* JAK2 RGQ PCR Kit, pour le diagnostic de MV, dans les critères de diagnostic de l'OMS était de 0,06 (IC 95 % ; 0,02, 0,18), indiquant que le résultat négatif de JAK2 V617F surviendra beaucoup moins probablement chez les sujets ayant une MV que chez ceux sans MV.

## Résumé de la sécurité et des performances

La section de résumé de la sécurité et des performances peut être téléchargée sur la page Web du produitipsogen JAK2 RGQ PCR Kit: [resources.qiagen.com/674623](https://resources.qiagen.com/674623). Elle se trouve aussi sur le site Web EUDAMED.

# Mise au rebut

- Jeter les échantillons et les dosages usagés conformément aux procédures de sécurité locales.
- Tous les produits chimiques et biologiques sont potentiellement dangereux. Les prélèvements et échantillons sont potentiellement dangereux et doivent être traités comme du matériel présentant un risque biologique.
- Jeter les tubes d'échantillon usagés, les microplaques et les déchets résultant de l'extraction d'ADN conformément aux réglementations de sécurité locales.
- Les barrettes de tubes utilisés pendant le protocole de qPCR doivent être jetées conformément aux règles de sécurité locales.

## Références

- 1. James C., et al. (2005) A unique clonal JAK2 mutation leading to constitutive signalling causes polycythaemia vera. Nature 434, 1144.
- 2. Levine R.L., et al. (2005) Activating mutation in the tyrosine kinase JAK2 in polycythemia vera, essential thrombocythemia, and myeloid metaplasia with myelofibrosis. Cancer Cell 7, 387.
- 3. Kralovics R., et al. (2005) A gain-of‑function mutation of JAK2 in myeloproliferative disorders. N. Engl. J. Med. 352, 1779.
- 4. Baxter E.J., et al. (2005) Acquired mutation of the tyrosine kinase JAK2 in human myeloproliferative disorders. Lancet 36, 1054.
- 5. Vannuchi AM, Barbui T, Cervantes F, et al. Philadelphia chromosome-negative chronic myeloproliferative neoplasms: ESMO Clinical Practice Guidelines for diagnosis, treatment and follow-up. Ann Oncol 2015;26 Suppl 5:v85-99.
- 6. Tefferi A., et al. (2009) Myeloproliferative neoplasms: contemporary diagnosis using histology and genetics. Nat. Rev. Clin. Oncol. 6, 627.
- 7. Quintás-Cardama A. (2013) The role of Janus kinase 2 (JAK2) in myeloproliferative neoplasms: therapeutic implications. Leuk Res. Apr;37(4):465-72.
- 8. Arber DA., et al. (2016) The 2016 revision to the World Health Organization classification of myeloid neoplasms and acute leukemia. Blood; 127:2391–405.
- 9. Barbui T. et al. (2011) Philadelphia-negative classical myeloproliferative neoplasms: critical concepts and management recommendations from European LeukemiaNet. J Clin Oncol 29:761–70.
- 10.Barosi G., et al. (2013) Revised response criteria for polycythemia vera and essential thrombocythemia: an ELN and IWG-MRT consensus project. Blood; 121:4778–81
- 11.Tefferi A., et al. (2013) Revised response criteria for myelofibrosis: International Working Group-Myeloproliferative Neoplasms Research and Treatment (IWG-MRT) and European LeukemiaNet (ELN) consensus report. Blood; 122:1395–8.
- 12.NCCN. NCCN Guidelines for Patients® | Myeloproliferative Neoplasms (2019.2 revision), 2nd ed.; 2019.
- 13.Langabeer SE, et al. (2015) Molecular diagnostics of myeloproliferative neoplasms. Eur J Haematol; 95:270–9.
- 14.Lippert E., et al. (2014) Clinical and biological characterization of patients with low (0.1-2%) JAK2V617F allele burden at diagnosis. Haematologica. 99, e98.
- 15.Jovanovic J., et al (2013) Establishing optimal quantitative-polymerase chain reaction assays for routine diagnosis and tracking of minimal residual disease in JAK2V617F associated myeloproliferative neoplasms: A joint European LeukemiaNet/MPN&MPNr-EuroNet (COST action BM0902) study. Leukemia 27, 2032
- 16.National Center for Biotechnology Information (NCBI): NT\_008413.
- 17.Tefferi A. and Vardiman J.W. (2008) [Classification and diagnosis of myeloproliferative](http://www.ncbi.nlm.nih.gov/pubmed/17882280)  [neoplasms: the 2008 World Health Organization criteria and point-of-care diagnostic](http://www.ncbi.nlm.nih.gov/pubmed/17882280)  [algorithms.](http://www.ncbi.nlm.nih.gov/pubmed/17882280) Leukemia, 22, 14.

# Guide de dépannage

Ce guide de dépannage peut vous aider à résoudre les problèmes qui pourraient se poser. Pour une assistance technique et plus d'informations, consulter notre Centre d'assistance technique à l'adresse [www.qiagen.com/Support](https://www.qiagen.com/Support) (pour nos coordonnées, visiter le site [www.qiagen.com](http://www.qiagen.com/)).

Pour les informations de dépannage relatives aux kits d'extraction QIAamp DSP DNA Blood Mini Kit (n° réf. 61104) et au QIAsymphony DSP DNA Mini Kit (n° réf. 937236), veuillez consulter les manuels correspondants ; pour les informations de dépannage relatives au Rotor-Gene AssayManager v2.1, veuillez consulter le *Rotor-Gene AssayManager v2.1 Core Application User Manual* (Manuel d'utilisation de l'application principale Rotor-Gene AssayManager v2.1).

### Commentaires et suggestions

### Extraction automatisée

a) Échantillon signalé en tant que « unclear » (incertain) Ceci peut être dû à une pause lors de l'extraction. Si l'extraction s'est achevée, passer à l'étape du rapport de DO et de la mesure de la concentration. Dans le cas contraire, répéter l'extraction. b) Échantillon signalé en tant que « unprocessed » (non traité) Ceci fait référence à une erreur dans le volume initial de l'échantillon. Vérifier le volume de sang par pipetage. Si le volume est trop faible, l'augmenter de façon que l'échantillon fasse 300 µl et redémarrer l'analyse. c) Échantillon signalé en tant que « invalid » (non valide) Une erreur s'est produite lors de l'extraction. Répéter l'étape d'extraction pour cet échantillon.

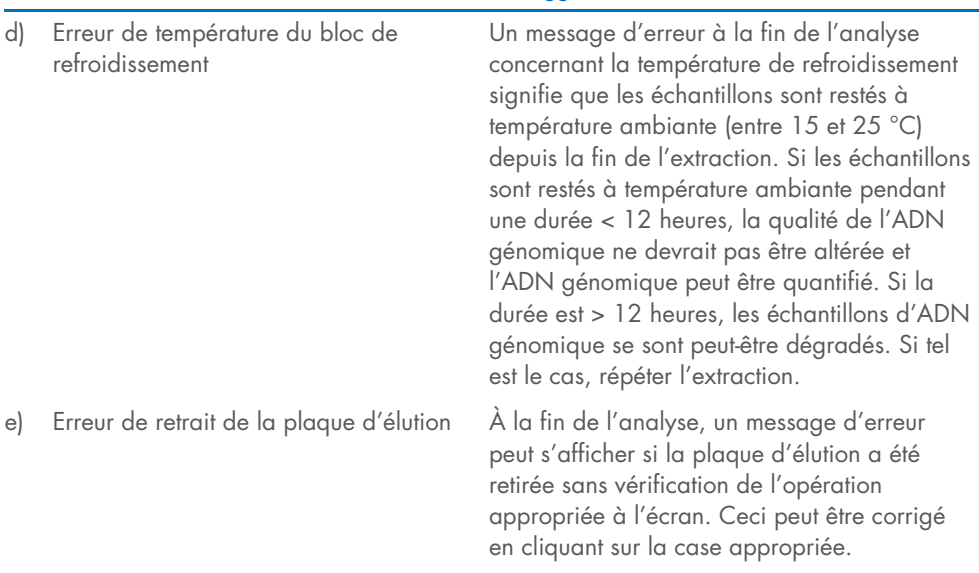

## Manipulation générale pour l'évaluation du statut de la mutation JAK2 à l'aide du *ipsogen* JAK2 RGQ PCR Kit

## Le nombre total de copies n'est pas conforme et l'échantillon correspondant est non valide : l'amplification est trop faible

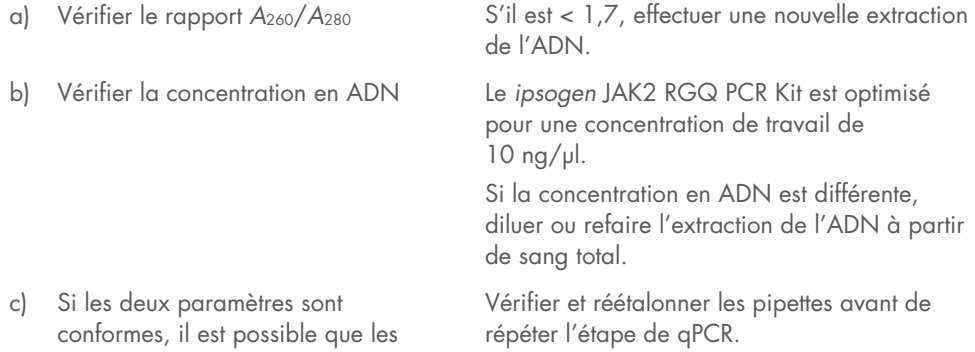

### Échec du contrôle d'analyse sur un standard QS

- a) Inversion de tubes
- b) Inversion lors de la distribution
- c) Contamination croisée
- d) Dégradation partielle des standards
- e) Réactifs de PCR partiellement dégradés
- f) Amplification non spécifique

Vérifier le schéma de pipetage et la préparation de la réaction. Remplacer tous les réactifs critiques et répéter le test avec de nouveaux aliquotes. Toujours manipuler les échantillons, les composants du kit et les consommables conformément aux pratiques communément admises pour prévenir le transfert de contamination.

Stocker le contenu du kit entre -30 et -15 °C et conserver les mélanges réactionnels à l'abri de la lumière.

Éviter les cycles de congélation-décongélation répétés.

### Signal nul ou de faible intensité pour un échantillon standard

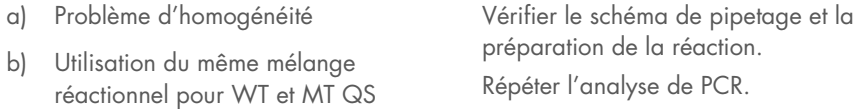

### Le témoin sans matrice (NTC) de l'eau montre une amplification positive

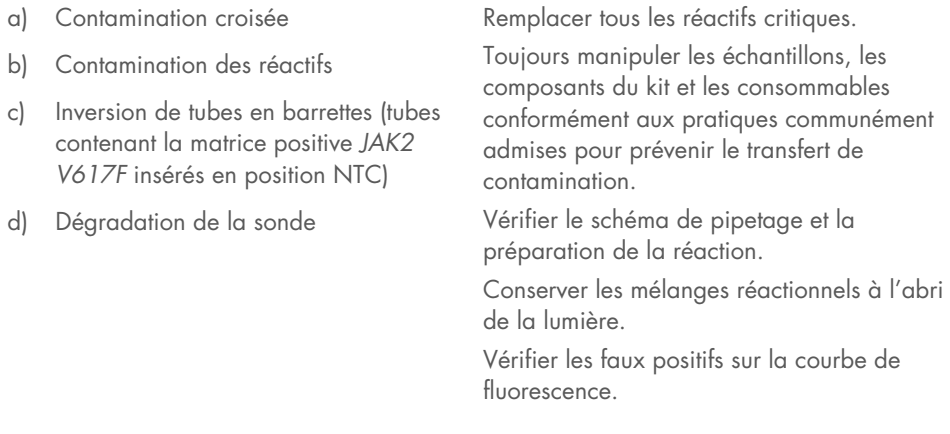

### Aucun signal, même avec les contrôles standards

Erreur de pipetage ou réactifs omis Vérifier le schéma de pipetage et la préparation de la réaction. Répéter l'analyse de PCR.

### Signaux absents ou faibles dans les échantillons pour le CI et/ou nombre total de copies (Total Copy Number, TCN) sous la plage de validité, mais les contrôles d'analyse sont valides

Effets inhibiteurs du matériel de l'échantillon dus à une purification insuffisante

Toujours vérifier la qualité de l'ADN en mesurant le rapport *A* 260/*A* <sup>280</sup> et la concentration avant analyse. Recommencer la préparation de l'ADN.

### Le WTC (Wild-type Control, contrôle de type sauvage) est positif, mais le MTC (Mutant Control, contrôle mutant) n'est pas assez positif

Transfert de contamination Remplacer tous les réactifs critiques.

Recommencer l'expérience avec de nouveaux aliquotes de tous les réactifs.

Toujours manipuler les échantillons, les composants du kit et les consommables conformément aux pratiques communément admises pour prévenir le transfert de contamination.

Veiller à changer de pointes de pipette entre chaque réactif lors du pipetage.

### Contrôle de type sauvage (Wild-Type Control, WTC) amplifié avec le mélange réactionnel MT (au lieu du mélange réactionnel WT) et contrôle mutant (Mutant Control, MTC) amplifié avec le mélange réactionnel WT (au lieu du mélange réactionnel MT)

- a) Contamination croisée
- b) Contamination des réactifs
- c) Inversion de tubes (tubes contenant du WTC insérés dans la position de MTC et vice-versa)

Remplacer tous les réactifs critiques.

Recommencer l'expérience avec de nouveaux aliquotes de tous les réactifs.

Toujours manipuler les échantillons, les composants du kit et les consommables conformément aux pratiques communément admises pour prévenir le transfert de contamination.

Vérifier le schéma de pipetage et la préparation de la réaction.

### Détection inversée du contrôle positif

- a) Contamination croisée
- b) Inversion de distribution du mélange réactionnel dans le tube ou le prémélange.

Remplacer tous les réactifs critiques et répéter le test avec de nouveaux aliquotes. Toujours manipuler les échantillons, les composants du kit et les consommables conformément aux pratiques communément admises pour prévenir le transfert de contamination.

Vérifier le schéma de pipetage et la préparation de la réaction.

### Aucun signal pour un échantillon ou un contrôle, même pour le contrôle interne

- a) Mélange réactionnel ou l'un de ses composants (par ex. polymérase Taq) non ajouté
- b) Mélange réactionnel dégradé

Vérifier le schéma de pipetage et la préparation de la réaction. Si le contrôle interne n'est pas amplifié, le mélange réactionnel n'a pas été ajouté ou est dégradé. Répéter l'étape de qPCR avec un nouveau mélange réactionnel.

# Symboles

Les symboles suivants apparaissent dans le mode d'emploi ou sur l'emballage et l'étiquetage :

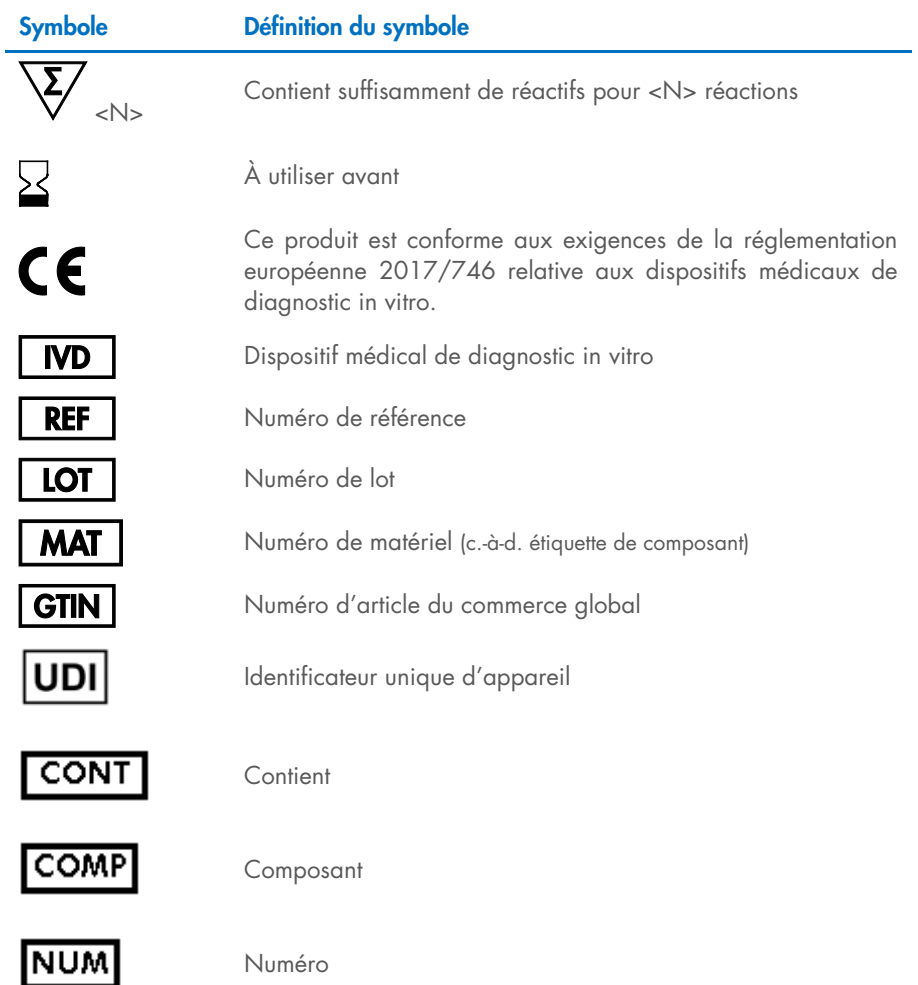

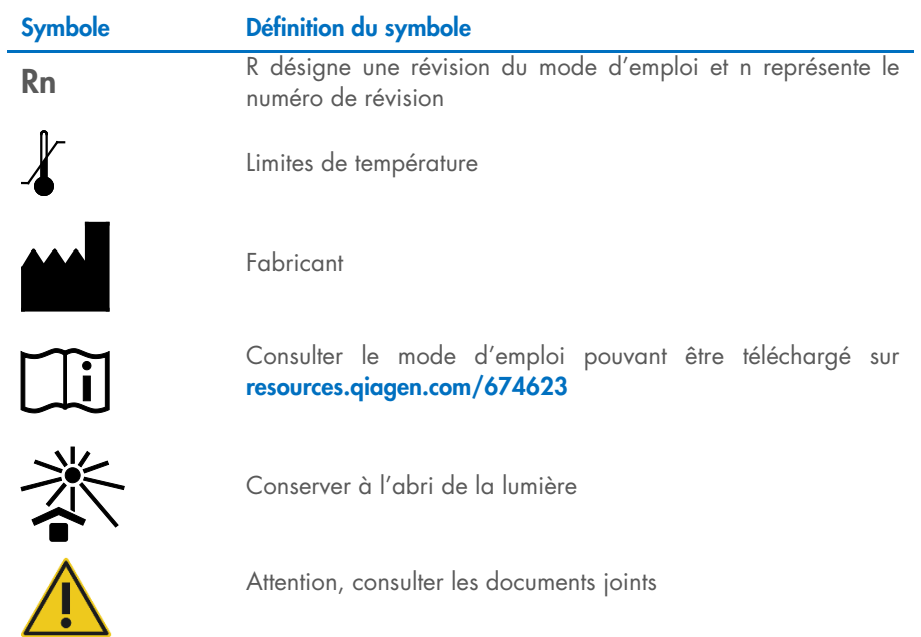

# Informations pour commander

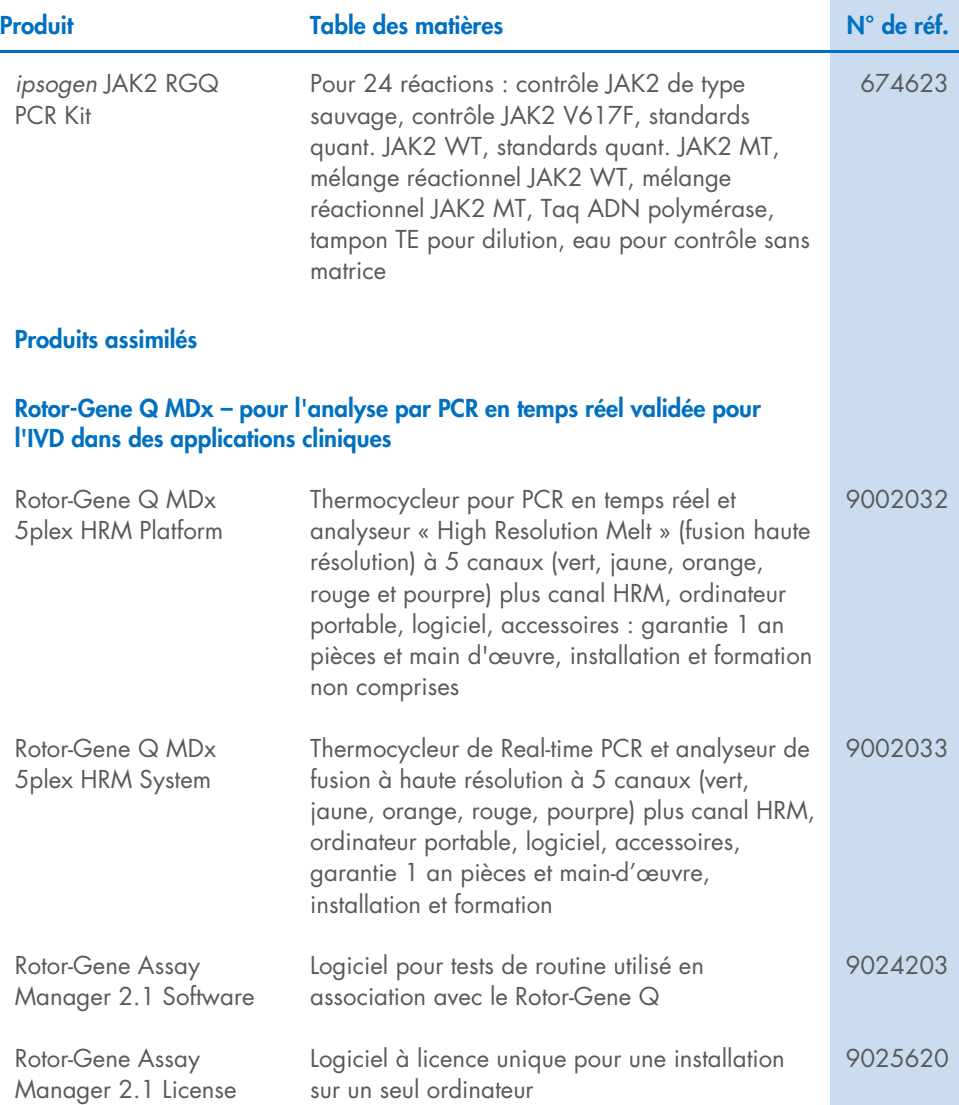

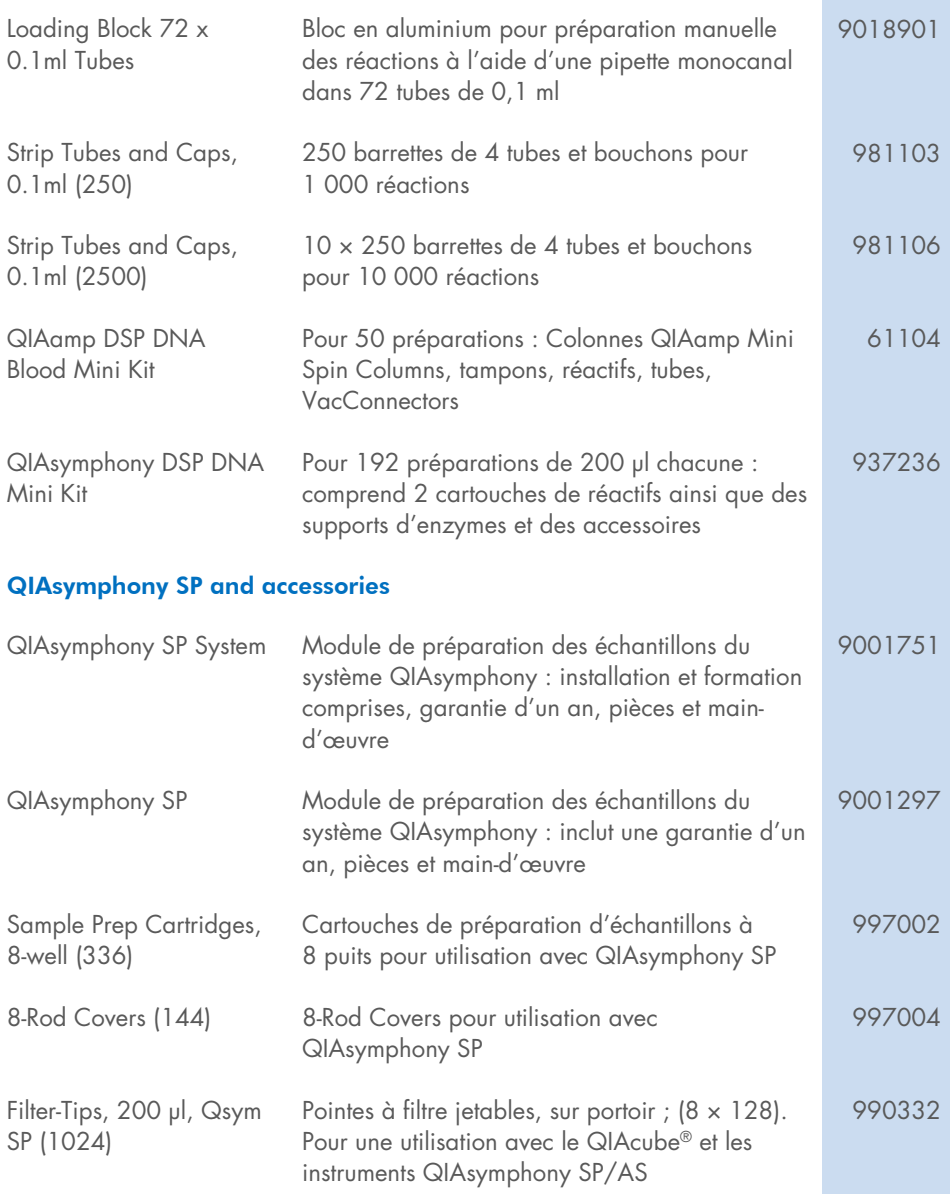

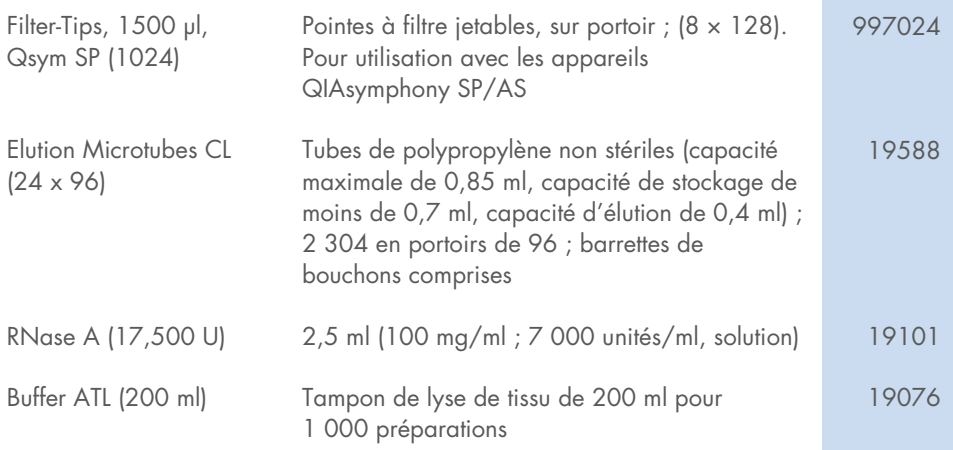

Pour obtenir des informations actualisées sur les licences et les clauses de non-responsabilité spécifiques aux produits, consultez les instructions d'utilisation des kits QIAGEN respectifs. Les instructions d'utilisation des kits QIAGEN sont disponibles sur le site [www.qiagen.com](http://www.qiagen.com/) ou peuvent être demandées aux services techniques QIAGEN ou à votre distributeur local.

# Historique des révisions du document

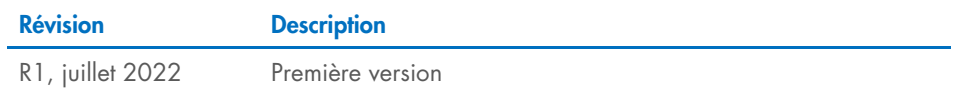

Cette page est intentionnellement laissée vierge
## Accord de licence limitée pour le kit *ipsogen*® JAK2 RGQ PCR Kit

En utilisant ce produit, l'acheteur ou l'utilisateur accepte les conditions suivantes :

- 1. Le produit doit être utilisé uniquement avec les composants du panel, conformément aux protocoles fournis avec le produit et à ce mode d'emploi. QIAGEN n'accorde aucune licence sous sa propriété intellectuelle pour utiliser ou intégrer les composants fournis dans ce panel avec tout autre composant non fourni dans ce panel, à l'exception de ce qui est stipulé dans les protocoles fournis avec le produit, dans ce mode d'emploi et dans d'autres protocoles disponibles sur le site [www.qiagen.com](http://www.qiagen.com/). Parmi ces protocoles supplémentaires, certains ont été fournis par des utilisateurs QIAGEN pour des utilisateurs QIAGEN. Ces protocoles n'ont pas été rigoureusement testés ou optimisés par QIAGEN. QIAGEN ne saurait être tenu pour responsable de leur utilisation et n'offre aucune garantie que ces protocoles ne portent pas atteinte aux droits de tiers.
- 2. En dehors des licences énoncées expressément, QIAGEN n'offre aucune garantie indiquant que ce panel et/ou sa ou ses utilisations ne violent pas les droits de tiers.
- 3. Ce panel et ses composants sont sous licence pour une utilisation unique et ne peuvent pas être réutilisés, remis à neuf ou revendus.
- 4. QIAGEN rejette notamment toutes les autres licences, expresses ou tacites, autres que celles énoncées expressément.
- 5. L'acheteur et l'utilisateur du panel consentent à ne pas prendre, ni autoriser quiconque à prendre, de quelconques mesures pouvant entraîner ou faciliter la réalisation d'actes interdits par les conditions précédentes. QIAGEN peut faire appliquer les interdictions de cet Accord de licence limitée par tout tribunal et pourra recouvrir tous ses frais de recherche et de justice, y compris les frais d'avocats, en cas d'action en application de cet Accord de licence limitée ou de tous ses droits de propriété intellectuelle liés au panel et/ou à ses composants.

Pour consulter les mises à jour de la licence, voir le site [www.qiagen.com](http://www.qiagen.com/).

Marques commerciales : QIAGEN®, *ipsogen*® QIAamp®, QIAcube®, QIAsymphony®, HotStarTaq®, Rotor-Gene®, Rotor-Gene AssayManager® (QIAGEN Group) ; SYBR® (Thermo Fisher Scientific Inc.) ; Sarstedt® (Sarstedt AG & Co). Les marques déposées, marques de commerce et autres marques citées dans ce document doivent être considérées comme protégées par la loi, même si elles ne sont pas spécifiquement signalées comme telles.

07/2022 HB-2872-002 1123592 © 2022 QIAGEN, tous droits réservés.

Pour commander, [www.qiagen.com/shop](https://www.qiagen.com/shop) | Assistance technique, [support.qiagen.com](https://support.qiagen.com/) Site Web, [www.qiagen.com](https://www.qiagen.com/)